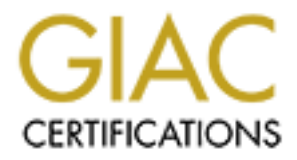

## Global Information Assurance Certification Paper

## Copyright SANS Institute [Author Retains Full Rights](http://www.giac.org)

This paper is taken from the GIAC directory of certified professionals. Reposting is not permited without express written permission.

## [Interested in learning more?](http://www.giac.org/registration/gcia)

Check out the list of upcoming events offering "Intrusion Detection In-Depth (Security 503)" at http://www.giac.org/registration/gcia

### Intrusion Detection Practical Assignment

by Michael Semling

#### **1 Assignment 1 - Network Detects**

#### **1.1 Introduction**

This document contains 4 detects which were detected and logged at our monitored network.

**Institute 2000 - 2002, Authority and Second Principal retained and Automobility Art Detects**<br> **Charles Control and Second Republic Second Prince 2002, Automobility the Schedule Second Prince 2002, Automobility and Charles** www.dark.her-hoesch/sedinty.html - J and sent periodically to a dential server with vanous tools (shortstat, shortshart,...) and<br>ACID on a MYSQL database. If there is data which needs more investigation, the tcpdump data i We use several sensors which collect the data in tcpdump forma t. These are analysed with SNORT v1.7 (www.clark.net/~roesch/security.html ) and sent periodically to a central server with various tools (snortstat, snortsnarf,..) and sensors. We analyse dumped packets either directly with TCPDUMP or for a more readable format we use eth ereal (http://www. ethereal.com ).

The time is MET. All IP addresses are obfuscated to 192.168.x.x or 10.x.x.x format.

#### **1.2 Detection and analysis**

The detection and analysis consists of following points from the guidelines (http://www.sans.org/giactc/ID\_assignment\_guidelines.htm ) :

- 1. The source of the trace
- 2. Detection trigger, type of event generator, the log format
- 3. Probability the source address was spoofed
- 4. Description of the attack
- 5. Attack mechanism
- 6. Correlatio n
- 7. Evidence of active targeting
- 8. Severity
- 9. Defensive recommendation
- 10. Multiple choice test

The format of SNORT is:

**E**<br> **CIEFTS:CECTS** - DCD/EFA9188FA byes brights.mondials<br>
1.10 DMP TT: 22 TOS:but DIA 8640 by Leman 2D Dynt amotor<br>
6A 6B 6C 6D 6E 6F 70 aborded prighting<br>
6B 62 6 66 67 68 69 qratuves bodis [b)<br>
1.10 DMP TT: 22 TOS:but D [\*\*] Snort rule which triggers \_the\_log, [\*\*], if there is an IDS number, explanations can be found under (http://whitehats.com/IDS/<br><number>) (in this case, http://whitehats.com/IDS/159, ) **e.g.** [\*\*] IDS159 - PING Microsoft Windows [\*\*] 01/15-21:53:37.971780 0:E0:F7:25:5C:D8 - 0:C0:4F:A9:BB:FA type:0x800 len:0x4A 192.168.11.11 - 192.168.11.110 ICMP TTL:22 TOS:0x0 ID:48640 IpLen:20 DgmLen:60 ID:512 Seq:1280 ECHO 61 62 63 64 65 66 67 68 69 6A 6B 6C 6D 6E 6F 70 abcdefghijklmnop 71 72 73 74 75 76 77 61 62 63 64 65 66 67 68 69 qrstuvwabcdefghi **First line:** <number>) (in this case http://whitehats.com/IDS/159 ) **Second line:** Date (Month/Day) – time (hh:mm:ss: μμμμμ) Source MAC (Media Access Control) address – Destination MAC address type: Ethemet frame type field. 0x800 is IP. len: is the total length of the Ethernet frame in (hex) Bytes without the final CRC **Third line:** Source IP address direction ( - bi-dire ctional, -> from left to right) Destination IP address IP protocol (ARP(Address Resolution Protocol), ICMP (Internet Control Message Protocol), UDP (User Datagram Protocol), TCP (Transfer Control Protocol)….) TTL is the Time To Live counter, decremented by each hop from a router. TOS is the Type Of Service. ID is the IP ID entification value. IPLen is the header Length in Bytes. DgmLen is the Datagram Length. The DF/MF (Don't Fragment / More Fragment) Flags are at the end of the third line. **Forth line:** This line depends on the protocol: For TCP Flags (R1,R2, U,A,P,R,S,F) Seq is the sequence number Ack is the responding acknowledgement number Win is the advertised window size TCPLen is the Length of the TCP packet. TCP Options indicate the different TCP optio For ICMP ID is the ICMP identifier. Seq is the ICMP sequence number. ICMP type of packet. (ECHO)

TCPDUMP format with / without Ethernet information:

**© SANS Institute 2000 - 2002, Author retains full rights.** F)<br>Key value See Snort time (hh:mm:ss: μμμμμ) Source MAC address – Destination MAC address Ethernet information :type and length (minimum 60 / 0x3c) source IP address. source port > destination IP address. destination port TCP flags TCP start sequence number : TCP end sequence number (Size) ack and number which indicates the next block of data with this sequence nu win Advertised window size IP Flags (DF) TTL time to live value. See Snort. ID IP identifier Hex dump and ASCII representation.

#### **1.3 Detects**

#### **1.3.1 Detect 1: BackOrifice 2000**

#### **1.3.1.1 The so urce of the trace**

The source was found on the unprotected internet. The data was analysed with snort, then a special filter with tcpdump has been applied to the sensors data.

#### **1.3.1.2 Detection trigger**

The attacks were detected by snort with the filter rules.

one diablis were deieddd by shert win the lindi rideo.<br>alert tcp any 54321 <> \$EXTERNAL\_NET any (msg:"IDS189 -BACKDOOR ACTIVITY -Possible BackOrifice 2000"; flags:SA;)

Alert with the message if there was a TCP packet from any network address from and to IP addresses whose numbers belong not to our range, called external network, using port 54321 with a successful second part of the handshake (SYN/ACK set).

These rules just look for ports, if there is an alert I apply independently a second check from SANS conference, book "3.2 Intr usion Detection and Packet Filt ering: How it works by Vicki Irwin and Hal Pomeranz, page 218/222". It will be increase the pro bability that this captured data stands for a BO2k session and helps to analyse the traffic flow. The filter is.

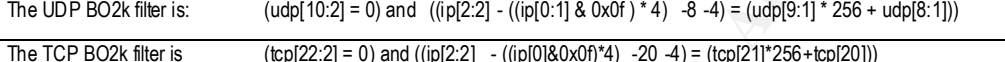

(without TCP options):

 $(tcp[22:2] = 0)$  and  $((ip[2:2] - ((ip[0] & 0 \times 0f)*4) -20 -4) = (tcp[21]*256 + tcp[20]))$ 

#### **1.3.1.3 Probability the source address was spoofed**

As we can se e in the dump, data was exchanged so the probability of a spoofed address is very low.

#### **1.3.1.4 Description of the attack**

This is probably BO2k (http://www.bo2k.com/) in the TCP mode. Snort reported the second part of the three way handshake.

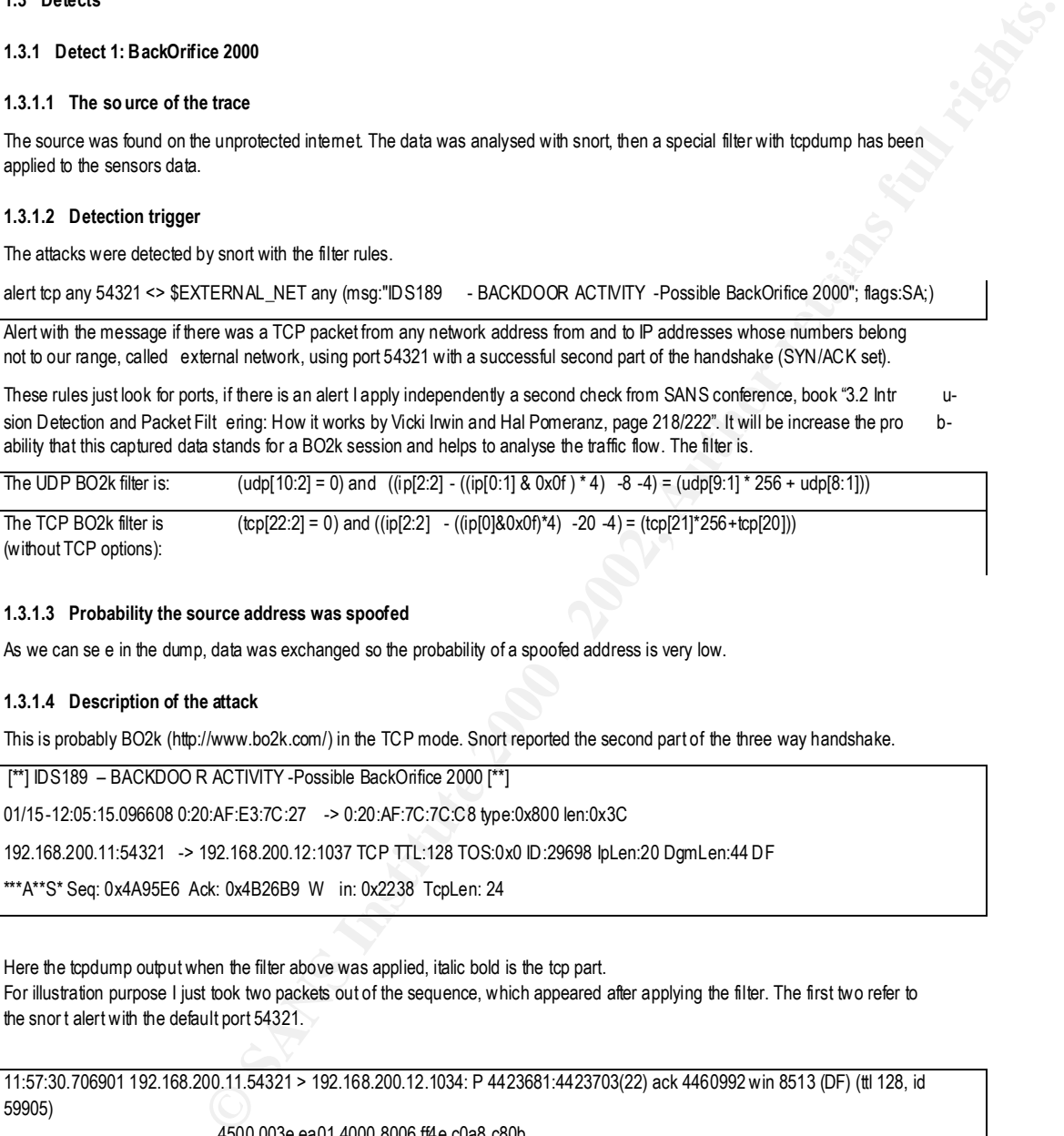

Here the tcpdump output when the filter above was applied, italic bold is the tcp part. For illustration purpose I just took two packets out of the sequence, which appeared after applying the filter. The first two refer to the snor t alert with the default port 54321.

11:57:30.706901 192.168.200.11.54321 > 192.168.200.12.1034: P 4423681:4423703(22) ack 4460992 win 8513 (DF) (ttl 128, id 59905) 4500 003e ea01 4000 8006 ff4e c0a8 c80b c0a8 c80c *D431 040a 0043 8001 0044 11c0 5018 2141 684e 0000 1200 0000 ae1d 7a56 908e fa9b 990e b99b 990e b99b 990e*

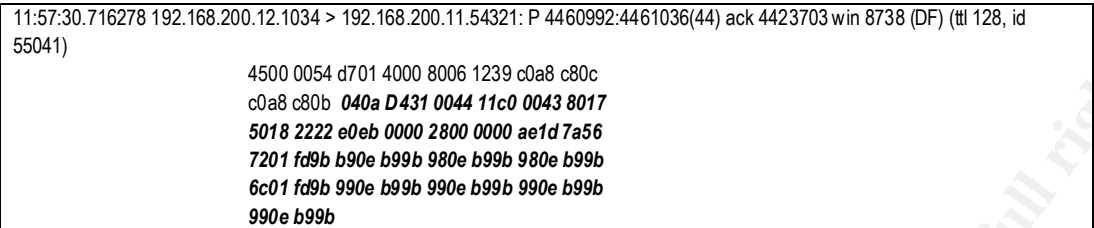

iust two packets for illustration, I dropped the rest).<br><u>Factor</u> Constantine and the rest of the rest of the rest of the rest of the rest of the rest of the rest of the rest of the rest of the rest of the rest of the rest There are more data after filtering. The server seems to have chang ed the port to 21501, the IP addresses are the same (again

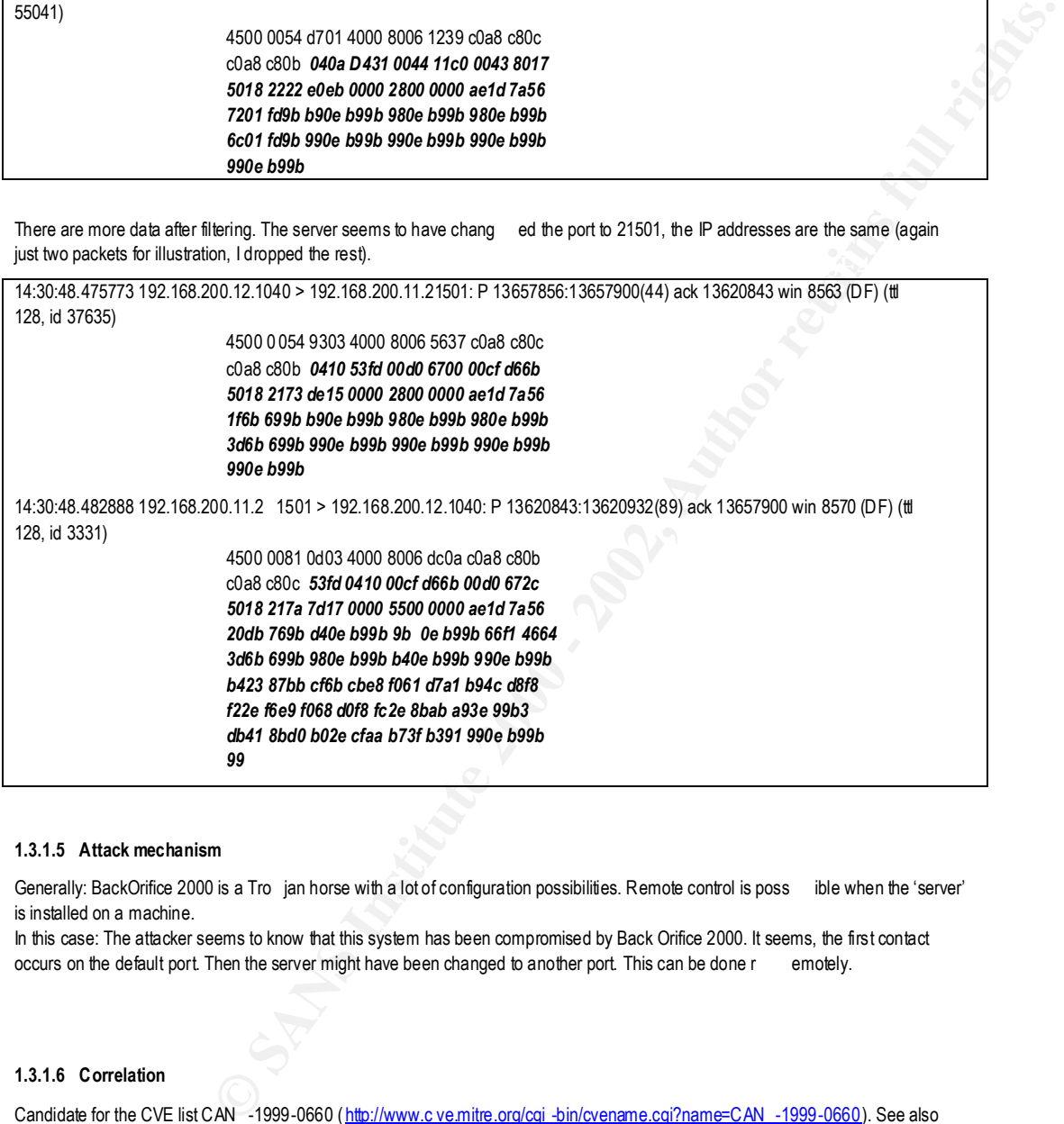

#### **1.3.1.5 Attack mechanism**

Generally: BackOrifice 2000 is a Tro jan horse with a lot of configuration possibilities. Remote control is poss ible when the 'server' is installed on a machine.

In this case: The attacker seems to know that this system has been compromised by Back Orifice 2000. It seems, the first contact occurs on the default port. Then the server might have been changed to another port. This can be done r emotely.

#### **1.3.1.6 Correlation**

Candidate for the CVE list CAN -1999-0660 ( http://www.c ve.mitre.org/cgi -bin/cvename.cgi?name=CAN -1999-0660). See also http://www.bo2k.com/ .

#### **1.3.1.7 Evidence of active targeting**

These packets are coming from one source and going to one target. 100% active targeting.

#### **1.3.1.8 Severity**

**F**  $\rightarrow$  Copies and AM and Countermeasures)<br> **Example 3.**<br> **Continuo but Trojan has been installed so none, 1<br>
<b>Continuo but Trojan has been installed so none, 1**<br> **Continuo but Trojan has then installed so none, 1**<br> **Cont**  $(X^2 + 5) - (1 + 1) = 5$ Severity =  $(Critical + Lethal) - (System + Net countermeasures)$ Critical : Desktop is compromised , 2 Lethal: User access / remote administration / Root over the net, 5 System countermeasures: Don't know but Trojan has been installed so none, 1 Net countermeasur es: There seems to be no firewall, 1 Severity =  $(2 + 5) - (1 + 1) = 5$ 

#### **1.3.1.9 Defensive recommendation**

- ♦ Virus / E -mail scanner
- Desktop firewall
- No unprotected internet access

#### **1.3.1.10 Multiple choice test**

BackOrifice 2000

- A) is simple to detect because it uses always the sa me port.
- B) should not be used because everything is in plain text.
- C) can also use the port 80 (HTTP) to pass through firewalls.
- D) can be detected with the two filters above.

The correct answer is C).

Not correct because:

A) Ports can be freely chosen.

- B) There are several plugins to do cryptography.
- D) Only if there is no TCP option set.

#### **1.3.2 Detect 2: Slow FIN/ACK scan**

#### **1.3.2.1 The source of the trace**

The following data comes from our insecure network which is separated from the internet by a permissive firewall.

#### **1.3.2.2 Detection t rigger**

The trigger was snort sending a general alert reporting traffic to unused addresses from a specific source IP address. I analysed the sensor data with a simple tcpdump filter looking for this particular source IP address (IP and (host 192.168.141.27 )). I took just a window out of the data from which I think the scan is well reco gnisable.

#### **1.3.2.3 Probability the source address was spoofed**

The source address was probably not spoofed or in the same routed network class to see the r esults.

#### **1.3.2.4 Description of the at tack**

This is a slow scan to find machines. This is NOT a FIN scan. No information will be collected about the OS or if the port 53 (DNS) or 80 (HTTP) is open or not on the scanned machines. If a machine is up it will answer with Reset to this request.

19:09:51.482834 192.168.141.27.2084 > 192.168.140.10.53: F 55135905:55135905(0) ack 167535093 win 512 (ttl 53) 19:09:51.483426 192.168.140.10.53: > 192.168.141.27.2084: R 167535093:167535093(0) win 0 (DF) (ttl 60) 19:09:51.488515 192.168.141.27.2084 > 192.16 8.140.10.80: F 55135905:55135905(0) ack 167535093 win 512 (ttl 53) 19:09:51.489159 192.168.140.10.80 > 192.168.141.27.2084: R 167535093:167535093(0) win 0 (DF) (ttl 60)

19:10:41.502842 192.168.141.27.1808 > 192.168.140.11.53: F 1454240847:1454240847(0) ac k 1520589986 win 512 (ttl 53) 19:10:41.509029 192.168.140.11.53: > 192.168.141.27.1808: R 1520589986:1520589986(0) win 0 (ttl 56) 19:10:41.514027 192.168.141.27.1808 > 192.168.140.11.80: F 1454240847:1454240847(0) ack 1520589986 win 512 (ttl 53) 19:10:41.5 15075 192.168.140.11.80 > 192.168.141.27.1808: R 1520589986:1520589986(0) win 0 (ttl 56)

19:11:31.532897 192.168.141.27.1045 > 192.168.140.12.53: F 1777954818:1777954818(0) ack 1798268799 win 512 (ttl 53) 19:11:31.548795 192.168.141.27.1045 > 192.168.140. 12.80: F 1777954818:1777954818(0) ack 1798268799 win 512 (ttl 53)

19:12:21.562848 192.168.141.27.1903 > 192.168.140.13.53: F 2113850935:2113850935(0) ack 1014478355 win 512 (ttl 53) ………

#### **1.3.2.5 Attack mechanism**

This is a slow FIN -ACK scan, the time for each hos tis about 50 seconds. For the same target IP address, the same source port, the same ACK number and the same sequence number is used. This are a crafted packets.

For each target IP address the source port, the ACK and sequence number seem to be chosen r andomly.

 As we see host 192.168.140.12 is not up. Machines that are up will respond with a Reset. Not available host will be seen by the ICMP destination unreachable sent from the router or, if the router drops this message, because the machine does not a nswer.

**Example:** This is NOT a FN scan. No information will be collected about fine. OS or if the port 53<br>
cornot on the scanned machines. If a machines is up twill answer win Rease to this mopest.<br>
41.27.2004 - 192.162.441.27.2 Only two and low ports (53, 80,) are tried. A possible explanation is, that a firewall would deny packets not on port 80 to a web server. And the only reason for this kind of FIN/ACK scan might be that this kind of packets pass a firewall that bloc ks incoming packets without an ACK. This doesn't make any sense to let open the port 80 for a web server but blocking packets without any ACK so no incoming packets are allowed. It might be try not being detected by a sniffer which might have port 80 exclu ded.

#### **1.3.2.6 Correlation**

NMAP port scanner : ( http://www.insecure.org/nmap/ )

ICMP tools : (http://www.securityfocus.com/frames/?focus=ids&content=/focus/ids/articles/icmptools.html)

#### **1.3.2.7 Evidence of active targeting**

This at tack (scan) was generated at this specific host that targets (actively) the range of the network. Because this is a network topology scan this is not an active targeting.

#### **1.3.2.8 Severity**

Severity = (Critical + Lethal) – (System + Net countermeasures)

#### Critical : U nix/Windows machines, 2

Lethal: The scan is successful, this is a pre -attack probe, 1 System countermeasures: There are systems with older OS, no patches, 3 Net countermeasures: permissive firewall, 2

Severity =  $(2 + 1) - (3 + 2) = -2$ 

#### **1.3.2.9 Defensive recommen dation**

 $\mu$  firewall / one way firewall (not based on the ACK)  $\mu$ ♦ Stateful firewall / one way firewall (not based on the ACK)

#### **1.3.2.10 Multiple choice test**

The trace above is a sign for

- A) Known backdoors and Trojan horses.
- B) Host mapping technique.

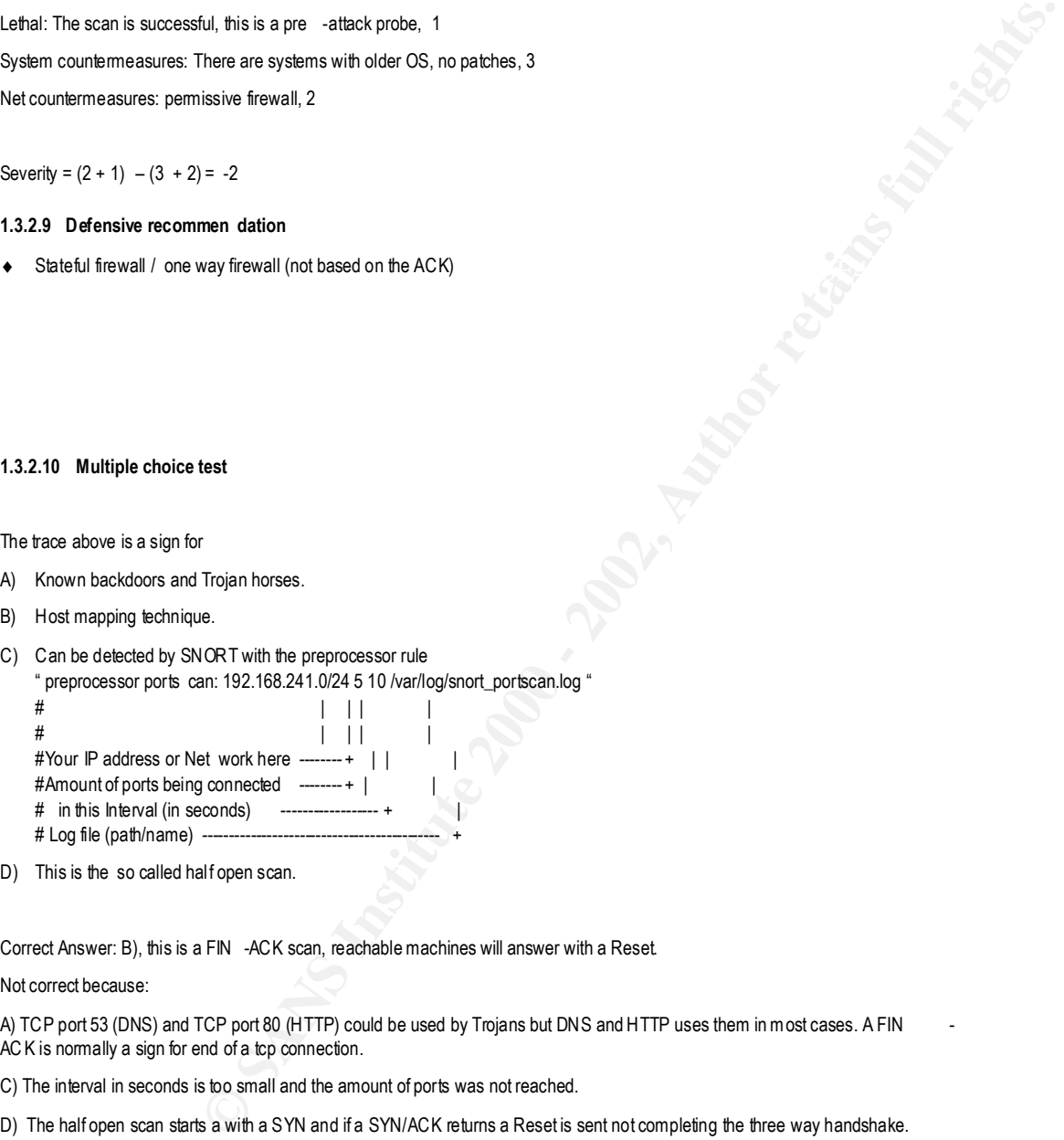

D) This is the so called half open scan.

Correct Answer: B), this is a FIN -ACK scan, reachable machines will answer with a Reset.

#### Not correct because:

A) TCP port 53 (DNS) and TCP port 80 (HTTP) could be used by Trojans but DNS and HTTP uses them in most cases. A FIN ACK is normally a sign for end of a tcp connection.

C) The interval in seconds is too small and the amount of ports was not reached.

D) The half open scan starts a with a SYN and if a SYN/ACK returns a Reset is sent not completing the three way handshake.

#### **1.3.3 Detect 3: Lot of alerts**

#### **1.3.3.1 The source of the trace**

Insecure network, protected with a permissive firewall.

#### **1.3.3.2 Detection trigger**

The snort sensor shows a SYN/FIN Scan and then a lot of triggered rules.

#### **1.3.3.3 Probability the source address was spoofed**

The attacks are coming from different addresses from all over the world. This could have several reasons:

a) The attackers exchange the information than they try from different location, we see several sources.

- b) The attacker(s) uses distributed machines to launch the attack.
- c) The attacker(s) spoof several addresses to hide their true address (decoy).

I think, some of the addresses are spoofed and it was a distributed attack, because they all appeared at the almost same time. But also information was exchanged, because days late rother IP addresses still were trying.

#### **1.3.3.4 Description of the attack**

Following messages are displayed by snort. There were no SYN/ACKs in the traces. I show only one though there were many of the same and diffe rent addresses.

First one address makes some S YN/FIN scans, then some connection trials. Later on other addresses are trying.

The attacks are coming from 31 different subnets. They are not coming all from the same subnet, this is just because of my o bfuscation.

109 times with 79 different source add resses

[\*\*] SCAN -SYN FIN [\*\*] 01/09-02:18:29.904232 0:E0:F7:25:5C:D8 - 0:A0:36:0:8B:A1 type:0x800 len:0x3C 10.10.11.11:111 - 192.168.100.10:111 TCP TTL:26 TOS:0x0 ID:39426 IpLen:20 DgmLen:40 \*\*\*\*\*\*SF Seq: 0x6C0D80CB Ack: 0x7BE718D7 Win: 0x404 TcpLen: 20

32 times with 13 different source addresses

**Example 200**<br> **Which permissive frewall.**<br>
Which permissive frewall.<br>
Which Scan and then a lot of triggened rules.<br>
The different addresses form all over the world. This could have several resurses.<br>
Stribute different a  $[^{*}]$  info = FTP into internal address space  $[^{*}]$ 01/09-02:13:11.477293 0:E0:F7:25:5C:D8 - 0:A0:36:0:8B:A1 type:0x800 len:0x3E 10.10.12.12:2000 - 192.168.100.10:21 TCP TTL:110 TOS:0x0 ID:28801 IpLen:20 DgmLe n:48 DF \*\*\*\*\*\*S\* Seq: 0x613B661 Ack: 0x0 Win: 0x2238 TcpLen: 28 TCP Options = MSS: 1460 NOP NOP SackOK

11 times, 7 different source IP addresses

[\*\*] MISC -WinGate -1080-Attempt [\*\*] 01/10-07:39:17.122960 0:E0:F7:25:5C:D8 - 0:A0:36:0:8B:A1 type:0x800 l en:0x3E 10.10.13.13:1674 - 192.168.100.10:1080 TCP TTL:108 TOS:0x0 ID:9378 IpLen:20 DgmLen:48 DF \*\*\*\*\*\*S\* Seq: 0xF17BE98 Ack: 0x0 Win: 0x2000 TcpLen: 28 TCP Options = MSS: 1460 NOP NOP SackOK

Two times, the same IP addresses as source

[\*\*] Netbus/Gaba nBus [\*\*] 01/07-08:52:26.944030 0:E0:F7:25:5C:D8 - 0:A0:36:0:8B:A1 type:0x800 len:0x3E 10.10.14.14:2155 - 192.168.100.10:12345 TCP TTL:113 TOS:0x0 ID:157 IpLen:20 DgmLen:48 DF \*\*\*\*\*\*S\* Seq: 0x71B9C0CE Ack: 0x0 Win: 0x4000 TcpLen: 28 TCP Options = MSS: 1360 NOP NOP SackOK

5 times from 3 source IP addresses

[\*\*] Possible SubSeven access [\*\*] **Face7 898** Face3D Face5 B5 06 E46 A169 4E46 A169 4E46 A169 4E46 A169 4E46 A169 4E46 A169 4E46 A169 4E46 A169 4E46 A169 4E46 A169 4E46 A169 4E46 A169 4E46 A169 4E46 A169 4E46 A169 4E46 A1 01/06-21:25:58.760032 0:E0:F7:25:5C:D8 - 0:A0:36:0:8B:A1 type:0x800 len:0x3E 10.10.15.15:3712 – 192.168.100.10:1243 TCP TTL:114 TOS:0x0 ID:54567 IpLen:20 DgmLen: 48 DF \*\*\*\*\*\*S\* Seq: 0x4C654D Ack: 0x0 Win: 0x2000 TcpLen: 28 TCP Options = MSS: 536 NOP NOP SackOK

22 times from 3 source IP addresses

[\*\*] info = HTTP PORT 80 into internal address space [\*\*] 01/05-01:12:43.217648 0:E0:F7:25:5C:D8 - 0:A0:36:0:8B:A1 type:0x800 len:0x3C 10.10.16.16:3783 – 192.168.100.10:80 TCP TTL:126 TOS:0x0 ID:47502 IpLen:20 DgmLen:44 DF \*\*\*\*\*\*S\* Seq: 0x36ED205 Ack: 0x0 Win: 0x2000 TcpLen: 24 TCP Options = MSS: 1460

5 times from 2 source IP addresses

[\*\*] info = HTTP PORT 8080 into internal address space [\*\*] 01/04:10:02.957043 0:E0:F7:25:5C:D8 - 0:A0:36:0:8B:A1 type:0x800 len:0x3E 10.10.17.17:2849 – 192.168.100.10:8080 TCP TTL:112 TOS:0x0 ID:34298 IpLen:20 DgmLen:48 DF \*\*\*\*\*\*S\* Seq: 0x4035210 Ack: 0x0 Win: 0x2000 TcpLen: 28 TCP Options = MSS: 1436 NOP NOP SackOK

5 times from 3 source IP addresses

[\*\*] IDS162 – PING Nmap2.36BETA [\*\*] 01/03-09:11:14.321507 0:E0:F7:25:5C:D8 - 0:A0:36:0:8B:A1 type:0x800 len:0x3C 10.10.18.18 - 192.168.100.10 ICMP TTL:29 TOS:0x0 ID:668 IpLen:20 DgmLen:28 ID:10374 Seq:54275 ECHO

6 times, 3 addresses to different broadcast addresses .0

**IFRESE as source**<br> **OF725:SCD8 - 0:A0:36:06 At Met DubiOl lend/20 and 20 FT and 20 DF1 and 20 FT and 20 DF1 and 20 DF1 and 20 DF1 and 20 DF1 and 200 DF1 and 200 DF1 and 200 DF1 and 200 DF1 and 200 DF1 and 200 DF1 and 2000** [\*\*] ICMP Destination Unreachable [\*\*] 01/03-04:41:48.465729 0:D0:FF:14:E0:38 - 8:0:2B:C3:6:32 type:0x800 len:0x46 192.168.100.10 - 10.10.19.19 ICMP TTL:243 TO S:0x0 ID:38741 IpLen:20 DgmLen:56 DESTINATION UNREACHABLE: NET UNREACHABLE \*\* ORIGINAL DATAGRAM DUMP: 10.1.0.10:0 - 10.255.255.10:0 TCP TTL:244 TOS:0x0 ID:38741 IpLen:20 DgmLen:40 \*\* END OF DUMP

Once and one address.

[\*\*] info = INCOMING SMTP into in ternal address space [\*\*] 01/04-22:09:58.609627 0:E0:F7:25:5C:D8 - 0:A0:36:0:8B:A1 type:0x800 len:0x4A 10.10.20.20:1855 - 192.168.100.10:25 TCP TTL:52 TOS:0x0 ID:6671 IpLen:20 DgmLen:60 DF \*\*\*\*\*\*S\* Seq: 0xB380F29F Ack: 0x0 Win: 0x7D78 TcpLen: 40 TCP Op tions = MSS: 1460 SackOK TS: 100711305 0 NOP WS: 0

#### **1.3.3.5 Attack mechanism**

Generally: We see scan on a machine and a lot of snort rules triggered on different events.

**OF P25 SCDB - OAD 36:08 AT Nyeubodol encode A**<br>
And 0.01 025 TCP TTL-52 TOSS DM D 9571 N pan 20 Dynt amotio DF<br>
Act, OD Who DVD 75 Top Lens 2000 TO 200 N DVD PM C and 200 Pyr Lem 200 Dynt amotio PS<br>
Second With CoVD 77 To not see any responses. When I asked the responsible person he explained, this address belongs to an (old) ATM  $\,$  -Edge-Switch. This case: This seems to be a very weak machine which was probably hacked. I see many first p art of tcp handshake but I could When I do a NMAP port scan, all UDP ports are stated as filtered, no TCP ports are open. I suppose , the switch is just dropping all the packets to its address and this is interpreted as ignored what normally means open port fo llowing the RFC 793. This seems to provoke a lot of trials.

#### **1.3.3.6 Correlation**

This is a switch. Somebody has been trying to hack actively this machine. It did not result in an actual co mpromise. There is no sign, that the network behind the switch is attacked. No corr elation found.

#### **1.3.3.7 Evidence of active targeting**

This is only one machine as a target and many addresses were trying. Active targeting.

#### **1.3.3.8 Severity**

Severity = (Critical + Lethal) – (System + Net countermeasures)

Critical : System can only be administrated from a separate port, 1

Lethal: Unlikely successful, 1

System countermeasures: There are systems with older OS, no patches, 3

Net countermeasures: permissive firewall, 2

Severity =  $(1 + 1) - (5 + 2) = -5$ 

#### **1.3.3.9 Defensive recommendation**

**Exercision**<br> **Could Shower packets form the Instantine the machine libel multimate hold could be necked been should<br>
the the Christian machine but handle packets to this device destined to the necked behind this<br>
dest<br>
<b>L** ♦ Although this switch should forward packets from the Internet the machine itself must not be connec table. The router should deny packets from Interne t directed to this machine but handle packets to this device destined to the network behind this switch.

#### **1.3.3.10 Multiple choice test**

In some of the previous alerts we se the SYN flag set. If the snort rules triggers only on the TCP SYN flag, you can be sure

- A) That this is the first part of a TCP three way handshake.
- B) To have just an incomplete TCP connection because you don't see the SYN/ACK.
- Ey Figures are incompled for connection because you con tech and changed.<br>C) That this is a communication from a specific program assigned to this port.
- D) To see an established TCP connection

#### Answer corr ect is A).

Not correct because:

- B) the SYN/ACK could be routed another way or you missed this packet because of heavy load.
- C) ports could be used by other programs to tunnel or just by random assignment for higher ports.
- D) You don't know whether the TCP connection is completely established.

#### **1.3.4 Detect 4: IP spoofing to access a trusted machine**

#### **1.3.4.1 The source of the trace**

An internal local network lab with non restricted access for all worker.

#### **1.3.4.2 Detection trigger**

Detected by TCPDUMP data sniffed with following parameters:

-e : print link level header

-n : do not convert addresses

Key fingerprint = AF19 FA27 2F94 998D FDB5 DE3D F8B5 06E4 A169 4E46 -N : do not print domain names

-s 1514: Snap length

-S : show absolute tcp numbers (see everything)

-vv : verbose output

-x: show hex dump (I removed the hex dump manually for the most packets)

#### **1.3.4.3 Probability the source address was spoofed**

The probability is 100% that the attack used a spoofed IP address.

#### **1.3.4.4 Description of the attack**

First we see a normal ARP packet, the .8 is the friendly machine who is allowed to login to .6. The MAC a ddresses are bold. I cut out some packets to make it not too long.

**Hourier Constitute 200**<br> **Channel Constitute 2000 - 2000 - 2000 - 2000 - 2000 - 2000 - 2000 - 2000 - 2000 - 2000 - 2000 - 2000 - 2000 - 2000 - 2000 - 2000 - 2000 - 2000 - 2000 - 2000 - 2000 - 2000 - 2000 - 2000 - 2000 - 2** 16:10:27.629537 **8:0:20:18:9b:f1 Broadcast** arp 60: arp who -has 192.168.241.8 (Broadcast) tell 192.168.241.6 16:10:27.630143 **8:0:2b:e5:63:9d Broadcast** arp 60: arp who -has 192.168.241.6 tell 192.16 8.241.8 Secondly we see a successful login:

16:10:35.204928 **8:0:2b:e5:63:9d 8:0:20:18:9b:f1** ip 60: 192.168.241.8.1023 > 192.168.241.6.512: S 2491359445:2491359445(0) win 512 <mss 1460> (ttl 64, id 57757)

16:10:35.205792 **8:0:20:18:9b:f1 8:0:2b:e5:63:9d** ip 60: 192.168.241.6.512 > 192.168.241.8.1023: S 396005587:396005587(0) ack 2491359446 win 8760 <mss 1460> (DF) (ttl 255, id 22623)

16:10:35.206023 **8:0:2b:e5:63:9d 8:0:20:18:9b:f1** ip 60: 192.168.241.8.1023 > 192.168.241.6.512: . 1:1(0) ack 1 win 32120 (DF) (ttl 64, id 57758)

16:10:35.206174 **8:0:2b:e5:63:9d 8:0:20:18:9b:f1** ip 60: 192.168.241.8.1023 > 192.168.241.6.512: P 1:2(1) ack 1 win 32120 (DF) (ttl 64, id 57759)

16:10:35.257885 **8:0:20:18:9b:f1 8:0:2b:e5:63:9d** ip 60: 192.168.241.6.512 > 192.168.241.8.1 023: . 1:1(0) ack 2 win 8760 (DF) (ttl 255, id 22624)

16:10:35.258054 **8:0:2b:e5:63:9d 8:0:20:18:9b:f1** ip 74: 192.168.241.8.1023 > 192.168.241.6.512: P 2:22(20) ack 1 win 32120 (DF) (ttl 64, id 57760)

16:10:35.308639 **8:0:20:18:9b:f1 8:0:2b:e5:63:9d** ip 60: 192.168.241.6.512 > 192.168.241.8.1023: . 1:1(0) ack 22 win 8760

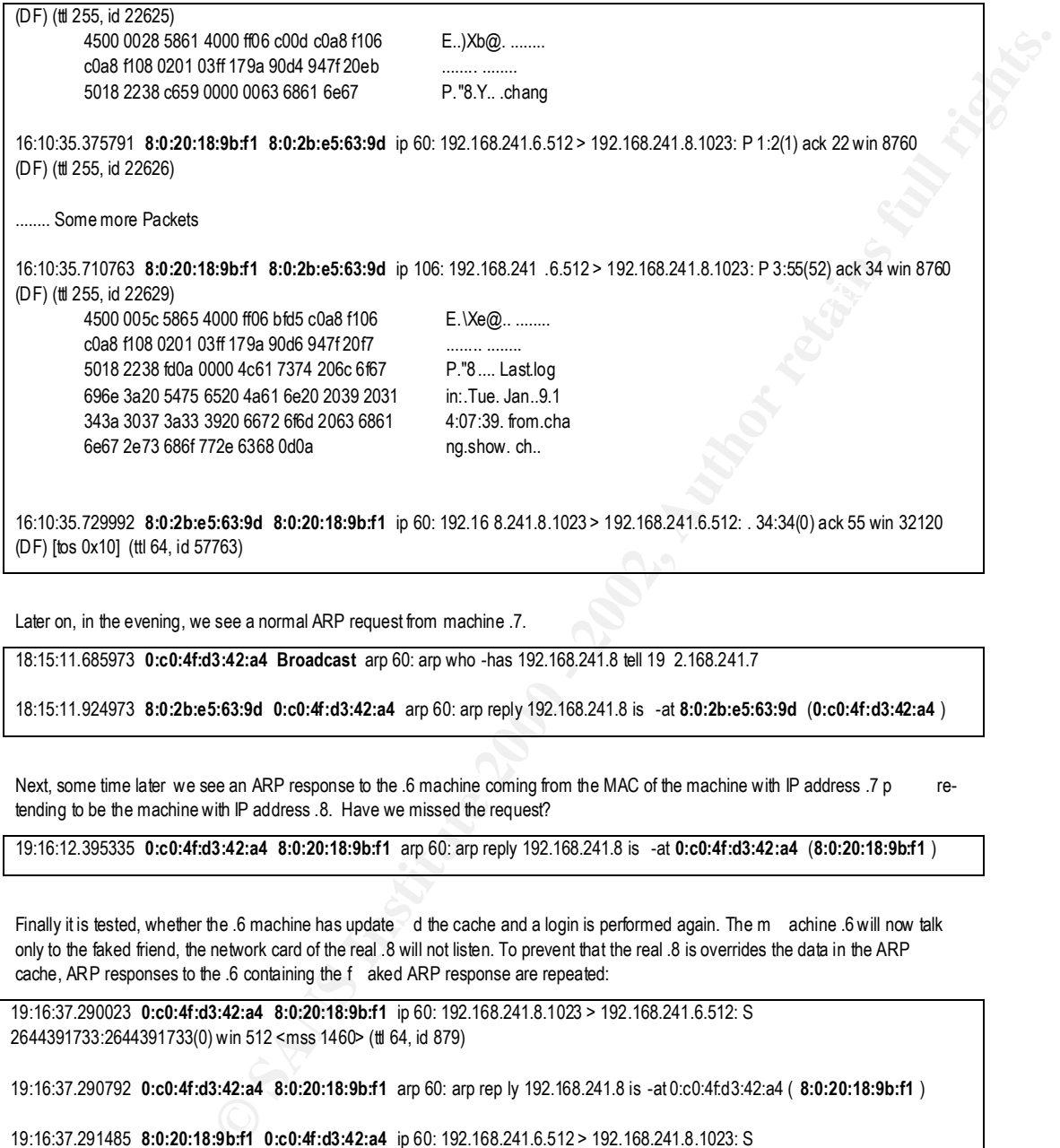

Later on, in the evening, we see a normal ARP request from machine .7.

18:15:11.685973 **0:c0:4f:d3:42:a4 Broadcast** arp 60: arp who -has 192.168.241.8 tell 19 2.168.241.7

18:15:11.924973 **8:0:2b:e5:63:9d 0:c0:4f:d3:42:a4** arp 60: arp reply 192.168.241.8 is -at **8:0:2b:e5:63:9d** (**0:c0:4f:d3:42:a4** )

Next, some time later we see an ARP response to the .6 machine coming from the MAC of the machine with IP address .7 p retending to be the machine with IP address .8. Have we missed the request?

19:16:12.395335 **0:c0:4f:d3:42:a4 8:0:20:18:9b:f1** arp 60: arp reply 192.168.241.8 is -at **0:c0:4f:d3:42:a4** (**8:0:20:18:9b:f1** )

Finally it is tested, whether the .6 machine has update d the cache and a login is performed again. The m achine .6 will now talk only to the faked friend, the network card of the real .8 will not listen. To prevent that the real .8 is overrides the data in the ARP cache, ARP responses to the .6 containing the f aked ARP response are repeated:

19:16:37.290023 **0:c0:4f:d3:42:a4 8:0:20:18:9b:f1** ip 60: 192.168.241.8.1023 > 192.168.241.6.512: S 2644391733:2644391733(0) win 512 <mss 1460> (ttl 64, id 879)

19:16:37.290792 **0:c0:4f:d3:42:a4 8:0:20:18:9b:f1** arp 60: arp rep ly 192.168.241.8 is -at 0:c0:4f:d3:42:a4 ( **8:0:20:18:9b:f1** )

19:16:37.291485 **8:0:20:18:9b:f1 0:c0:4f:d3:42:a4** ip 60: 192.168.241.6.512 > 192.168.241.8.1023: S 1791708142:1791708142(0) ack 2644391734 win 8760 <mss 1460> (DF) (ttl 255, id 53651)

19:16:37.2917 00 **0:c0:4f:d3:42:a4 8:0:20:18:9b:f1** ip 60: 192.168.241.8.1023 > 192.168.241.6.512: . 1:1(0) ack 1 win 32120 (DF) (ttl 64, id 880)

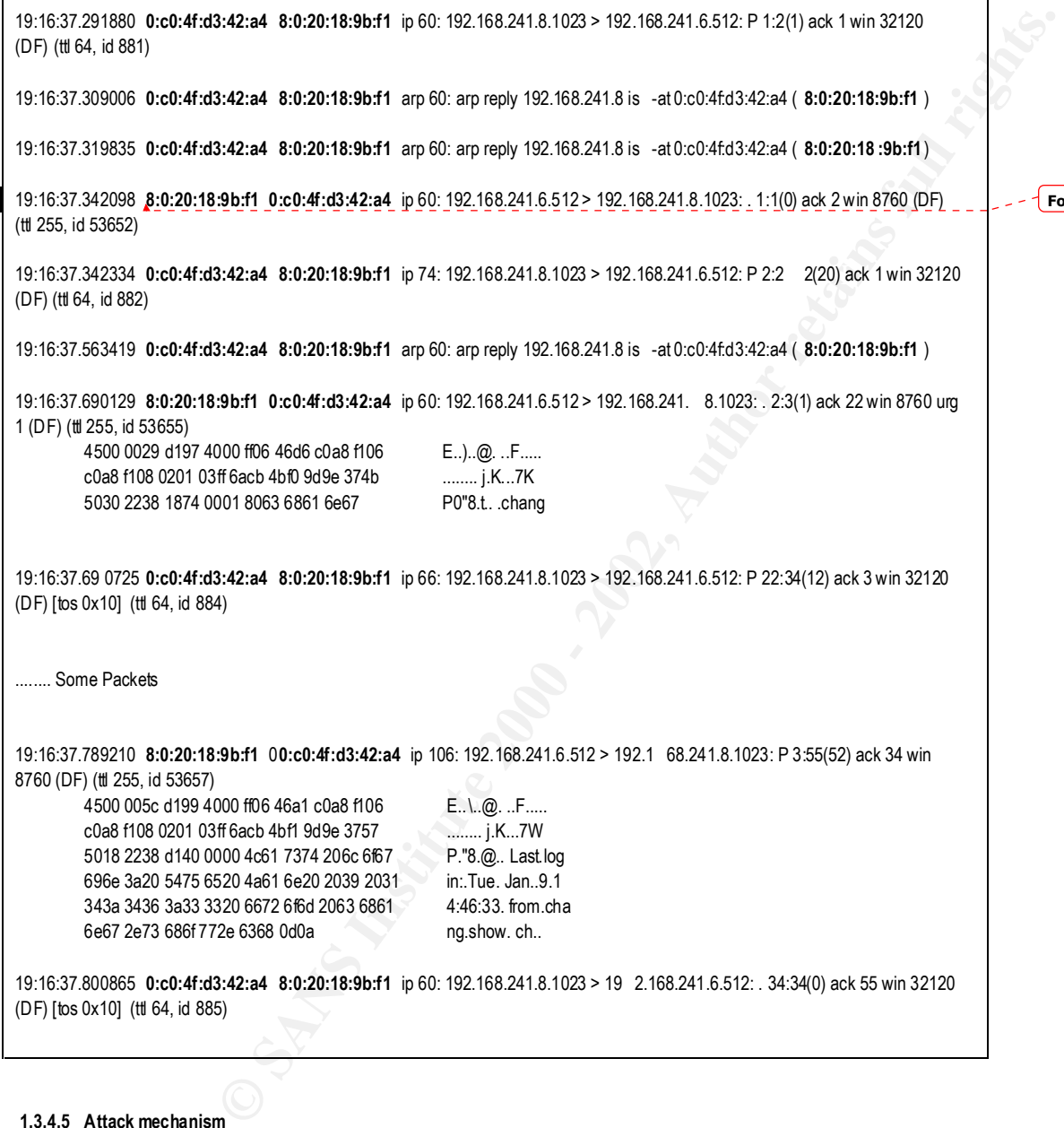

#### **1.3.4.5 Attack mechanism**

 $\mathsf{r}$ 

Generally: This is an ARP cache poisoning attack. Crafted ARP packets are sent to a host to map the attacker's MAC address to the IP address of the spoofed s ystem. ARP implementations are generally stateless. The host just accepts this information. To **Formatted**

prevent the host from updating its cache with the real MAC address of the spoofed system, ARP transmissions are repeated fr quently. All the hosts have to be o n the same LAN.

In this case: The attacker uses a probably sniffed trust relationship. We see normal connects from this ne twork as the attacker might have seen. These are older machines and some of these computers do have a trusted relationship. There ar e other m achines on the same network not belonging to this group. The attacker uses the spoofed IP address to get a (successful) connect.

to be on the same LAM.<br>
Sea probably sufficient started biomship. We see normal connects form his new horsts as the attacked reduction<br>
colocar machines and storms of these computes do have a bused relationship. There are went, as its network card rejects the packets, they have the wrong wike address. To be sure to keep the international consing in the cache these responses are sent from time to time. The attacker waits until there is no traffic on the network so the chance to have success is higher (less traffic from the real .8). He then sends crafted packets with an ARP reply (gratuitous ARP reply). The target machine sees the packets and updates its cache. Along with IP spoofing, this ARP redirection allows the connection via rlogin to the server without disturbin g the original (spoofed) machine. The packets sent by the server are a ctually sent to the malicious machine. The spoofed machine doesn't see them, as it's network card rejects the packets: they have the wrong MAC address. To be sure to keep the IP -MAC rela tionship in

#### **1.3.4.6 Correlation**

Candidate for CVE CAN -1999-0667 ( http://www.cve.mitre.org/cgi -bin/cvename.cgi?name=CAN -1999-0667)

Article: (http://www.insecure.org/sploits/arp.games.html)

#### **1.3.4.7 Evidence of active targeting**

This attack was generated from a specific host to a specific machine. 100% of active targeting.

#### **1.3.4.8 Severity**

Severity =  $(Critical + Lethal) - (System + Net countermeasures)$ 

Critical : Unix desktop, 2

Lethal: User access, 3

System countermeasures: This is an older OS, no patches, no password, 1

Net countermeasures: internal, no firewall, 1

#### Severity =  $(2 + 3) - (1 + 1) = 3$

#### **1.3.4.9 Defensive recommendation**

- $\bullet$  Do not allow or use rlogin (tcp port 512  $-514$ ), use SSH (port 22) instead.
- Do not use trust relationships without strong authentication.
- Better physical security, use of intelligent switches instead of hubs. Makes it m ore difficult to sniff.
- Restrict access to the machines and periphery (e.g. the network cables)

#### **1.3.4.10 Multiple choice test**

You should build a trust relationship based on

- A) The MAC address is unique and can not be changed therefore you can trust it
- B) The IP address must be unique in the network therefore you can trust it
- C) If the IP address occurs in a packet with a specific MAC address you can trust it
- D) Trust should not build on the IP or MAC address.

The correct answer is D), for building a trust relationship you sho uld use a personal (or high -level) authentic ation e.g. session password and the lines should be encrypted.

Not correct because:

**She fluided machine by person to CANS Institute 2000 - 2002, Author retains function and a second function for the first conditions fixed by conditions fixed by Author Paris fixed by Author Paris fixed by Author Paris fix** A) Also MAC addresses can be crafted. But the better argument is, that an attacker might just use the trusted machine to get a cess, then he has the correct MAC and IP. This trust would work only if all machines work on the same subnet. After the first router, this information is lost!

esperservints = AF19 personal texter be unique in your network to avoid collisions! Still, IP spoofin gis possible (sometimes trivial): Not texters in vially: Not to use for trust.

C) The same arguments as in A and B: you can spoof both.

#### **2 Assignment 2 - "Analyze This"**

This is the answer to the security audit request from GIAC Enterprises (the customer), a e -business start -up enterprise. This a nswer has been provided by Michael Semling (the consultant, me).

The sent security data set consists of 3 parts (Snort, SnortA, OOSnort) which were made up of alerts gene rated by the Snort IDS during approximately one month. Due to power failures, disc space problems and the like, the set of security logs is incomplete, even missing days of data. For these reasons this assessment could only give an incomplete picture from the enterprise's sec rity situation.

This document is structured as follows:

ered, in SnortA (alert files), SnortS (scans), and OOSnort (data with partially dump). Provided is the snort rule the c onsultant A list of detects and the used tools or commands to get these are provided. The detects are split up into the same way as deli vthinks could be the trigger and the problems with this rule. Then follows a short description of the attack, the network name and known ports are written. Not all the hosts I don't i nclude the entire information about the hosts, the links to loo k for more detailed information are at the end of this document. This includes the sources and the registration information. The consultant used 4 co<br> ours:

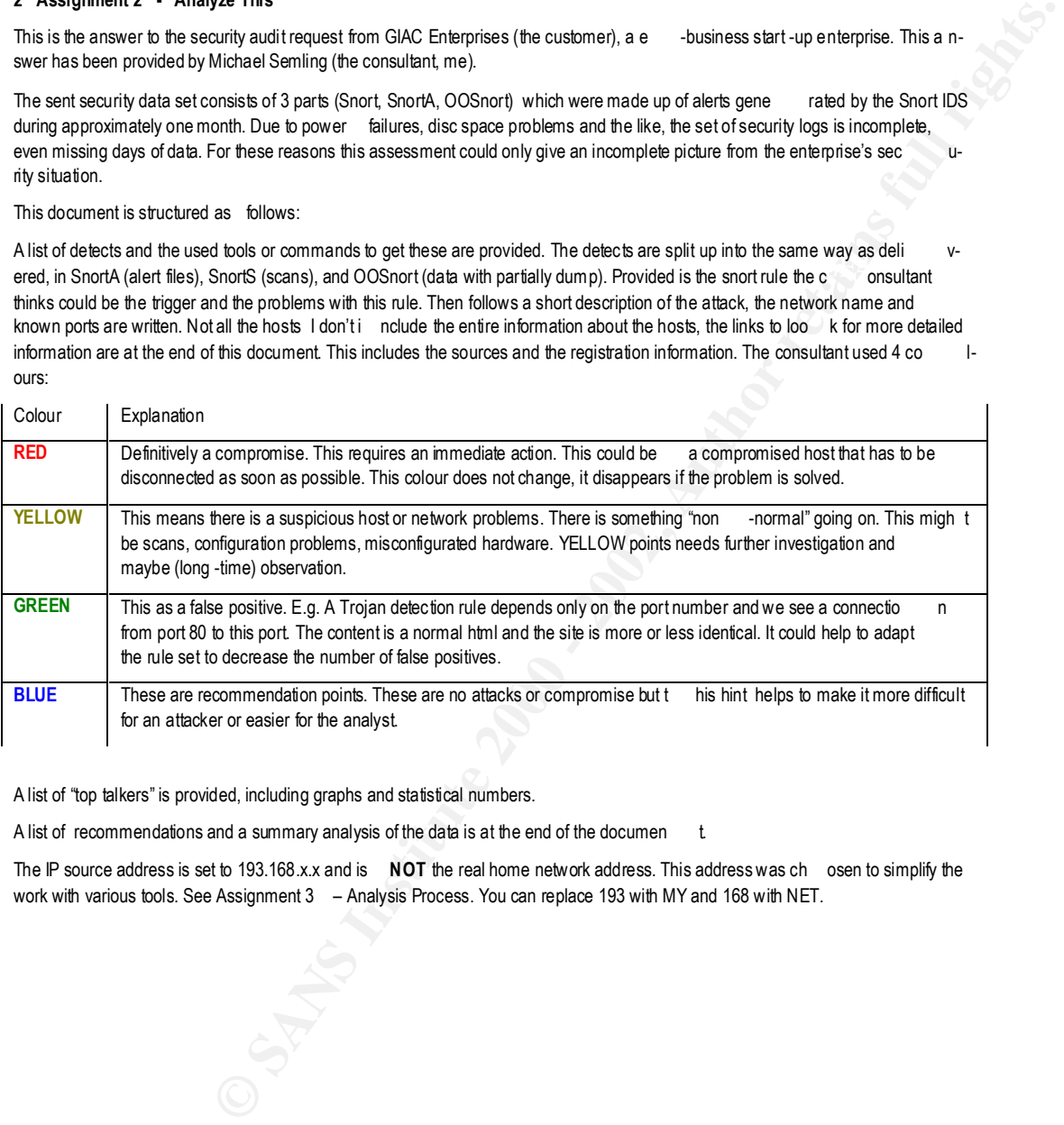

A list of "top talkers" is provided, including graphs and statistical numbers.

A list of recommendations and a summary analysis of the data is at the end of the documen t.

The IP source address is set to 193.168.x.x and is NOT the real home network address. This address was ch osen to simplify the work with various tools. See Assignment 3 – Analysis Process. You can replace 193 with MY and 168 with NET.

#### **2.1 Detects**

Attack ale rt summary:

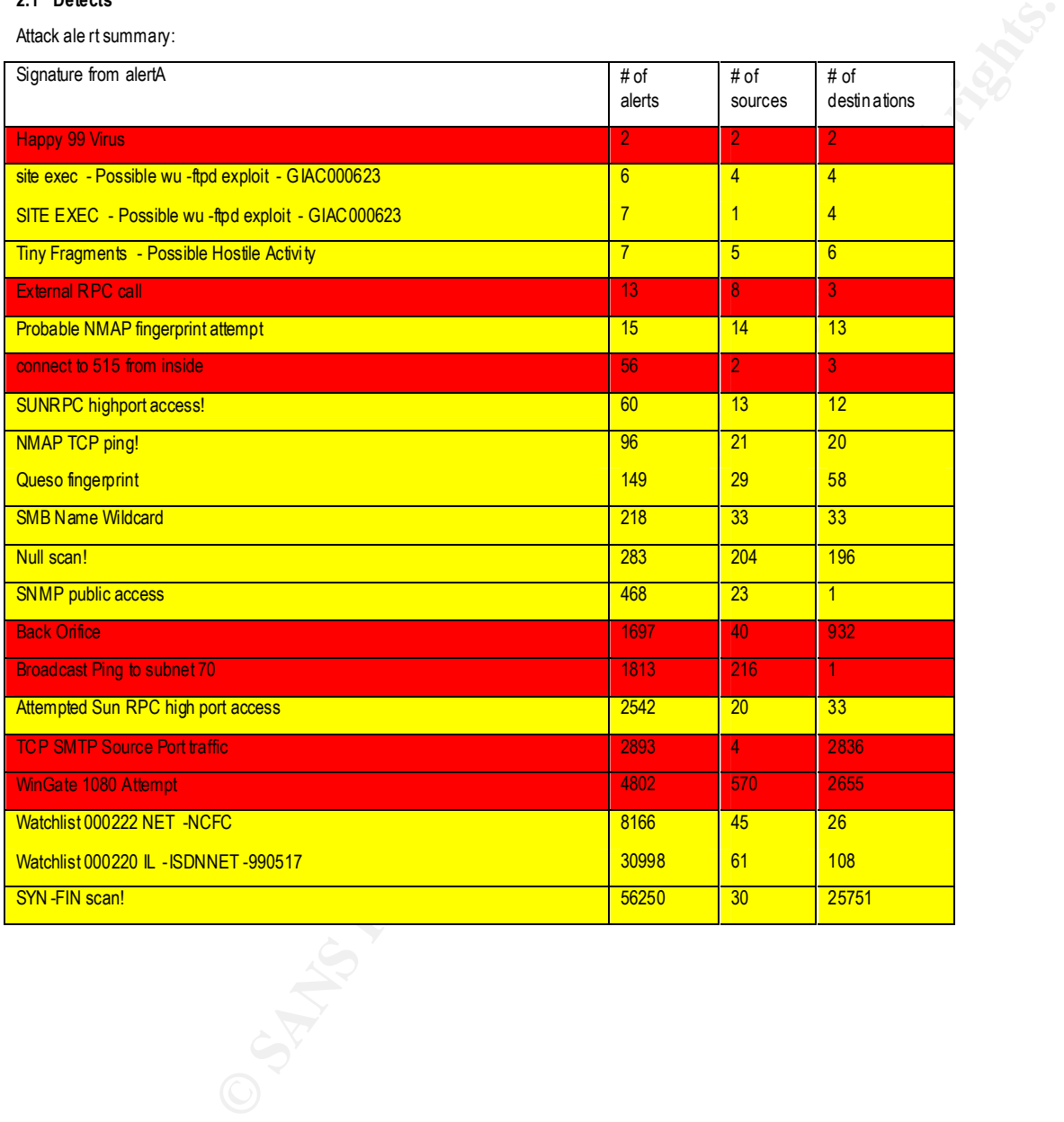

#### **2.1.1 Happy 99 virus**

Alert trigger:

alert tcp any 110 -> \$HOME\_NET any (msg:"MCAFEE ID 10144 - Virus – Possible Incoming Happy99 Virus"; content"X -Spanska \:Yes";)

alert tcp \$HOM E\_NET any -> any 25 (msg:"MCAFEE ID 10144 - Virus - Possible Outgoing Happy99 Virus"; content:"X -Spanska \:Yes";)

No rules above would trigger the received alert. The first rule could do it, if the rule was changed e.g. " any any -> \$HOME\_NET 25". I think i n a normal E -mail a content string like :"X -Spanska \:Yes" does not occur. So I would say this is pos itive alert.

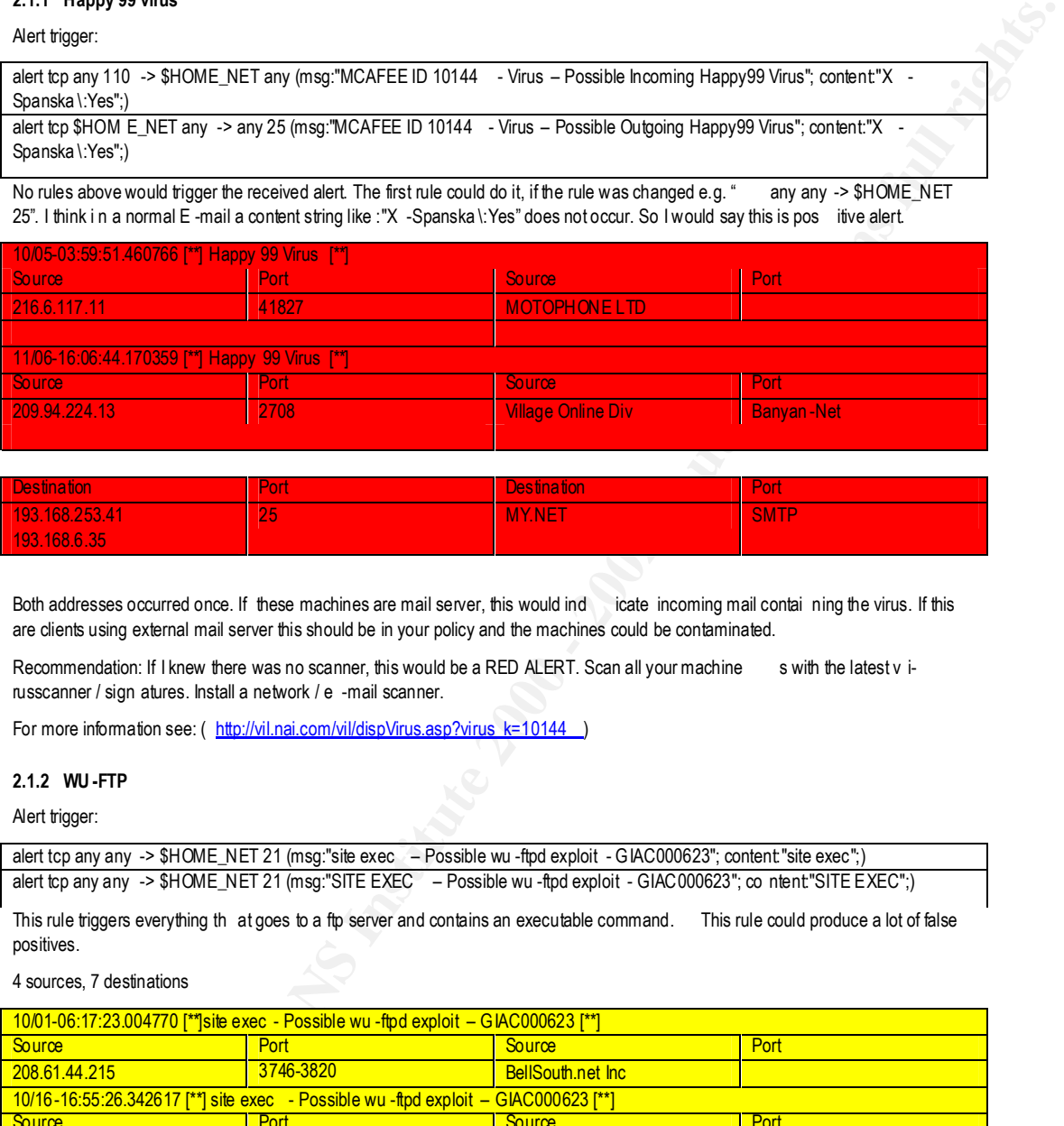

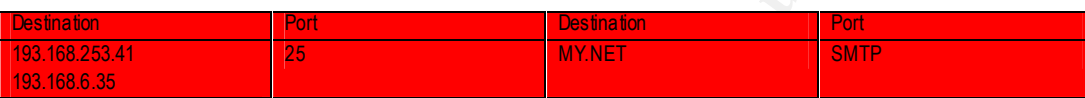

Both addresses occurred once. If these machines are mail server, this would ind icate incoming mail contai ning the virus. If this are clients using external mail server this should be in your policy and the machines could be contaminated.

Recommendation: If I knew there was no scanner, this would be a RED ALERT. Scan all your machine swith the latest v irusscanner / sign atures. Install a network / e -mail scanner.

For more information see: ( http://vil.nai.com/vil/dispVirus.asp?virus\_k=10144 )

#### **2.1.2 WU -FTP**

Alert trigger:

alert tcp any any -> \$HOME\_NET 21 (msg:"site exec – Possible wu -ftpd exploit - GIAC000623"; content:"site exec";) alert tcp any any -> \$HOME\_NET 21 (msg:"SITE EXEC – Possible wu -ftpd exploit - GIAC000623"; co ntent:"SITE EXEC";)

This rule triggers everything th at goes to a ftp server and contains an executable command. This rule could produce a lot of false positives.

#### 4 sources, 7 destinations

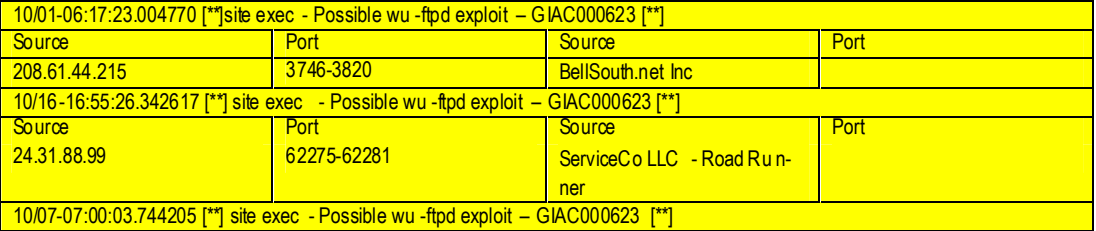

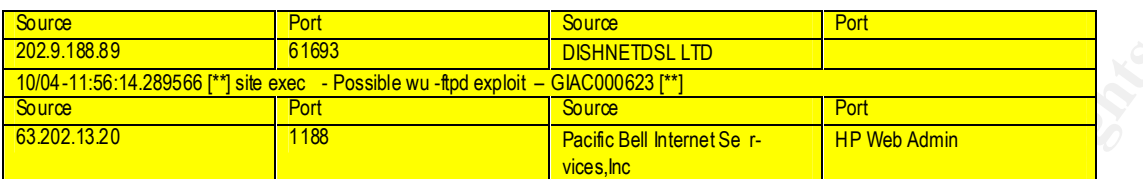

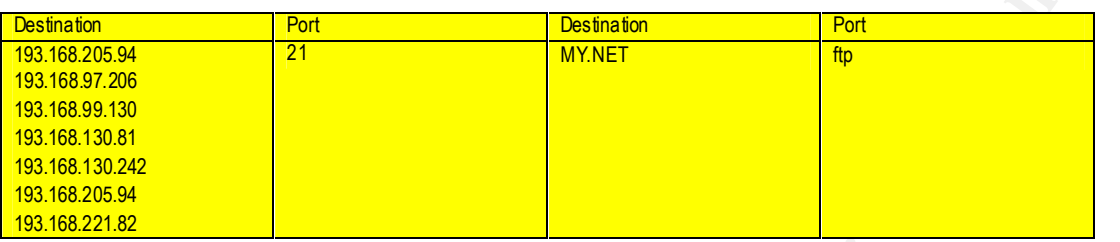

There was an attempt to execute a command. See ( http://whitehats.com/IDS/317 ).

Are these machines allowed to maintain a ftp server? If not, terminate the service immediately and close this port for all machines but the official ftp server by the firewall.

Recommendations: If these are ftp server, be sure they have the latest patches to close the known security holes. Consider r estricting the use of specific features. This could be to not to accept site -exec commands. Limit the access through a TCP wra pper. The dest ination machines above should be analysed.

I would like to have the log files and the binary code from these transmissions. This should be further invest igated.

#### **2.1.3 Tiny Fragments**

Alert trigger: preprocessor minfrag. I don't know what size you gave. I think 128 is a good value.

#### 5 sources, 6 destina tions

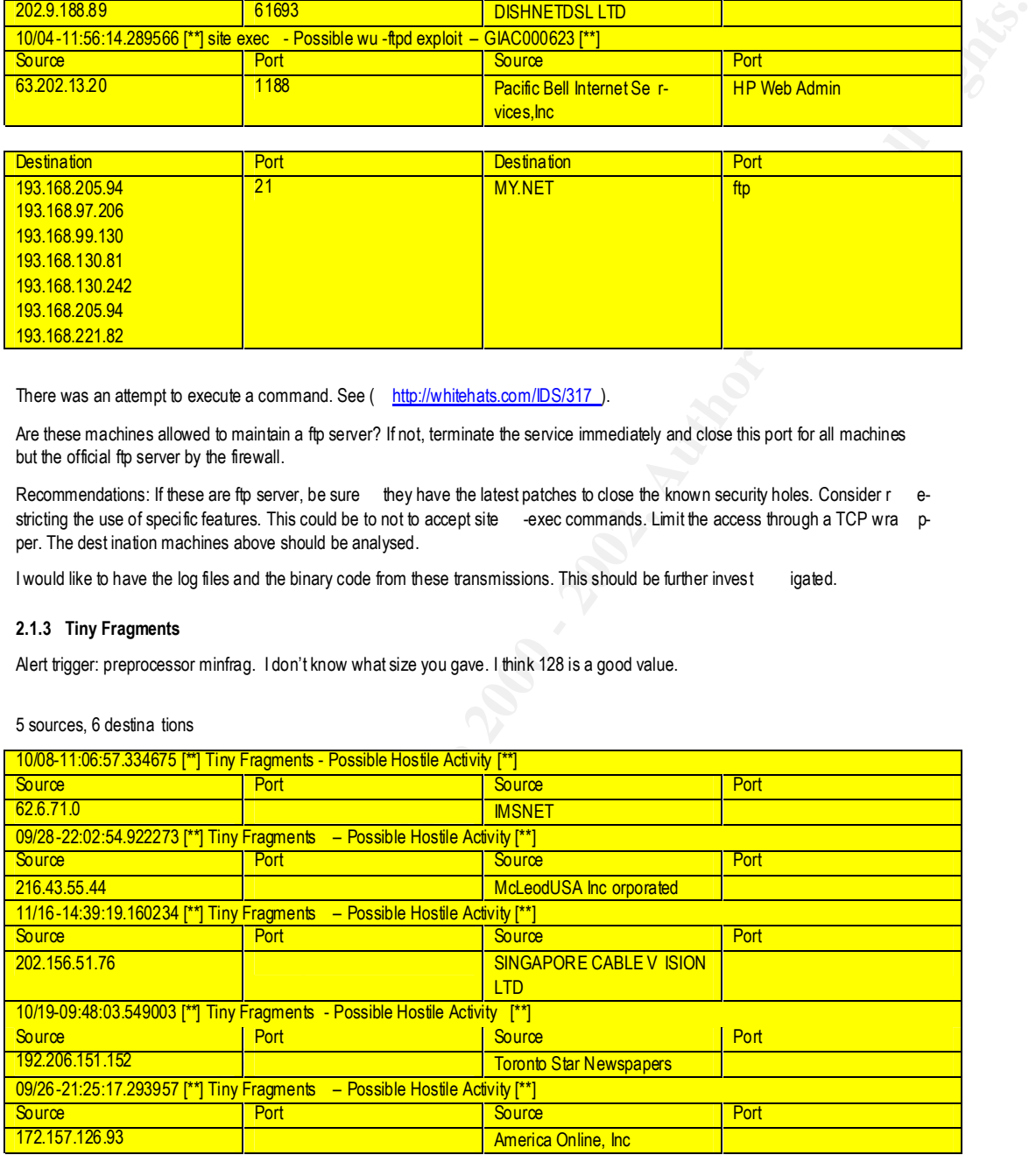

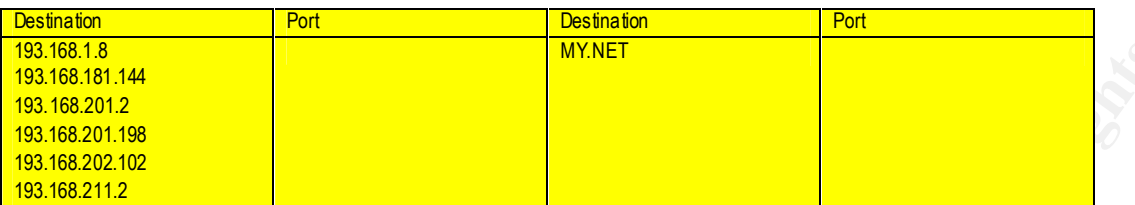

content. This could of course also be a trial for teardrop of ping of death. Hopefully these machines are well patched.<br>. I don't know the value in your pre -processor settings, which was used to trigger the tiny fragments. But fragment technique was used to bypass IDS or firewalls and several (DoS) attacks ba sed on fragments. I would like to see the size of the packets and the

There is also a preprocessor called "defrag", which is doing full P defragmentation and reassembly. The data could then be logged and analysed.

#### **2.1.4 External RPC call**

Alert trigger:

alert tcp ! \$HOME\_NET any -> \$HOME\_NET 111 (msg: "External RPC call "; flags: S)

This rule relies only on the port number. This produces norma lly a lot of false positives. Still, because of the high number of known exploits, I think this rule is impo rtant.

#### 8 sources, 3 destinations

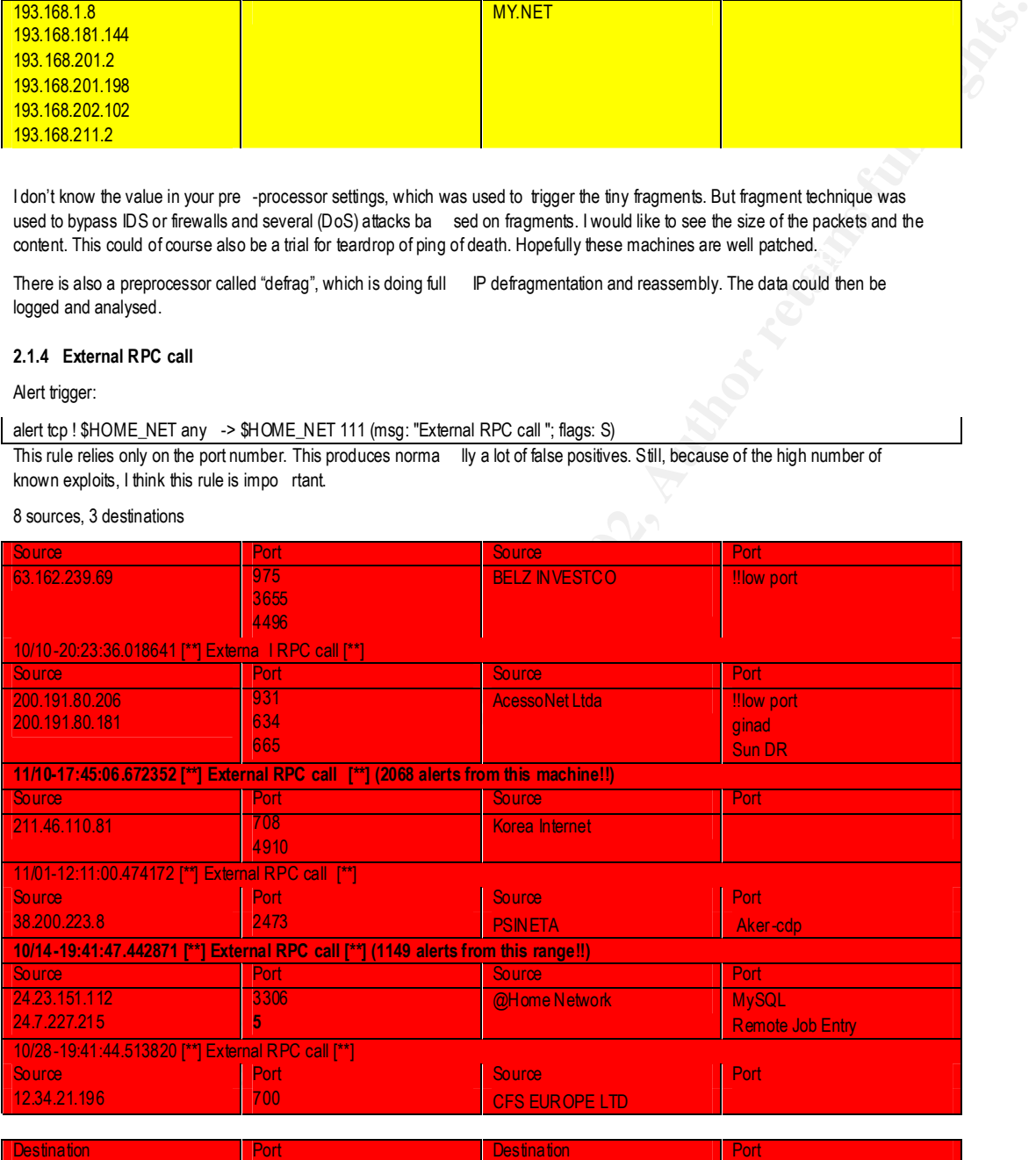

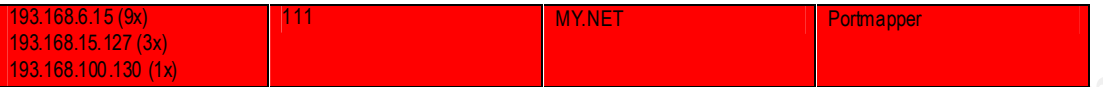

A query was sent to the portmapper port (111). This could be an exploit ( http://www.cve.mitre.org/cgi bin/cvename.cgi?name=CAN -1999-0078). There are many vulnerable services (tooltalk, cmsd). Are these de stinations SUN/Linux/Windows machines? Are they well patched?

Personally: I think this is very dangerous.

posite per to the peams server (signericate) your measured, reservering three congressions, reservering and co<br>globally accessible. Generally: Block incoming 111. Restrict the range, \$HOME\_NET o nly. Analyse these m achine Recommendation: These low ports must not enter generally into your enterprise, block it (port 5 from exte rnal??) and open only specific ports for specific server (e.g port 80 for your webserver). I don't think, RPCs (e.g. NFS, Yellow Pages, NIS …) should be

#### **2.1.5 Probable NMAP fingerprint attempt**

#### Alert trigger:

alert tcp \$EXTERNAL\_NET any -> \$HOME\_NET any (msg:" Probable NMAP fingerprint attempt ";flags:SFPU;)

This combination of flags is not normal. Either a misconfiguration or more probable a scan occurred. This si gnature is trustworthy.

#### 14 sources, 13 destinations

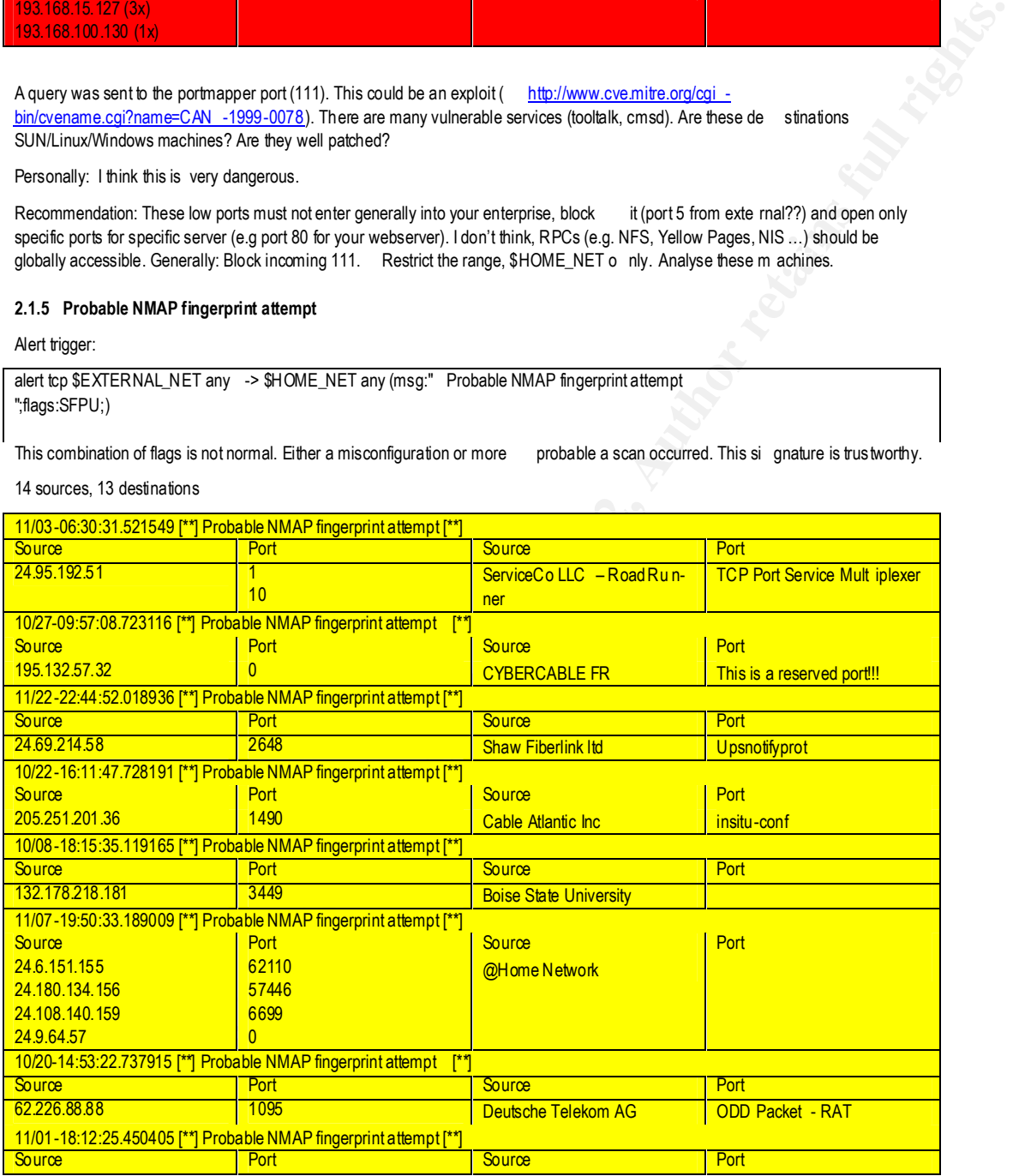

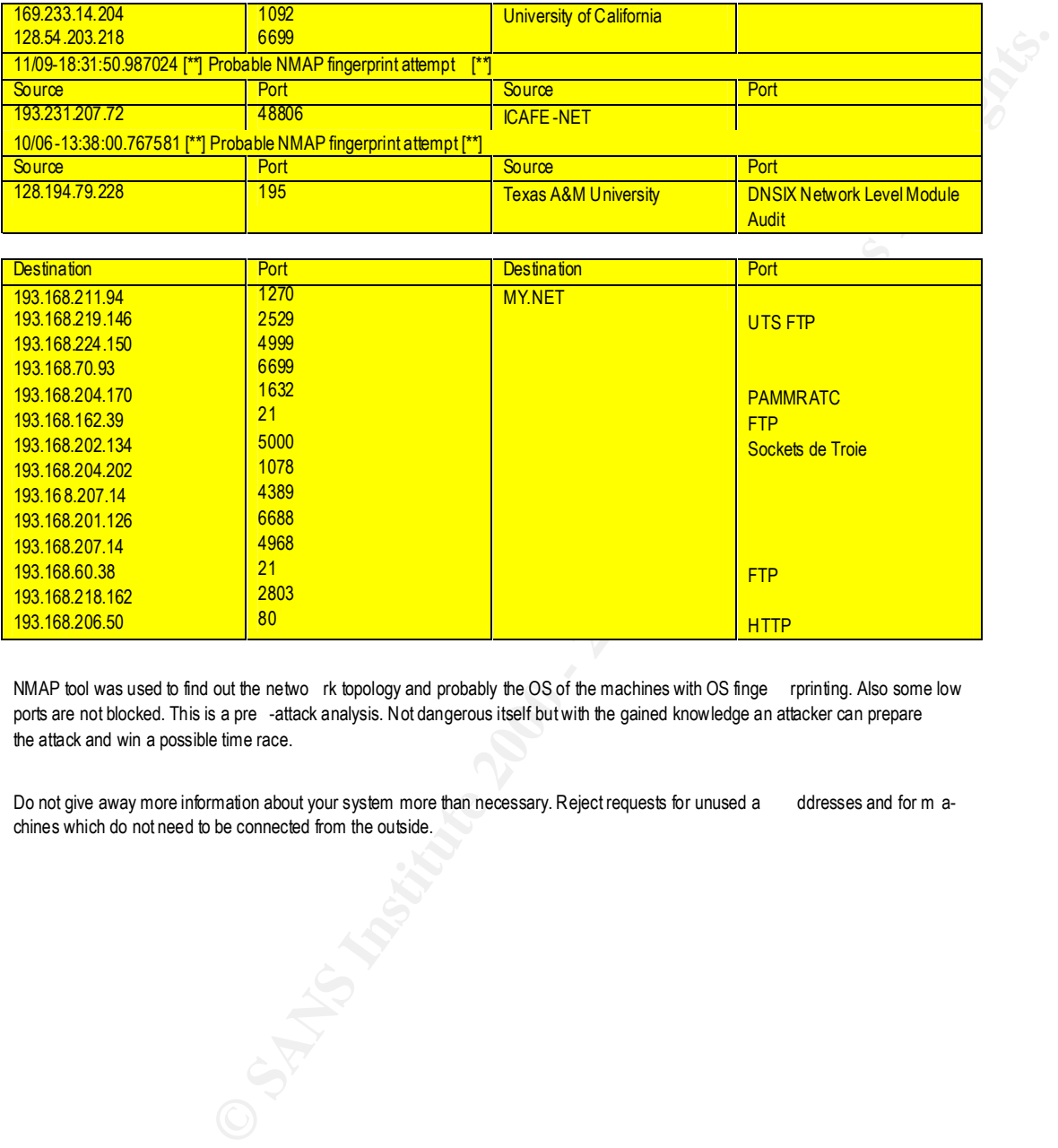

NMAP tool was used to find out the netwo rk topology and probably the OS of the machines with OS finge rprinting. Also some low ports are not blocked. This is a pre -attack analysis. Not dangerous itself but with the gained knowledge an attacker can prepare the attack and win a possible time race.

Do not give away more information about your system more than necessary. Reject requests for unused a ddresses and for m achines which do not need to be connected from the outside.

#### **2.1.6 NMAP TCP ping**

A scan too. I will not list all sources and destinations on ly the ones I find interesting. Some statistical inform ation can be found b elow in the TOP scan list.

Alert trigger:

alert tcp \$EXTERNAL\_NET any -> \$HOME\_NET any (msg:"NMAP TCP PING ";flags:A;ack:0;) ACK flag set and acknumber = 0 can occur if the ack num ber count goes over the range of 2^(32) and r estarts with 0. But more likely is a scan.

#### 96 sources, 21 destinations

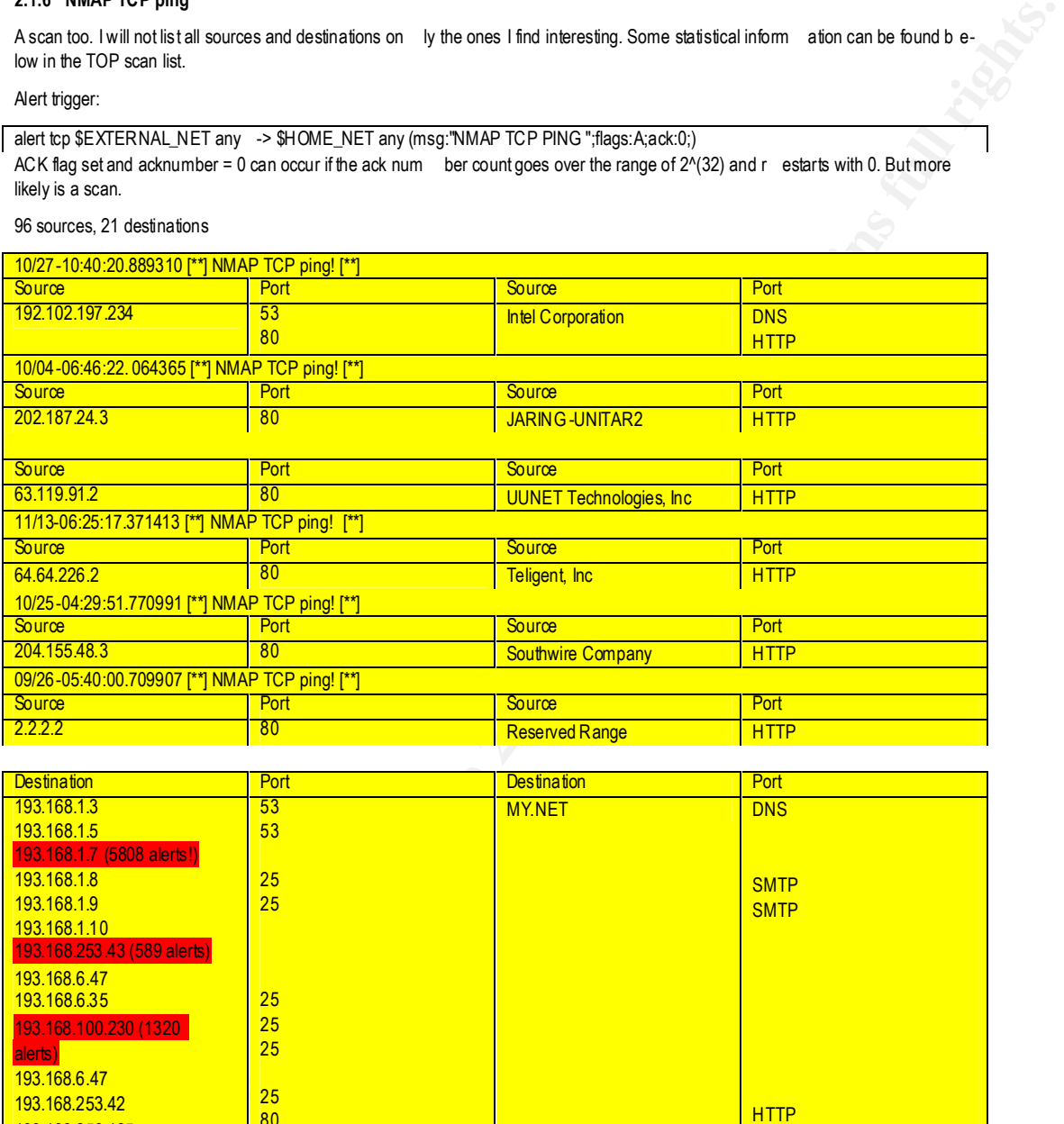

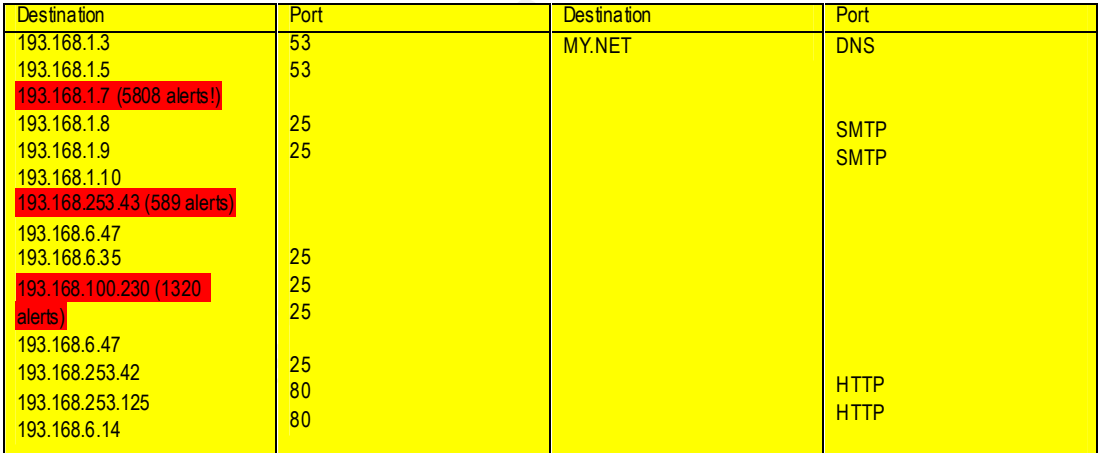

NMAP TCP ping was used to find out whether the host is alive and has an open port.

There were many scans from DNS and HTTP port which passed the firewall going to a DNS or HTTP or SMTP server. These are definitively scans because outgoing connections are normally from internal address highport to external address lowport and for incoming connections to a server on the internal network the internal a ddress lowport and the external addres shighport. With DNS a connection could be established from source port 53 to destination port 53. But this should be for DNS exclusively. There is even a scan coming from NET – RESERVED –2 (reserved address space 2.0.0.0 – 2.255.255.255 )

Recommendation: Block incoming low ports going to a server with low port, e.g. http, dns, smtp. Some a ttention is required with DNS and FTP. Be sure to have the latest patches on the DNS.

#### **2.1.7 QUESO fingerprint attempt**

There are 142 alerts with this rule. I just show you so me examples.

Alert trigger:

alert tcp \$EXTERNAL\_NET any -> \$HOME\_NET any (msg:" Queso Fingerprint a ttempt";flags:S12;) The reserved bits 1,2 are normally not used.

#### 29 sources, 58 destinations, not all listed.

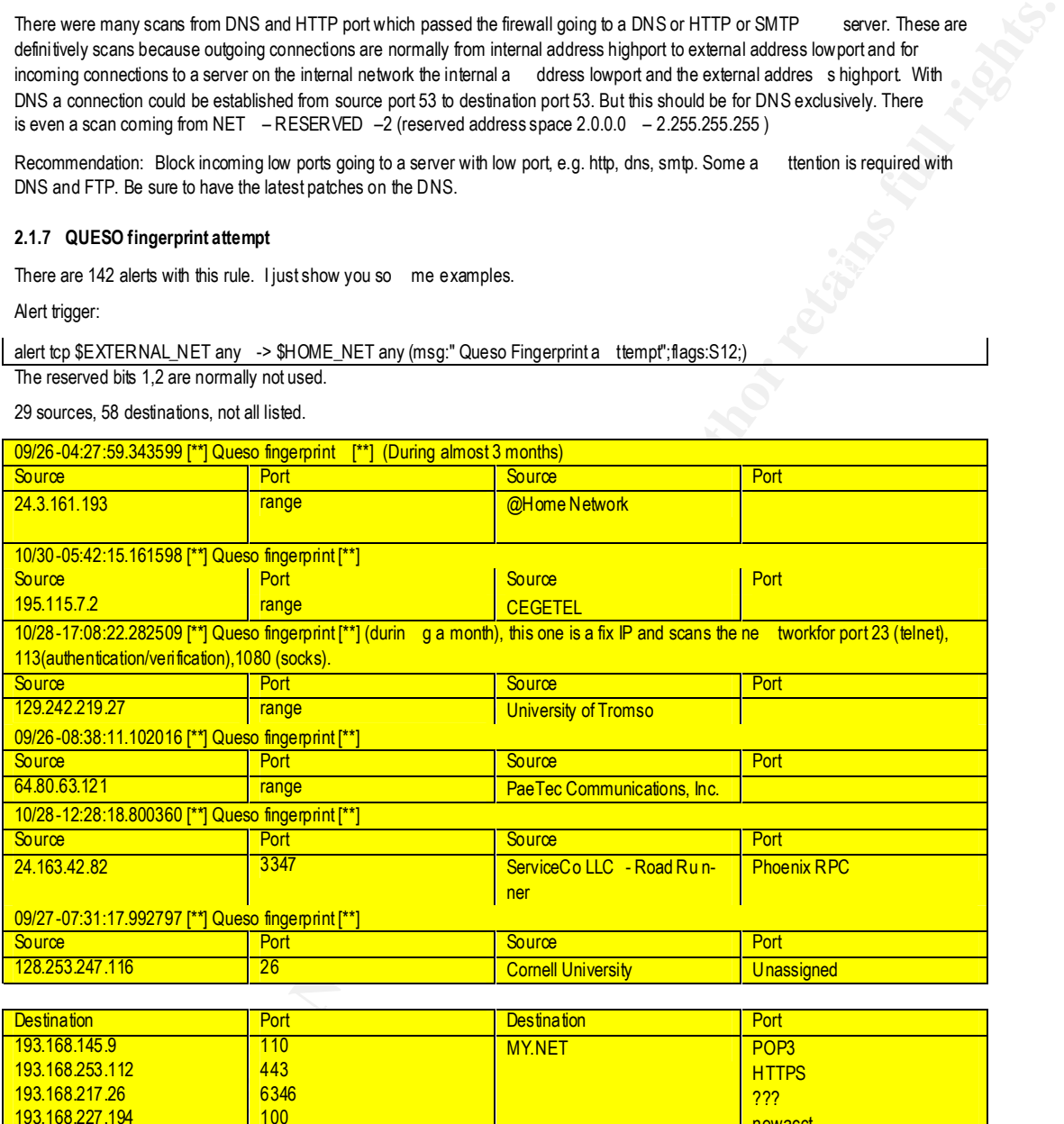

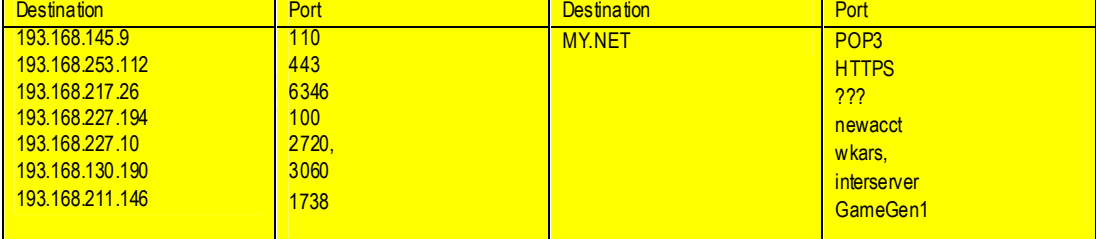

This is a scan again. Some of the packets could be false positives because there are some VPN (Virtual Private Networks) using the reserved bits. If you are not using VPNs, this is definitively a scan g oing on over a long time. Of course it could be that not the same people use the machine to scan your network. But I think, they are thoroughly inspecting your network. The discovered i nformation could be used to plan or refine future a ttacks. These machin es above should be analysed. This is the same as NMAP fingerprinting. Don't give away too much inform ation.

Recommendation: Enhance and improve your defence perimeter immediately!

#### **2.1.8 null scan**

Alert trigger:

-serergger:<br>alert tcp \$EXTERNAL\_NET any \_-> \$HOME\_NET any (ms g:"IDS04 - SCAN-NULL Scan";flags:0; seq:0; ack:0;) No flags are not normal. This signature can be trusted.

204 sources, 196 destinations. Only two machines with other alerts are listed.

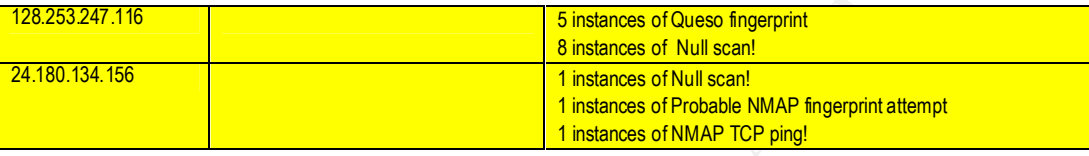

These are not top scanner. Only 3 addresses (24.112.150.20, 24.113.148.32, 28.253.247.116) do have 8 times null sca n alert.

#### **2.1.9 SYN FIN scan**

Alert trigger:

alert tcp \$EXTERNAL\_NET any -> \$HOME\_NET any (msg:"IDS198 - SCAN-SYN FIN";flags:SF;) SYN and FIN flags together are not normal. This signature can be trusted.

30 sources, 25751 destinations. Only the sources are show n:

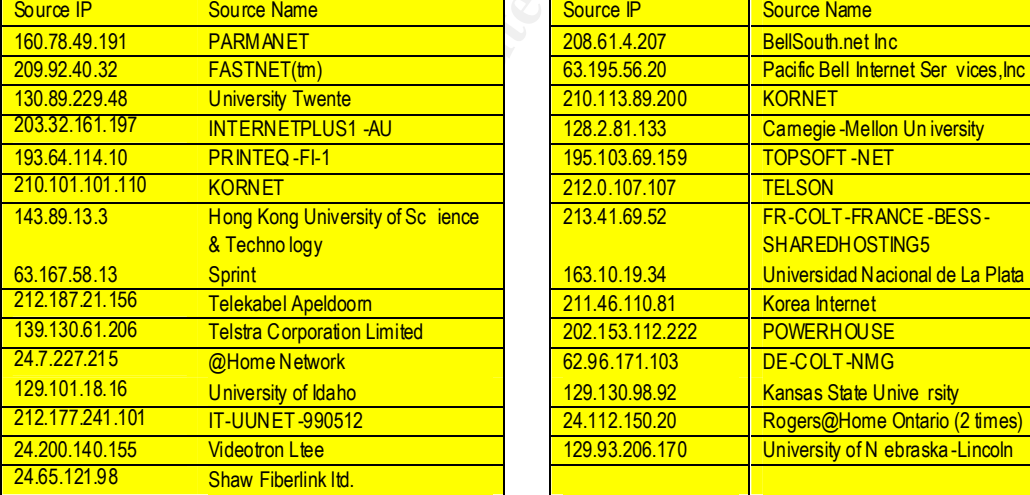

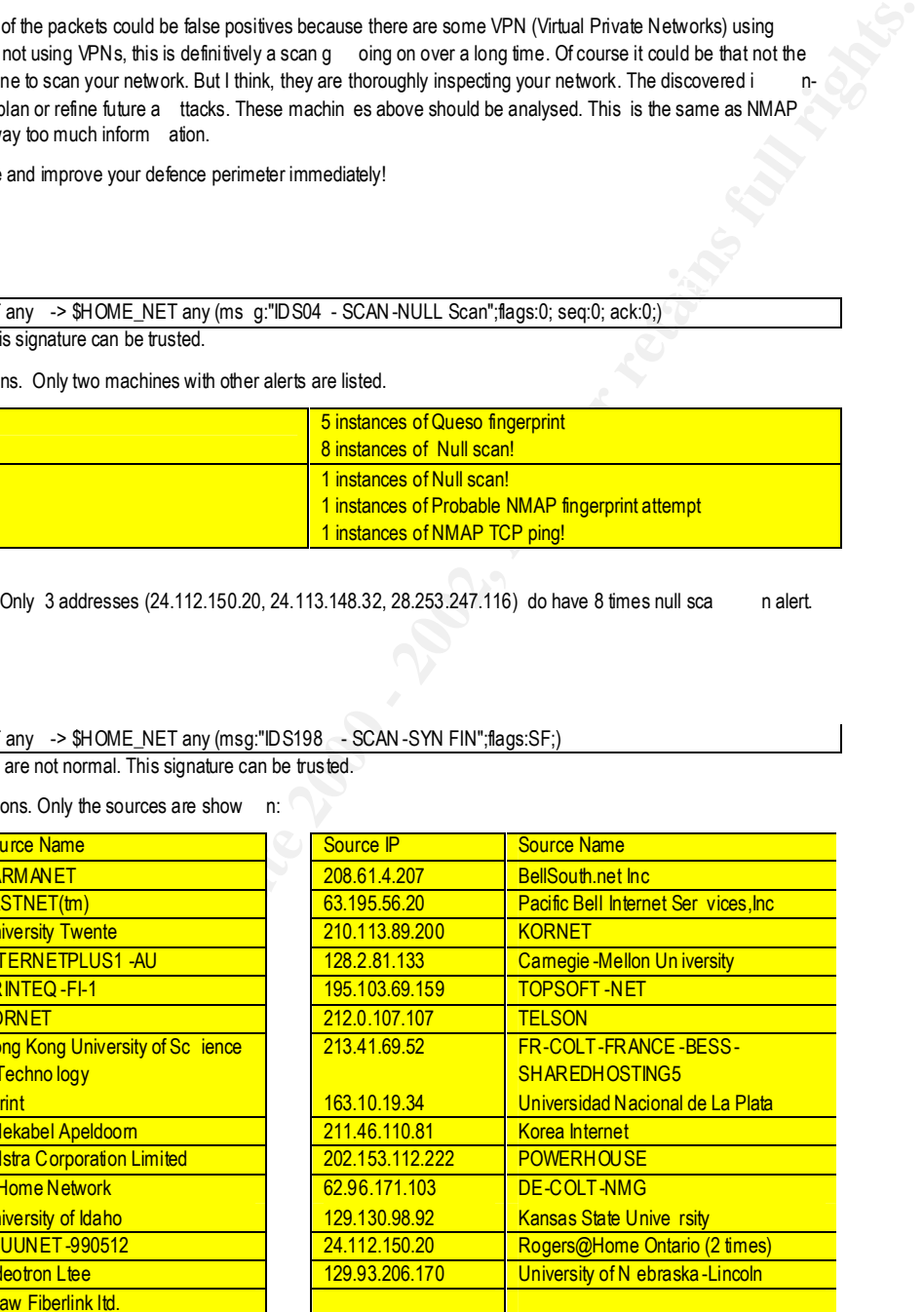

There is a significant amount of scans. All scans came from outside. The top scanner did only scan.

#### Not only scanners were:

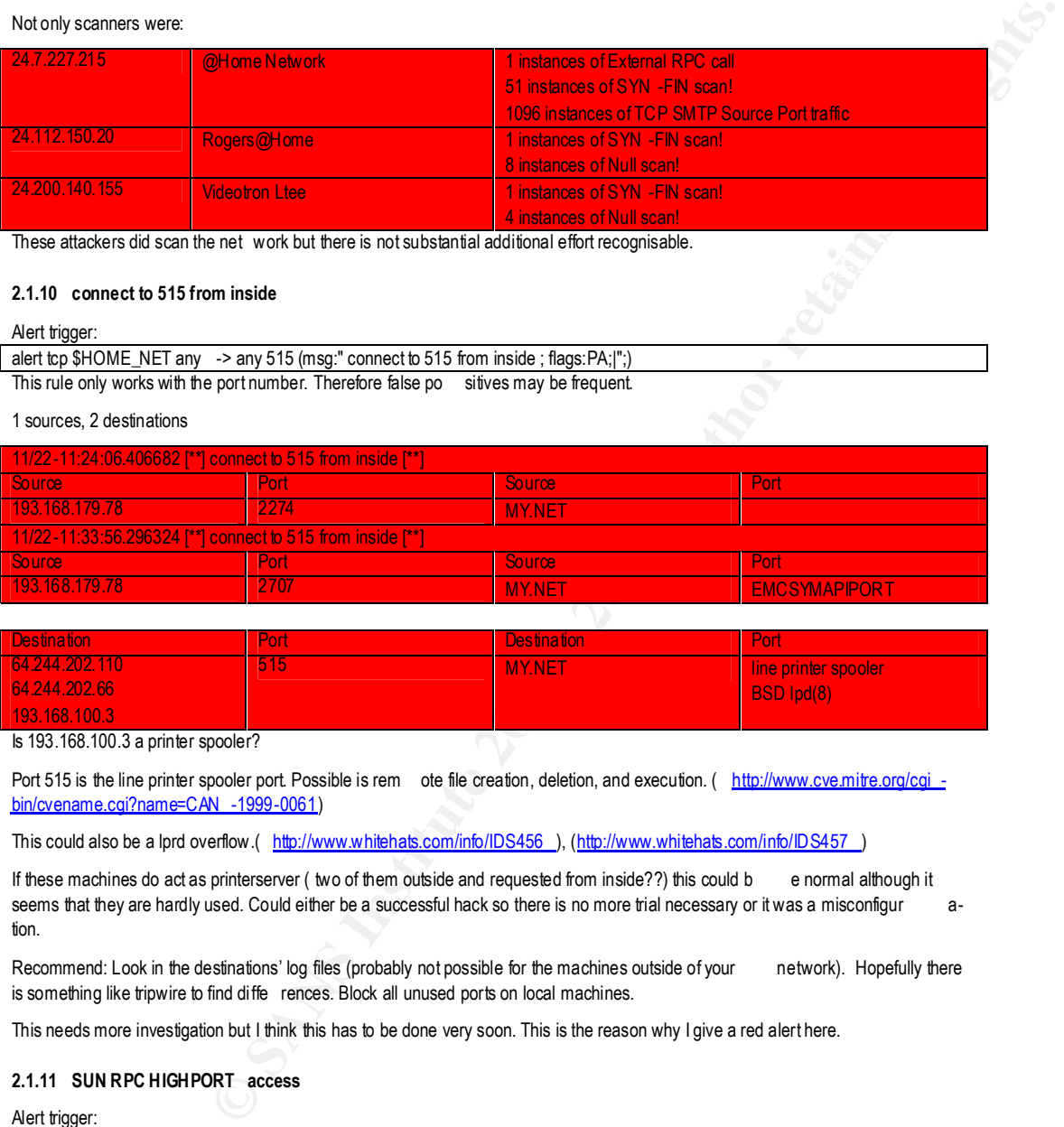

These attackers did scan the net work but there is not substantial additional effort recognisable.

#### **2.1.10 connect to 515 from inside**

#### Alert trigger:

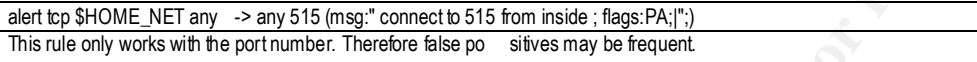

#### 1 sources, 2 destinations

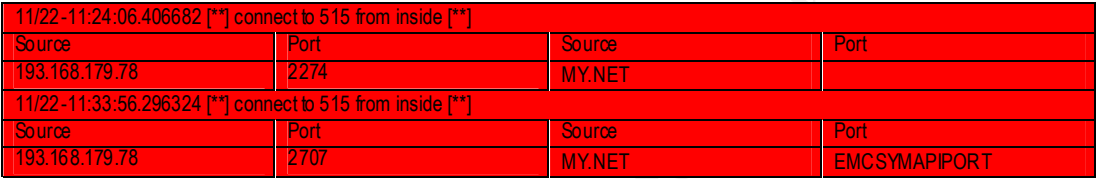

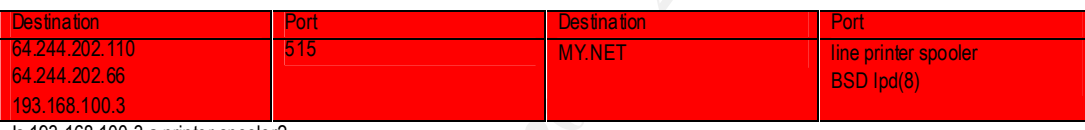

Is 193.168.100.3 a printer spooler?

Port 515 is the line printer spooler port. Possible is rem ote file creation, deletion, and execution. (http://www.cve.mitre.org/cgi bin/cvename.cgi?name=CAN -1999-0061)

This could also be a lprd overflow.( http://www.whitehats.com/info/IDS456 ), (http://www.whitehats.com/info/IDS457 )

If these machines do act as printerserver ( two of them outside and requested from inside??) this could b e normal although it seems that they are hardly used. Could either be a successful hack so there is no more trial necessary or it was a misconfigur ation.

Recommend: Look in the destinations' log files (probably not possible for the machines outside of your network). Hopefully there is something like tripwire to find diffe rences. Block all unused ports on local machines.

This needs more investigation but I think this has to be done very soon. This is the reason why I give a red alert here.

#### **2.1.11 SUN RPC HIGHPORT access**

Alert trigger:

alert tcp \$EXTERNAL\_NET any -> \$HOME\_NET 32771 (msg:"Sun RPC high port a ccess";flags:A;) This alert just triggers on the port. False positives, e.g. if a client uses this port as a source port, may be fr equent.

13 sources, 12 destin ations

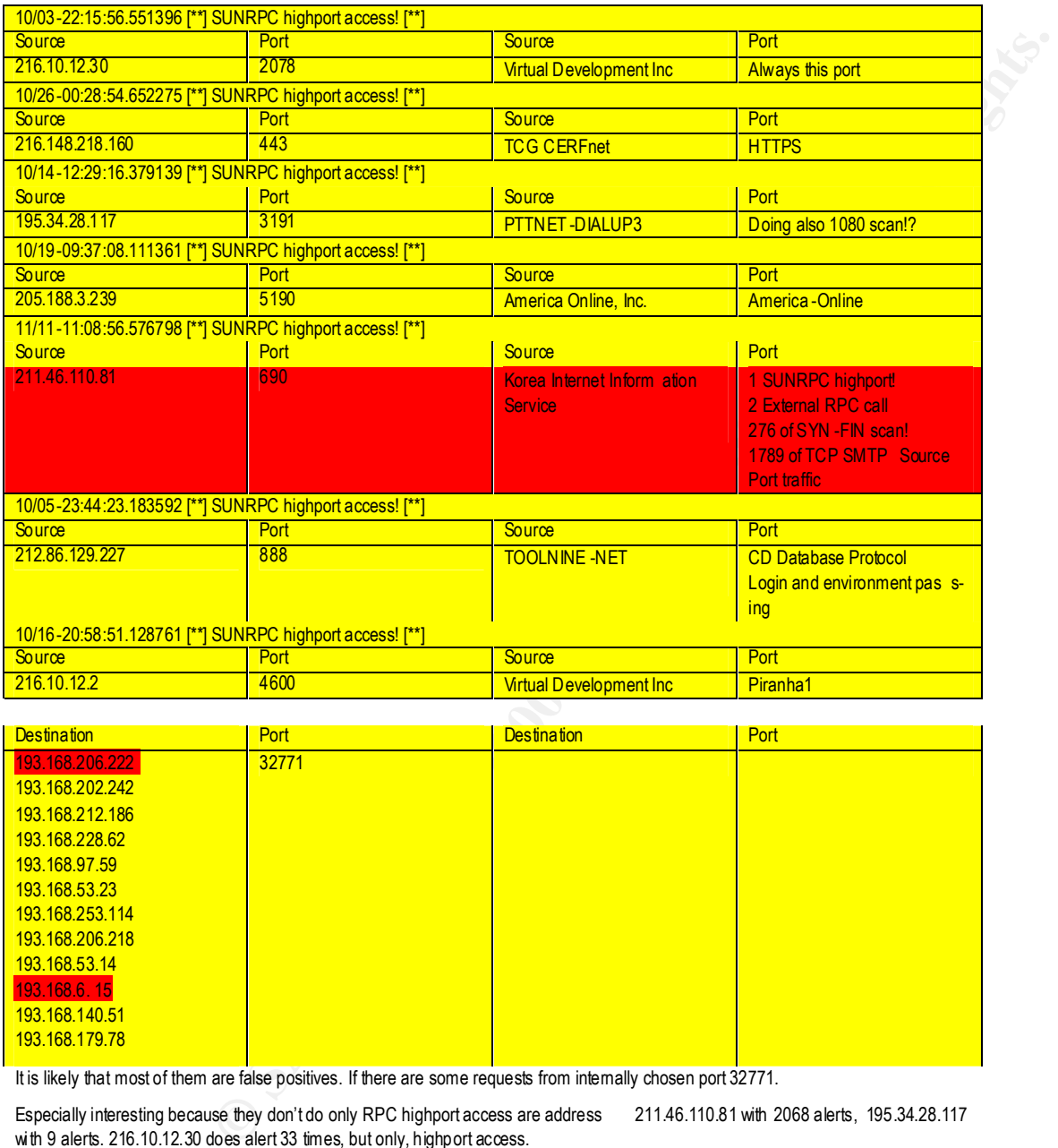

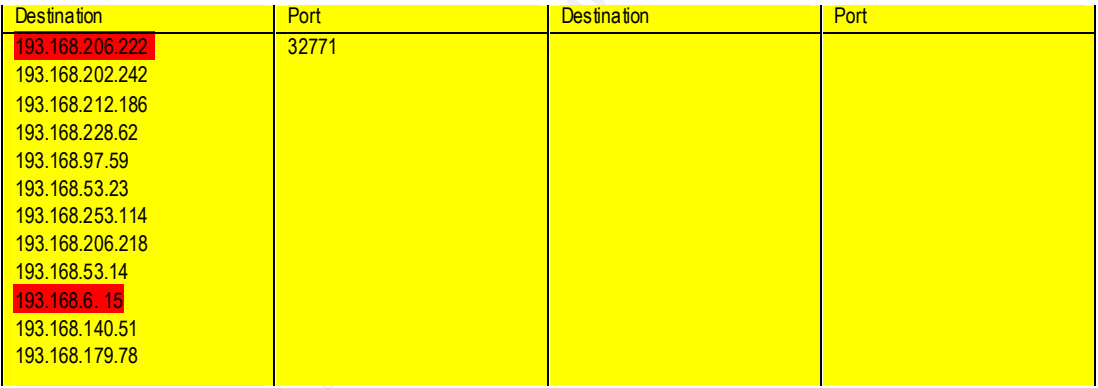

It is likely that most of them are false positives. If there are some requests from internally chosen port 32771.

Especially interesting because they don't do only RPC highport access are address 211.46.110.81 with 2068 alerts, 195.34.28.117 with 9 alerts. 216.10.12.30 does alert 33 times, but only, highport access.

216.10.12.30 works with the machine 193.168.202.242 and later with 193.168.206.222. For 216.148.218.160 looks like a false positive with https port communicating also to 193.168.206.222. But because of data in the AlertOO file together with SCAN and Alerts this address is in the probably compromised list. But there are only two packets at a time, and it looks like the time is repeating more or less every 13.hours.

#### **2.1.12 Attempt SUN RPC HIGHPORT access**

Alert trigger:

#### alert tcp \$EXTERNAL\_NET any -> \$HOME\_NET 32771 (msg:" Attempt Sun RPC high port a ccess";flags:S;)

This alert just triggers on the port too but also on the SYN. False positives, e.g. if a server responds on this port, may be frequent. Portscan triggers also this rule.

20 sources, 33 destinations

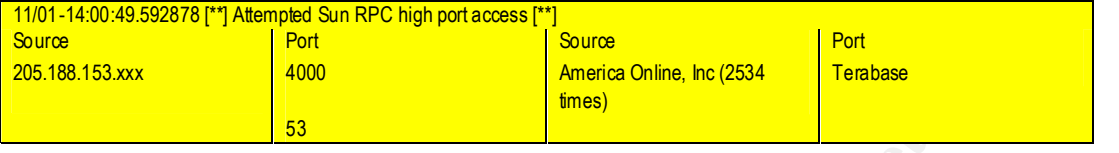

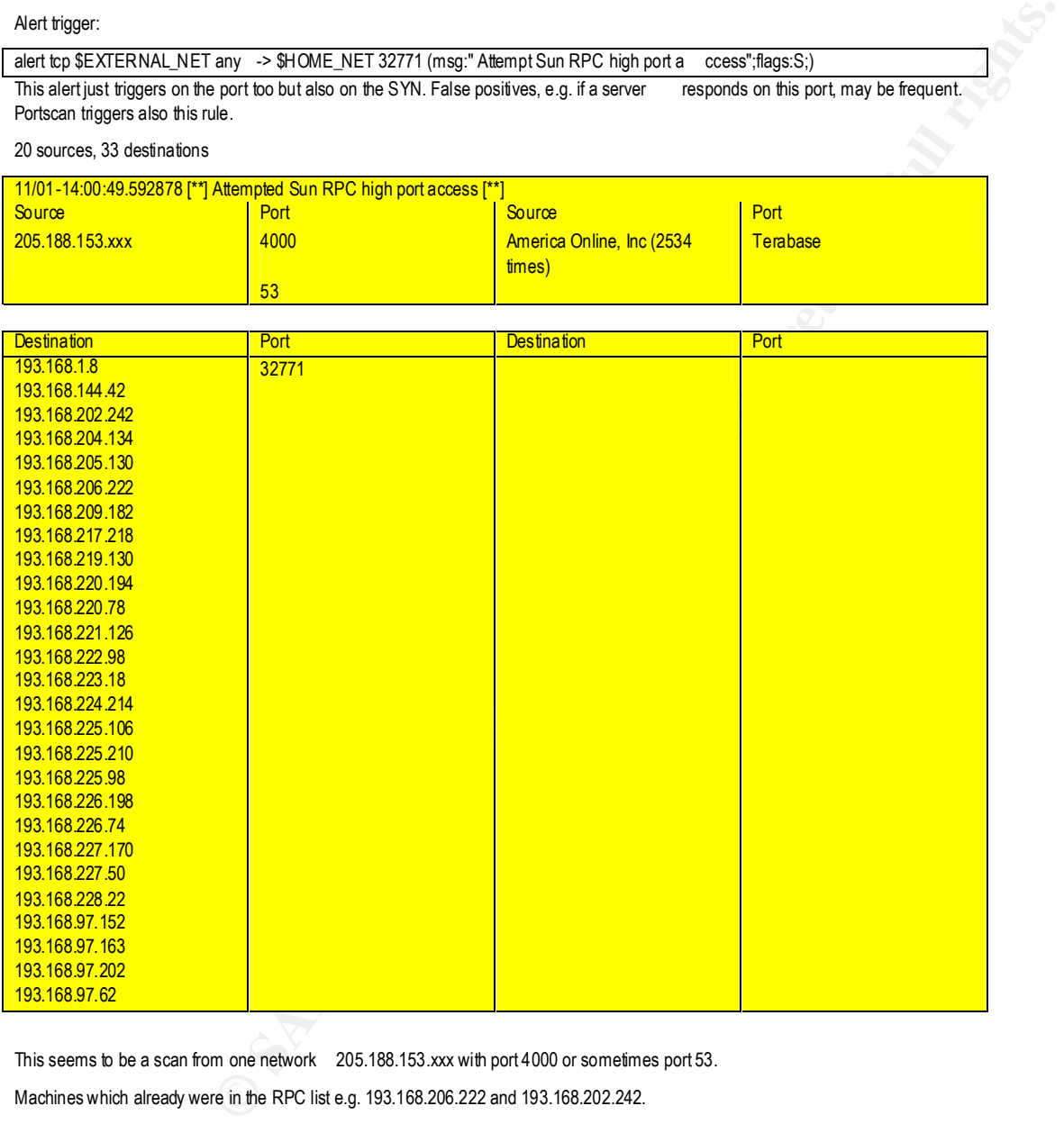

This seems to be a scan from one network 205.188.153.xxx with port 4000 or sometimes port 53.

Machines which already were in the RPC list e.g. 193.168.206.222 and 193.168.202.242.

Difficult to say whether they were just scanning. But the machine 193.168.206.222 appears in RPC and RPC attempt and could be compromised. 12 addresses are going to this IP address. The address 210.101.101.110 does a SYNFIN scan and then in the OO datafile we see splitted SF with payload 00. This could be a part of the ttdbserv buffer overflow exploit though I never saw it in a SYNFIN packet! ( http://www.cve.mitre.org/cgi -bin/cvename.cgi?name=CVE -1999-0003+)

#### **2.1.13 SNMP public access**

Alert trigger:

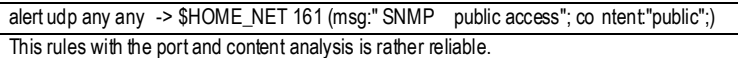

#### 23 sources, 1 destinations

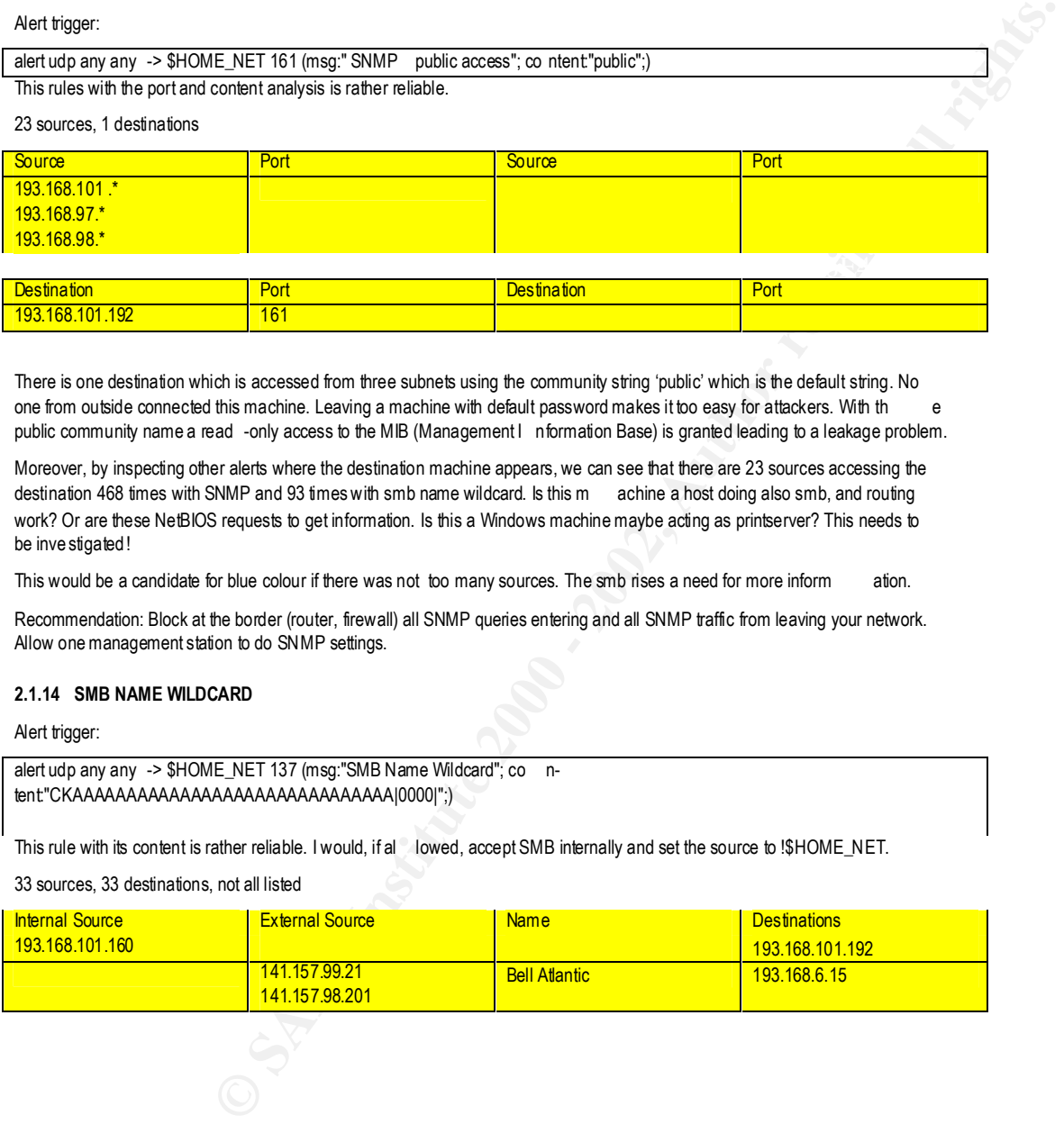

There is one destination which is accessed from three subnets using the community string 'public' which is the default string. No one from outside connected this machine. Leaving a machine with default password makes it too easy for attackers. With the public community name a read -only access to the MIB (Management I nformation Base) is granted leading to a leakage problem.

Moreover, by inspecting other alerts where the destination machine appears, we can see that there are 23 sources accessing the destination 468 times with SNMP and 93 times with smb name wildcard. Is this m achine a host doing also smb, and routing work? Or are these NetBIOS requests to get information. Is this a Windows machine maybe acting as printserver? This needs to be inve stigated!

This would be a candidate for blue colour if there was not too many sources. The smb rises a need for more inform ation.

Recommendation: Block at the border (router, firewall) all SNMP queries entering and all SNMP traffic from leaving your network. Allow one management station to do SNMP settings.

#### **2.1.14 SMB NAME WILDCARD**

Alert trigger:

alert udp any any -> \$HOME\_NET 137 (msg:"SMB Name Wildcard"; co ntent:"CKAAAAAAAAAAAAAAAAAAAAAAAAAAAAAA|0000|";)

This rule with its content is rather reliable. I would, if al lowed, accept SMB internally and set the source to !\$HOME\_NET.

33 sources, 33 destinations, not all listed

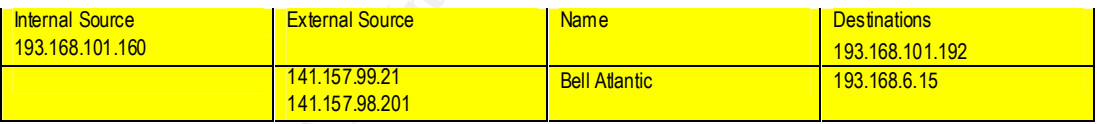

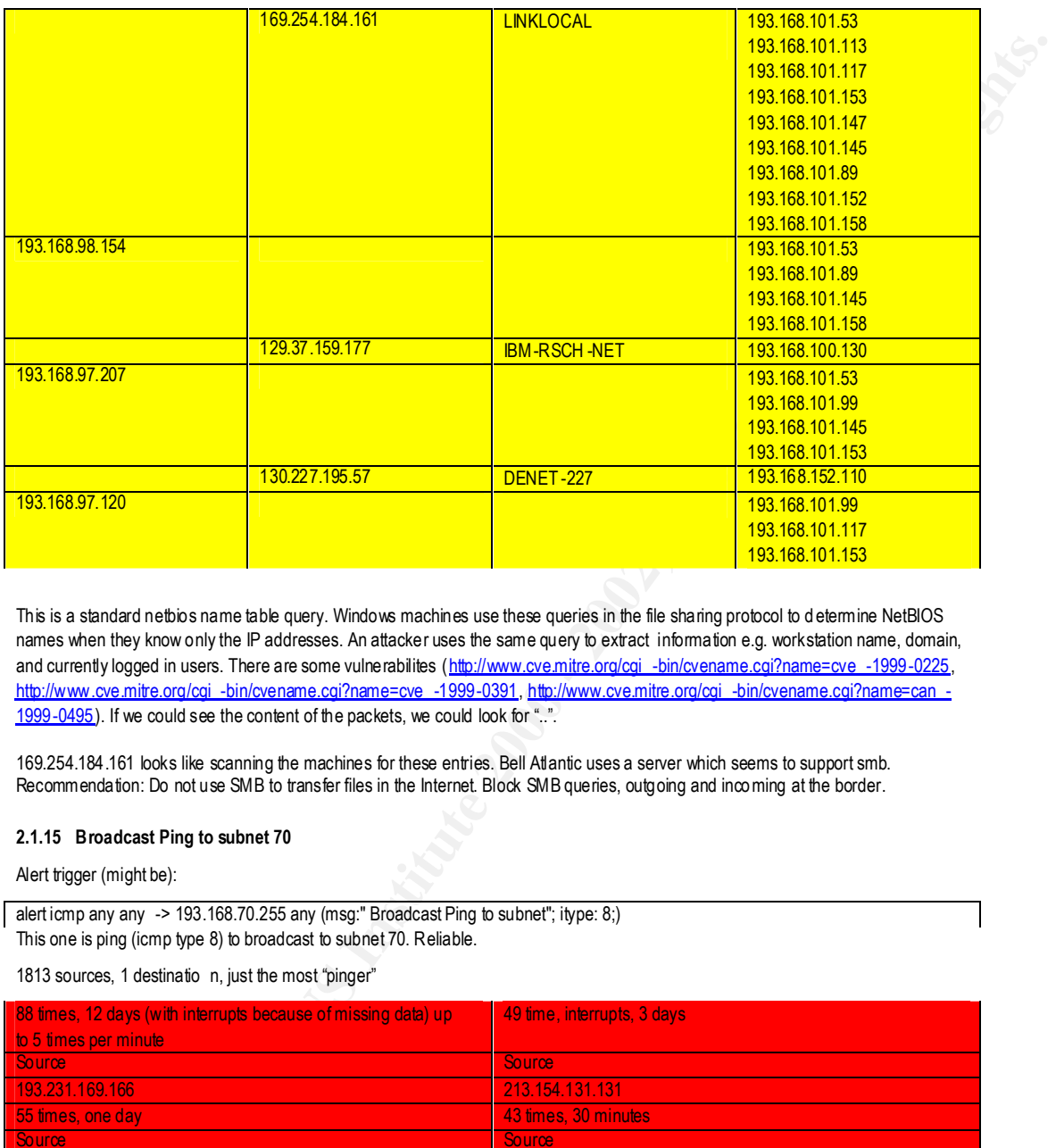

This is a standard netbios name table query. Windows machines use these queries in the file sharing protocol to determine NetBIOS names when they know only the IP addresses. An attacker uses the same query to extract information e.g. workstation name, domain, and currently logged in users. There are some vulnerabilites (http://www.cve.mitre.org/cgi -bin/cvename.cgi?name=cve -1999-0225, http://www.cve.mitre.org/cgi -bin/cvename.cgi?name=cve -1999-0391, http://www.cve.mitre.org/cgi -bin/cvename.cgi?name=can - 1999-0495). If we could see the content of the packets, we could look for "..".

169.254.184.161 looks like scanning the machines for these entries. Bell Atlantic uses a server which seems to support smb. Recommendation: Do not use SMB to transfer files in the Internet. Block SMB queries, outgoing and incoming at the border.

#### **2.1.15 Broadcast Ping to subnet 70**

Alert trigger (might be):

alert icmp any any -> 193.168.70.255 any (msg:" Broadcast Ping to subnet"; itype: 8;) This one is ping (icmp type 8) to broadcast to subnet 70. Reliable.

1813 sources, 1 destinatio n, just the most "pinger"

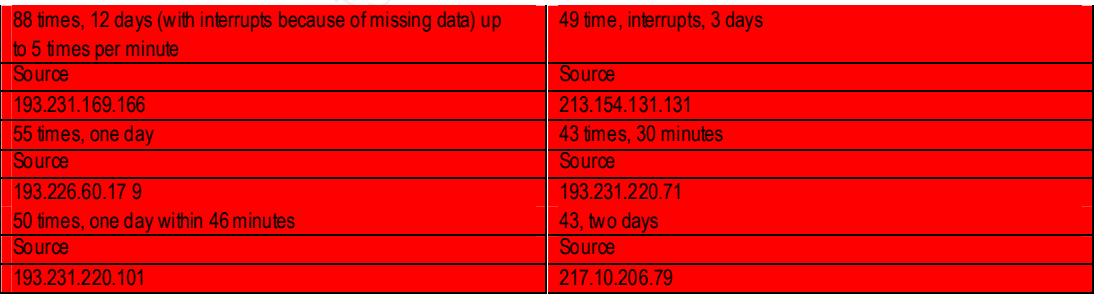

193.168.70.255 was pinged. This could be a network topology recognition.

This could also be a DoS attack. All the machines on the other side will respond with a ICMP ECHO REPLY. This can flood the router or firewall.

The SMURF (PAPASMURF, http://netscan.org/papasmurf.c , fraggle) attack uses a spoofed IP address which will in turn receive all the re plies and become a DoS target.

For me this looks definitively like a smurf, some machines (e.g. 193.231.169.166) do this request 10 times during two mi nutes. These addresses are spoofed with a high probability!

This makes your network looking like the s ource of the attacks to the target!

Recommendation: Block broadcast addresses (x.x.x.0 and x.x.x.255 and if you have smaller sub chetworks these broadcasts too) immediately at the border (router, firewall). Routers have usually an option to deny fo rward of directed broadcast. E.g. "access -list xxx deny ip any host <internal address.0>" and "access -list xxx deny ip any host <internal address.255>"

#### **2.1.16 Back Orifice**

Alert trigger:

alert udp any any -> \$HOME\_NET 31337 (msg:"Back Orifice";)

This rule only trigge rs on the port. There are a lot of false positives, especially if a server - client connections use this port (e.g. 80 -> 31337).

40 sources, 932destinations. I just show some addresses with more than one connection for source or dest ination.

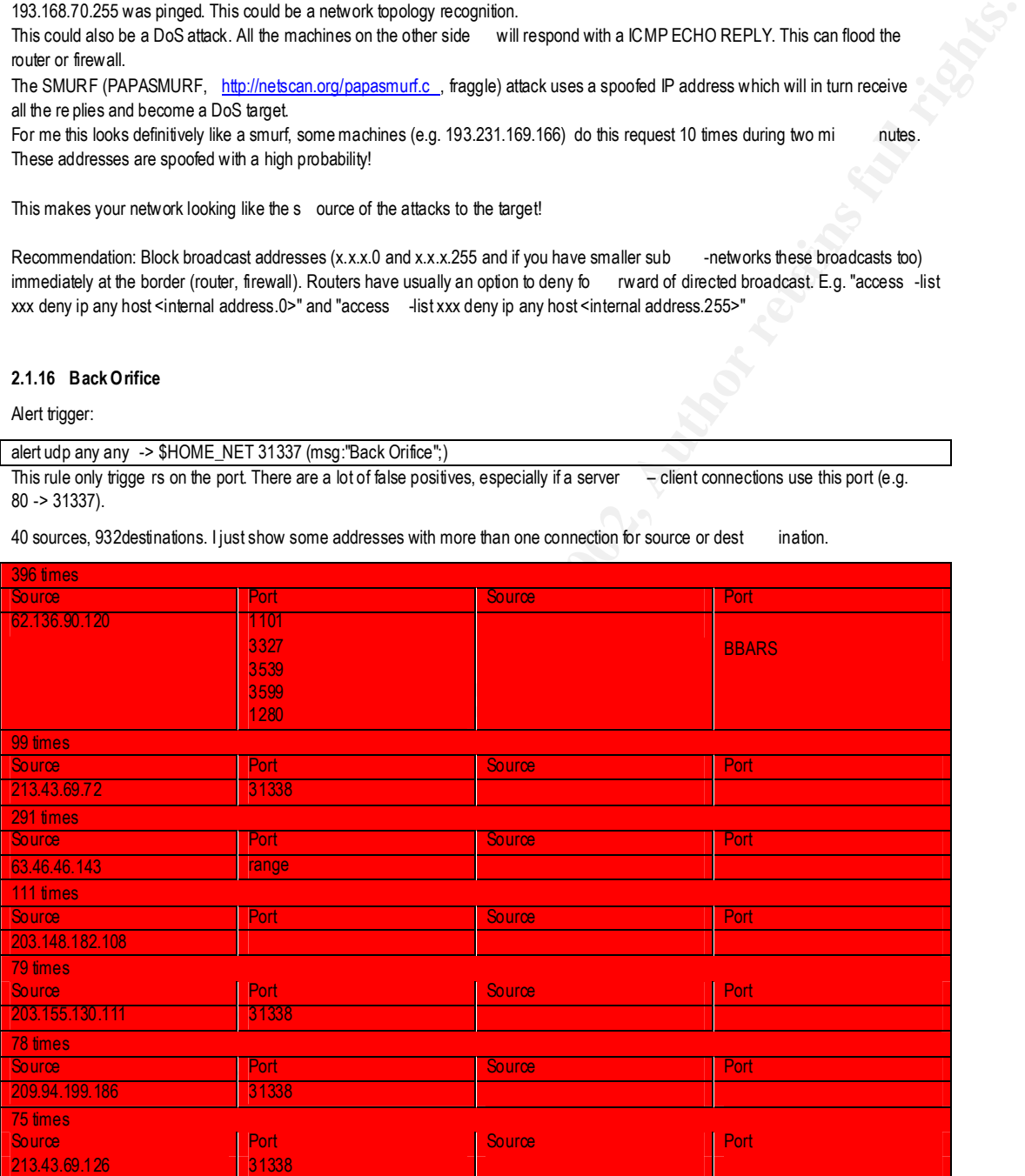

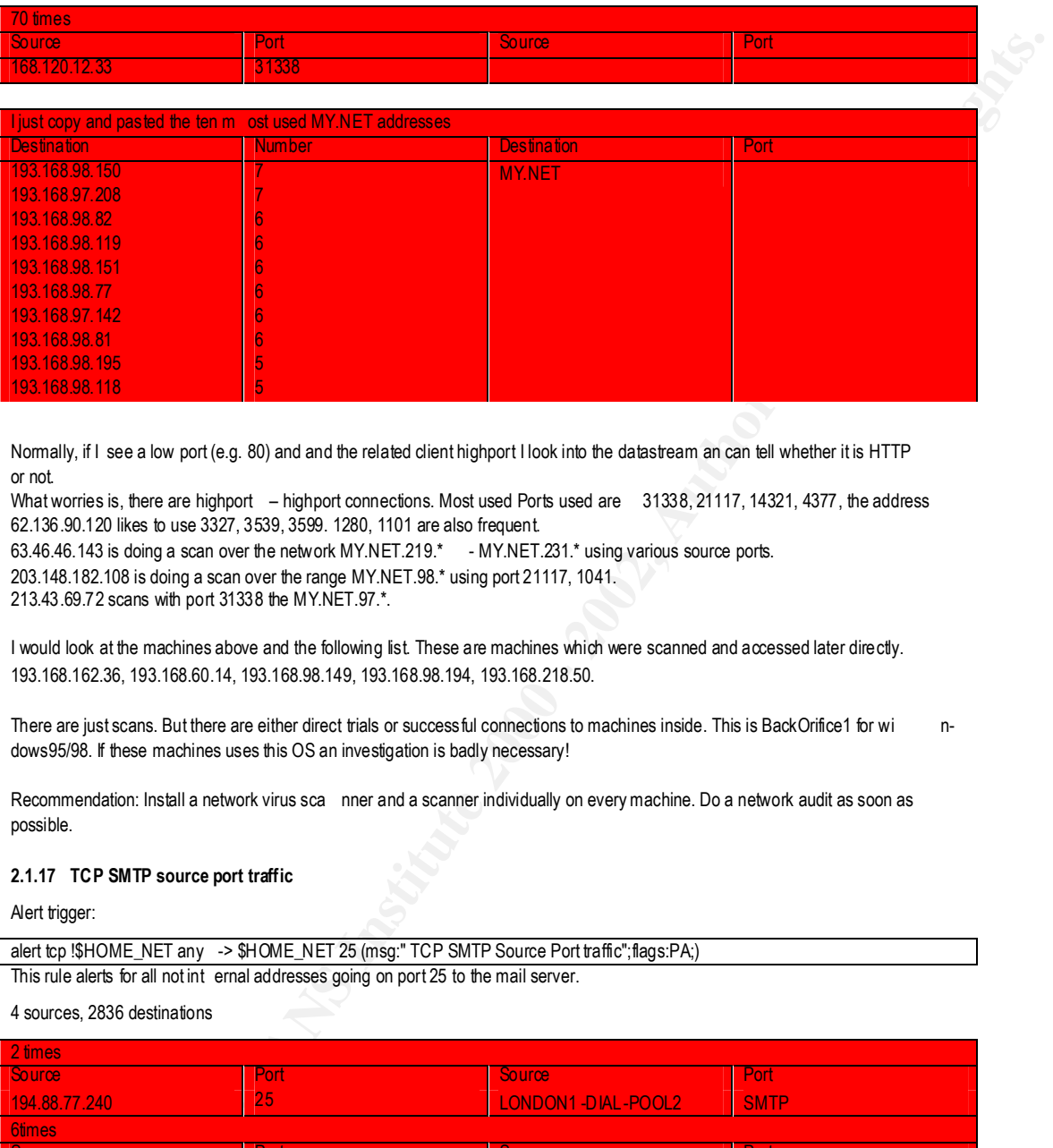

Normally, if I see a low port (e.g. 80) and and the related client highport I look into the datastream an can tell whether it is HTTP or not.

What worries is, there are highport - highport connections. Most used Ports used are 31338, 21117, 14321, 4377, the address 62.136.90.120 likes to use 3327, 3539, 3599. 1280, 1101 are also frequent.

63.46.46.143 is doing a scan over the network MY.NET.219.\* - MY.NET.231.\* using various source ports.

203.148.182.108 is doing a scan over the range MY.NET.98.\* using port 21117, 1041.

213.43.69.72 scans with port 31338 the MY.NET.97.\*.

I would look at the machines above and the following list. These are machines which were scanned and accessed later directly. 193.168.162.36, 193.168.60.14, 193.168.98.149, 193.168.98.194, 193.168.218.50.

There are just scans. But there are either direct trials or success ful connections to machines inside. This is BackOrifice1 for wi ndows95/98. If these machines uses this OS an investigation is badly necessary!

Recommendation: Install a network virus sca nner and a scanner individually on every machine. Do a network audit as soon as possible.

#### **2.1.17 TCP SMTP source port traffic**

Alert trigger:

alert tcp !\$HOME\_NET any -> \$HOME\_NET 25 (msg:" TCP SMTP Source Port traffic";flags:PA;) This rule alerts for all not int ernal addresses going on port 25 to the mail server.

4 sources, 2836 destinations

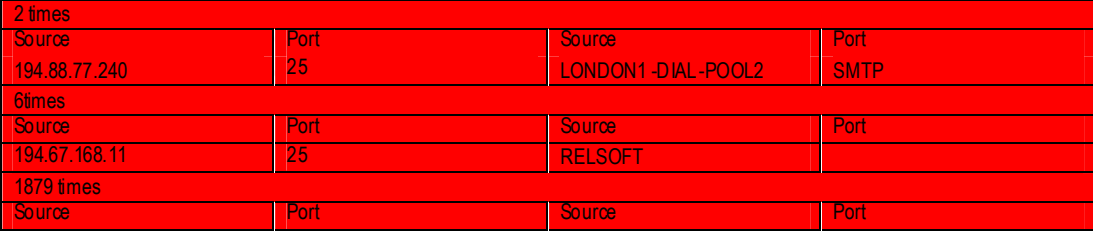

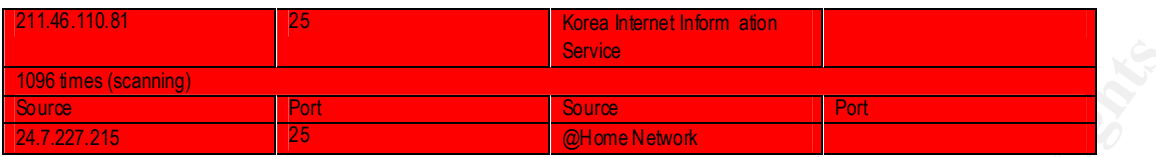

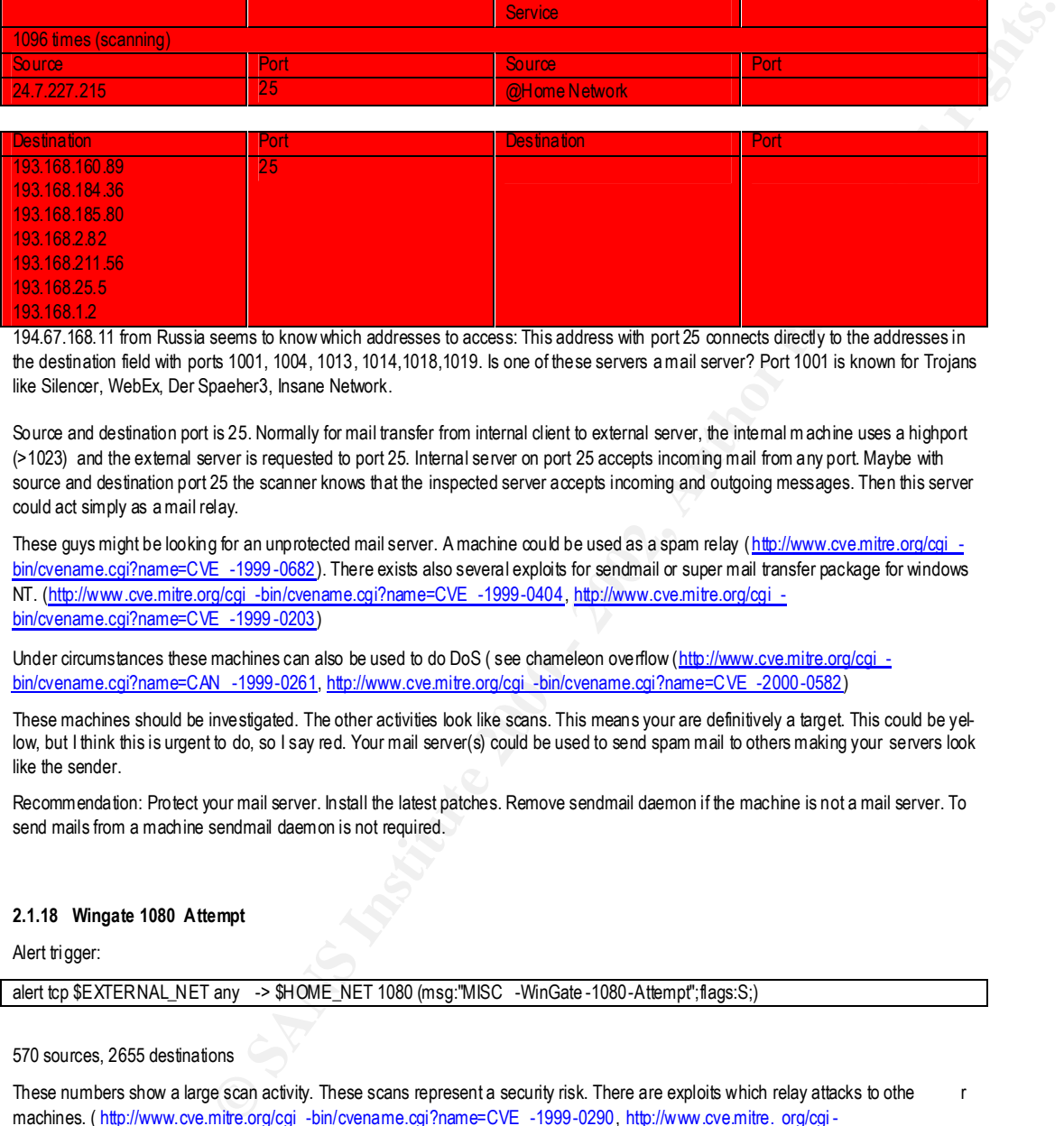

194.67.168.11 from Russia seems to know which addresses to access: This address with port 25 connects directly to the addresses in the destination field with ports 1001, 1004, 1013, 1014,1018,1019. Is one of these servers a mail server? Port 1001 is known for Trojans like Silencer, WebEx, Der Spaeher3, Insane Network.

Source and destination port is 25. Normally for mail transfer from internal client to external server, the internal machine uses a highport (>1023) and the external server is requested to port 25. Internal server on port 25 accepts incoming mail from any port. Maybe with source and destination port 25 the scanner knows that the inspected server accepts incoming and outgoing messages. Then this server could act simply as a mail relay.

These guys might be looking for an unprotected mail server. A machine could be used as a spam relay (http://www.cve.mitre.org/cgi bin/cvename.cgi?name=CVE -1999-0682). There exists also several exploits for sendmail or super mail transfer package for windows NT. (http://www.cve.mitre.org/cgi -bin/cvename.cgi?name=CVE -1999-0404, http://www.cve.mitre.org/cgi bin/cvename.cgi?name=CVE -1999 -0203)

Under circumstances these machines can also be used to do DoS (see chameleon overflow (http://www.cve.mitre.org/cgi bin/cvename.cgi?name=CAN -1999-0261, http://www.cve.mitre.org/cgi -bin/cvename.cgi?name=CVE -2000-0582)

These machines should be investigated. The other activities look like scans. This means your are definitively a target. This could be yellow, but I think this is urgent to do, so I say red. Your mail server(s) could be used to send spam mail to others making your servers look like the sender.

Recommendation: Protect your mail server. Install the latest patches. Remove sendmail daemon if the machine is not a mail server. To send mails from a machine sendmail daemon is not required.

#### **2.1.18 Wingate 1080 Attempt**

Alert trigger:

alert tcp \$EXTERNAL\_NET any -> \$HOME\_NET 1080 (msg:"MISC -WinGate-1080-Attempt";flags:S;)

#### 570 sources, 2655 destinations

These numbers show a large scan activity. These scans represent a security risk. There are exploits which relay attacks to othe r machines. ( http://www.cve.mitre.org/cgi -bin/cvename.cgi?name=CVE -1999-0290, http://www.cve.mitre. org/cgibin/cvename.cgi?name=CVE -1999-0291, http://www.cve.mitre.org/cgi -bin/cvename.cgi?name=CVE -1999-0441 http://www.cve.mitre.org/cgi -bin/cvename.cgi?name=CVE -1999-0494, http://www.cve.mitre.org/cgi -bin/cvename.cgi?name=CAN - 2000-1048)

These internal hosts do have the mo st traffic:

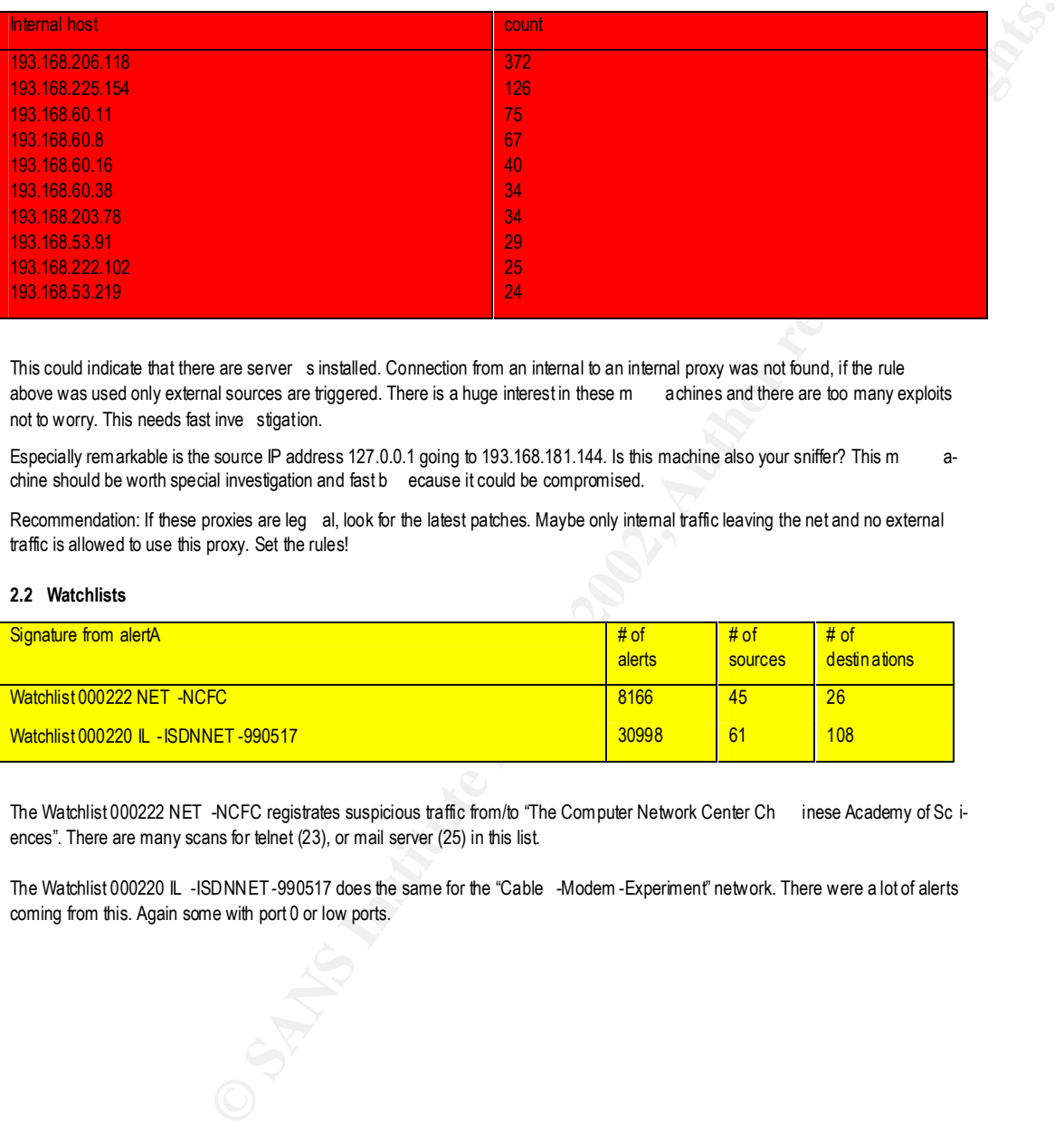

This could indicate that there are server sinstalled. Connection from an internal to an internal proxy was not found, if the rule above was used only external sources are triggered. There is a huge interest in these m achines and there are too many exploits not to worry. This needs fast inve stigation.

Especially remarkable is the source IP address 127.0.0.1 going to 193.168.181.144. Is this machine also your sniffer? This m achine should be worth special investigation and fast b ecause it could be compromised.

Recommendation: If these proxies are leg al, look for the latest patches. Maybe only internal traffic leaving the net and no external traffic is allowed to use this proxy. Set the rules!

#### **2.2 Watchlists**

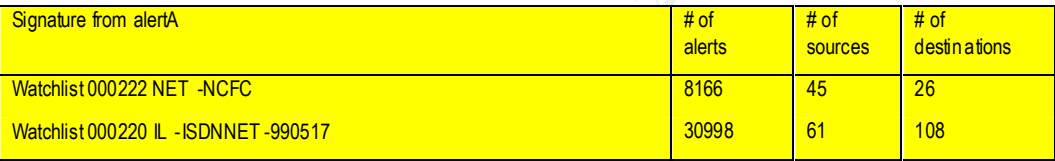

The Watchlist 000222 NET -NCFC registrates suspicious traffic from/to "The Computer Network Center Ch inese Academy of Sc iences". There are many scans for telnet (23), or mail server (25) in this list.

The Watchlist 000220 IL -ISDNNET -990517 does the same for the "Cable -Modem -Experiment" network. There were a lot of alerts coming from this. Again some with port 0 or low ports.

#### **2.3 TOP Talker**

This section is divided into top talker incoming and top talker f rom MY.NET. This is repeated with the m achines with the most e xploits. A top talker could be a scanner. Then there is a link graph with the busiest m achines and their partner.

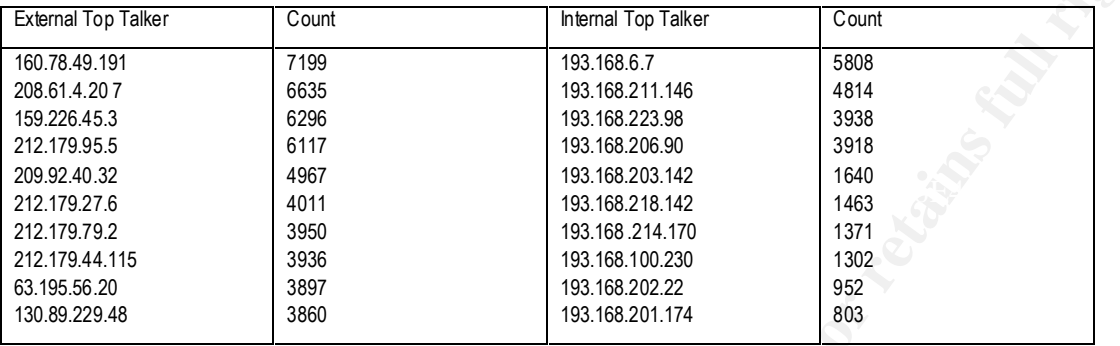

Top Talker from machines which do have most traffic to each other:

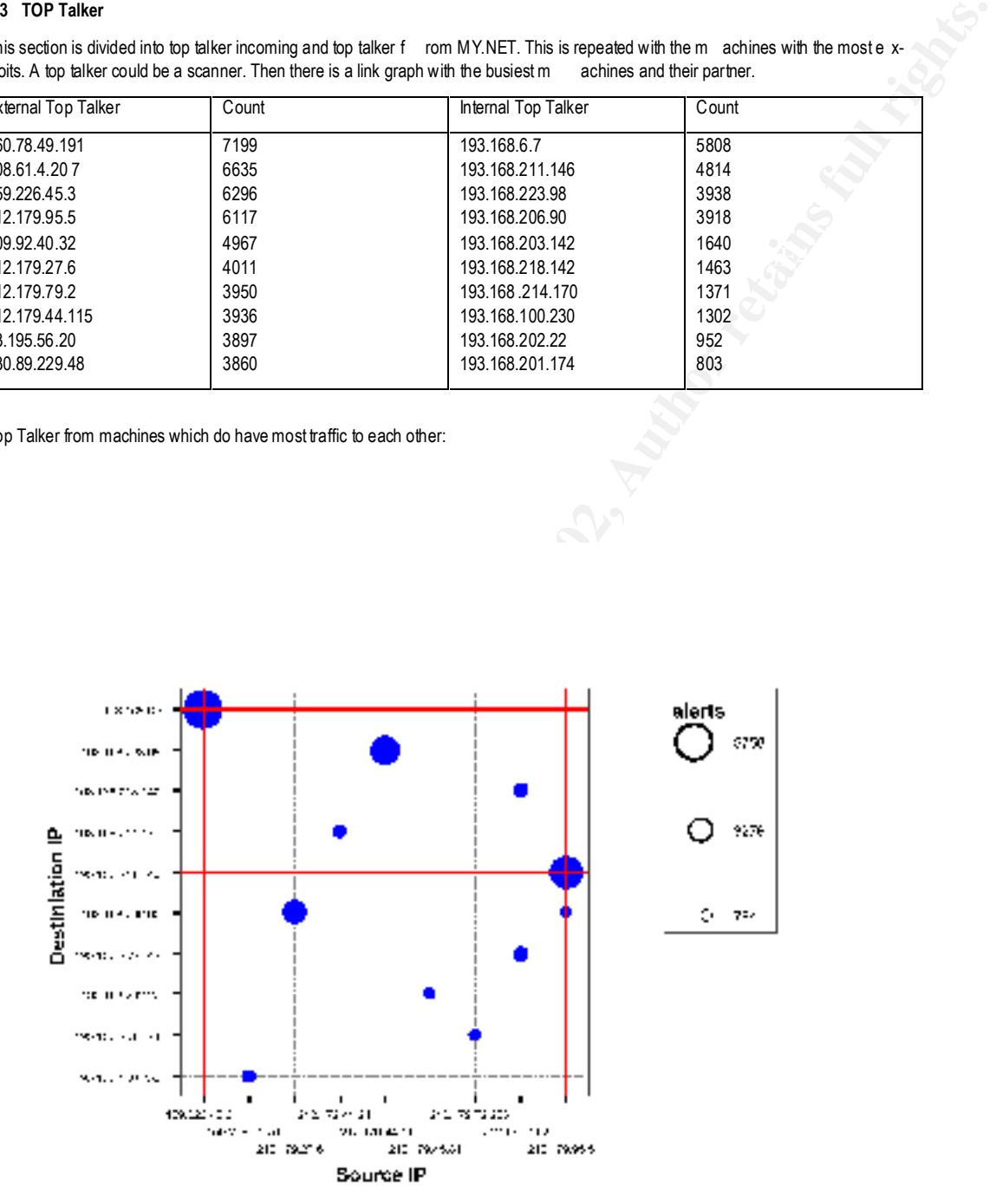

#### Most used ports:

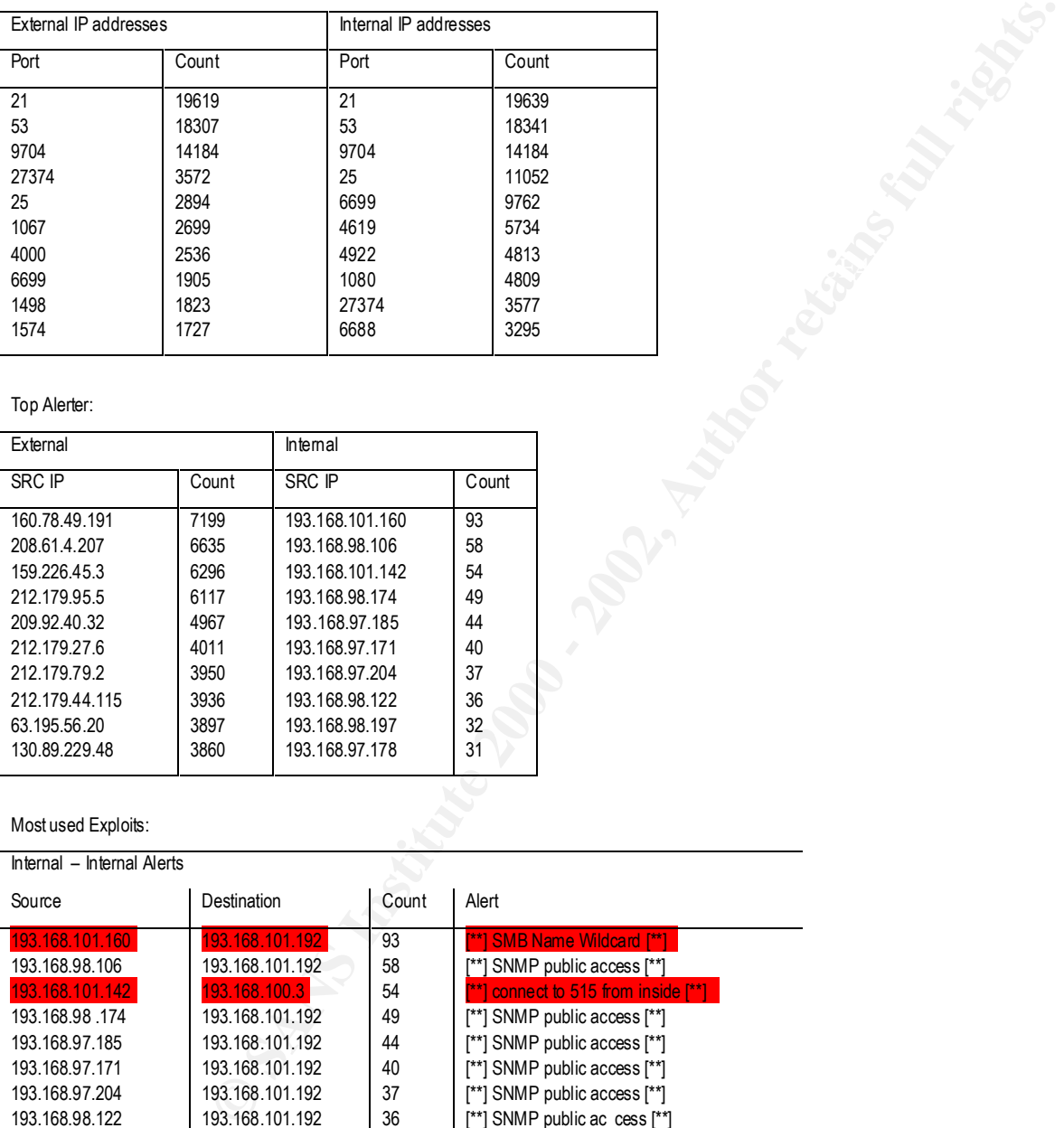

Top Alerter:

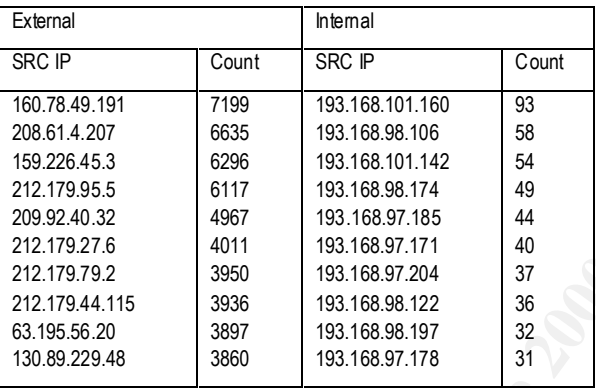

#### Most used Exploits:

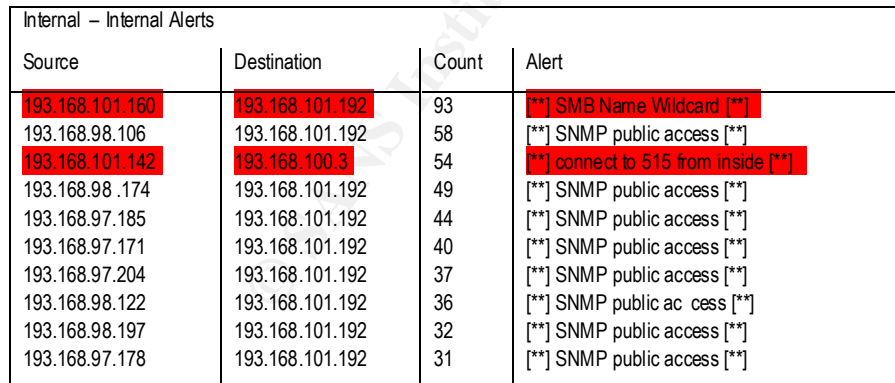

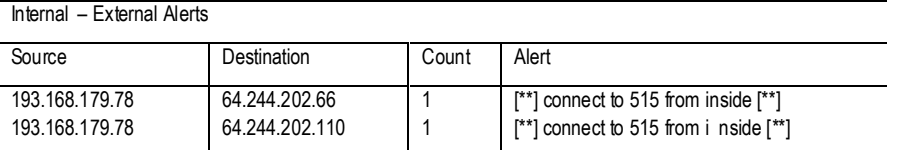

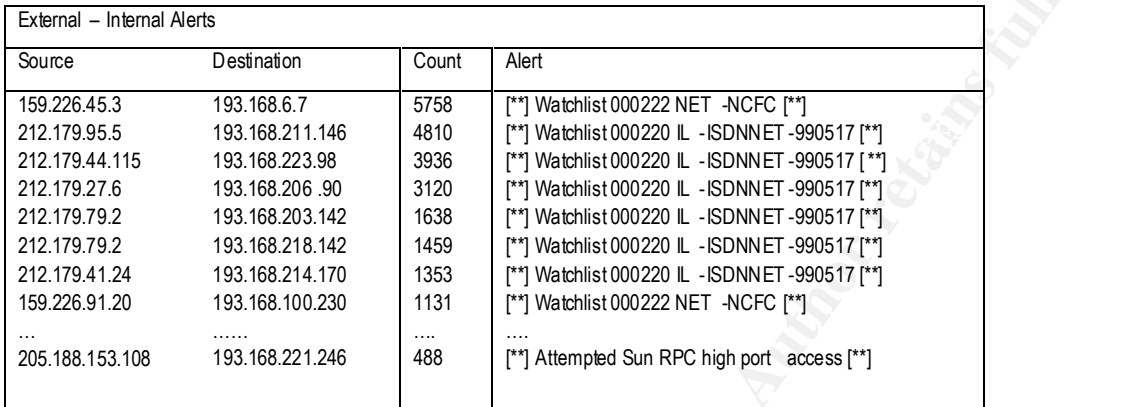

General Alert Chart:

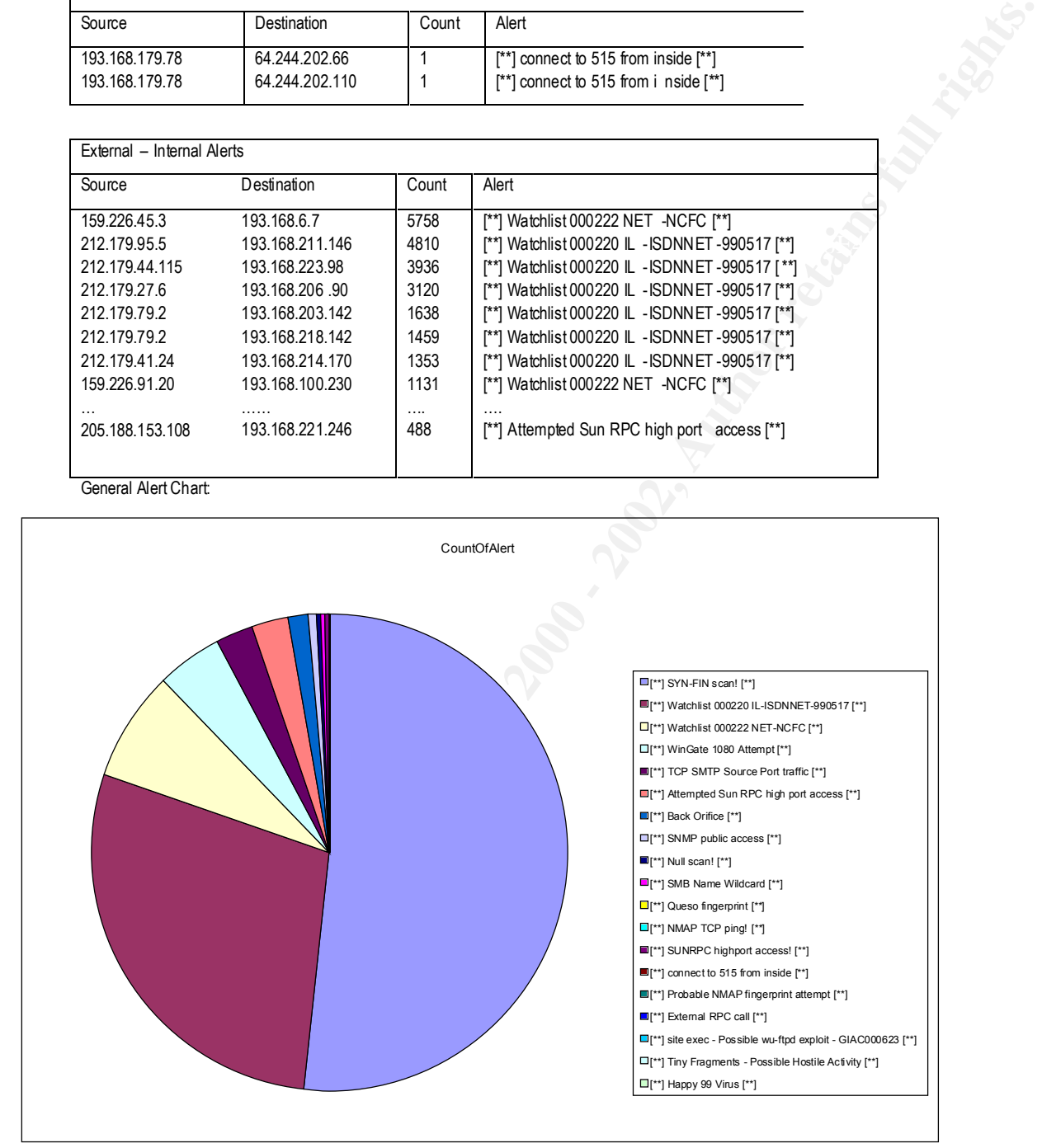

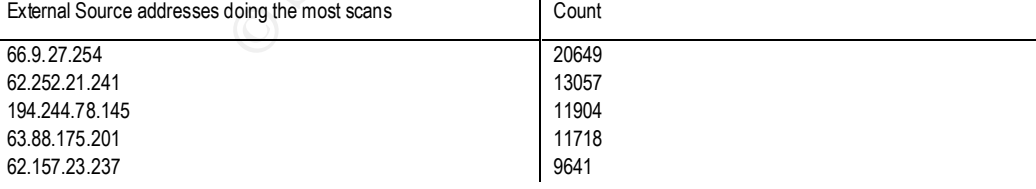

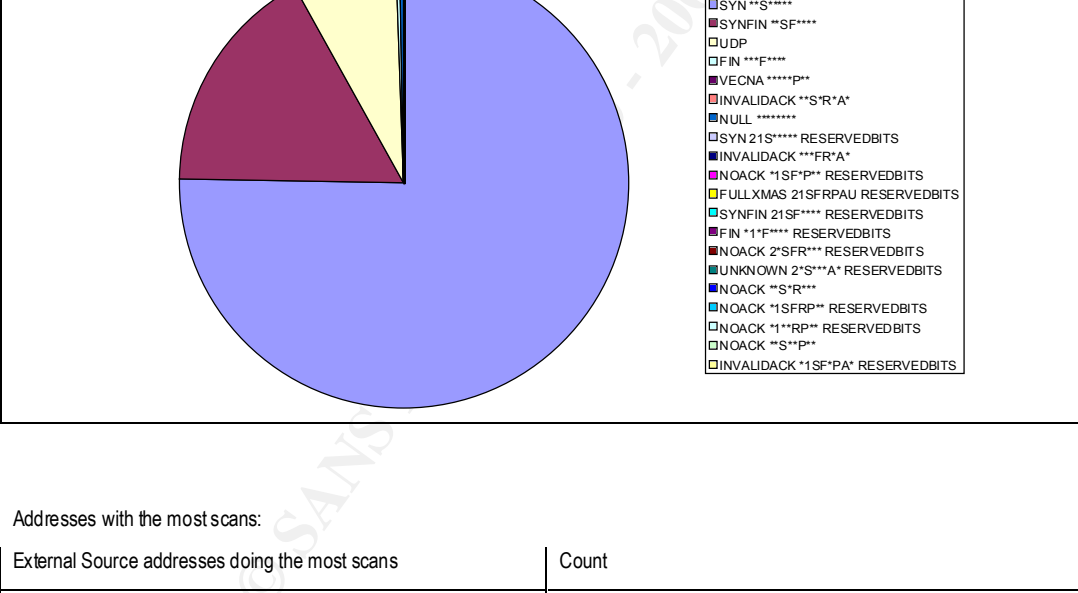

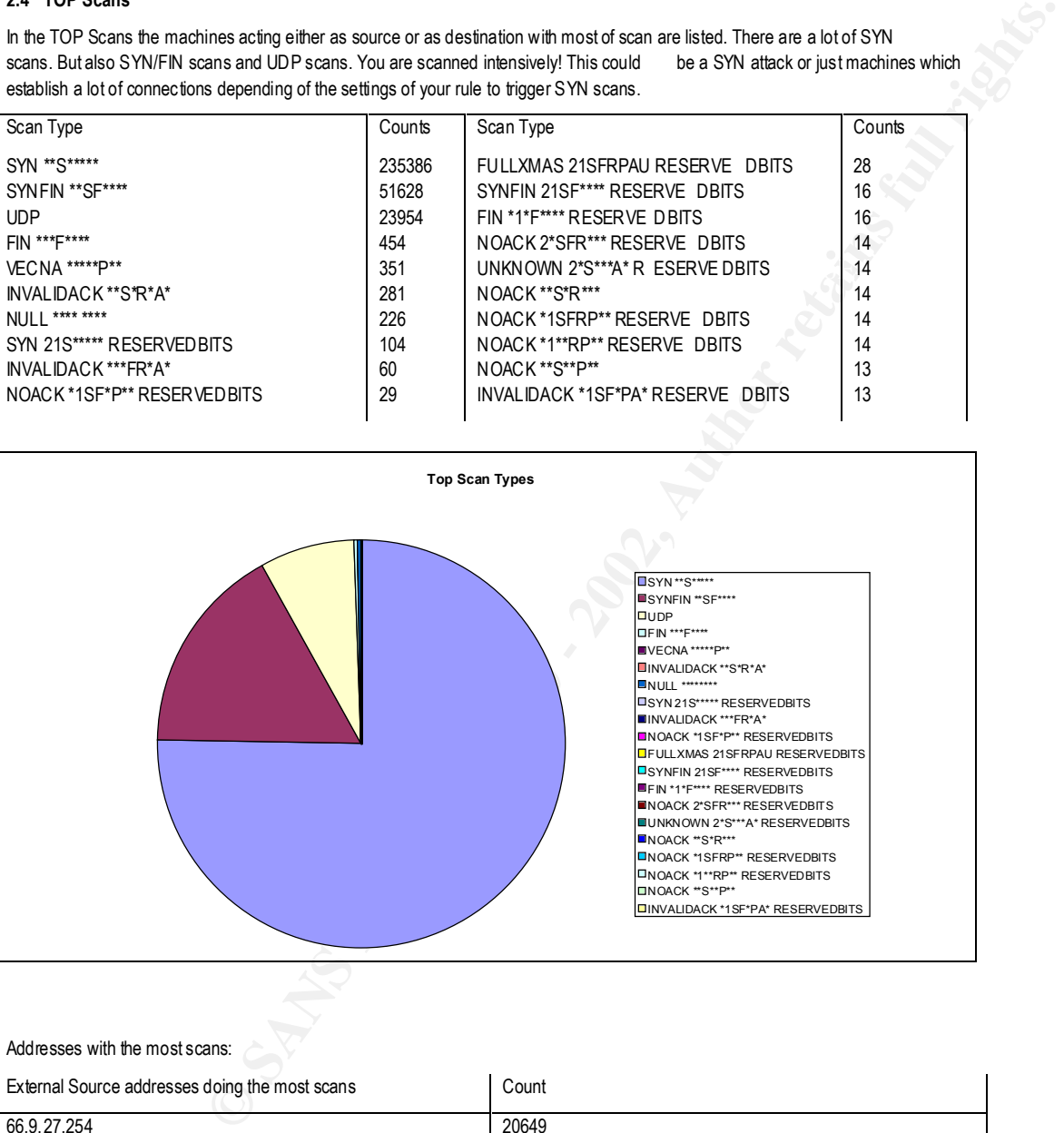

establish a lot of connections depending of the settings of your rule to trigger SYN scans.

**2.4 TOP Scans**

In the TOP Scans the machines acting either as source or as destination with most of scan are listed. There are a lot of SYN scans. But also SYN/FIN scans and UDP scans. You are scanned intensively! This could be a SYN attack or just machines which

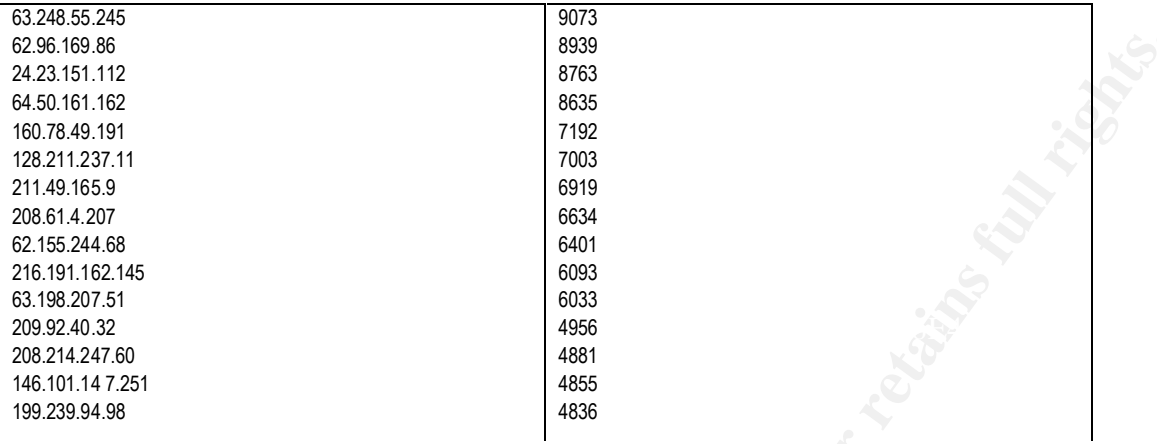

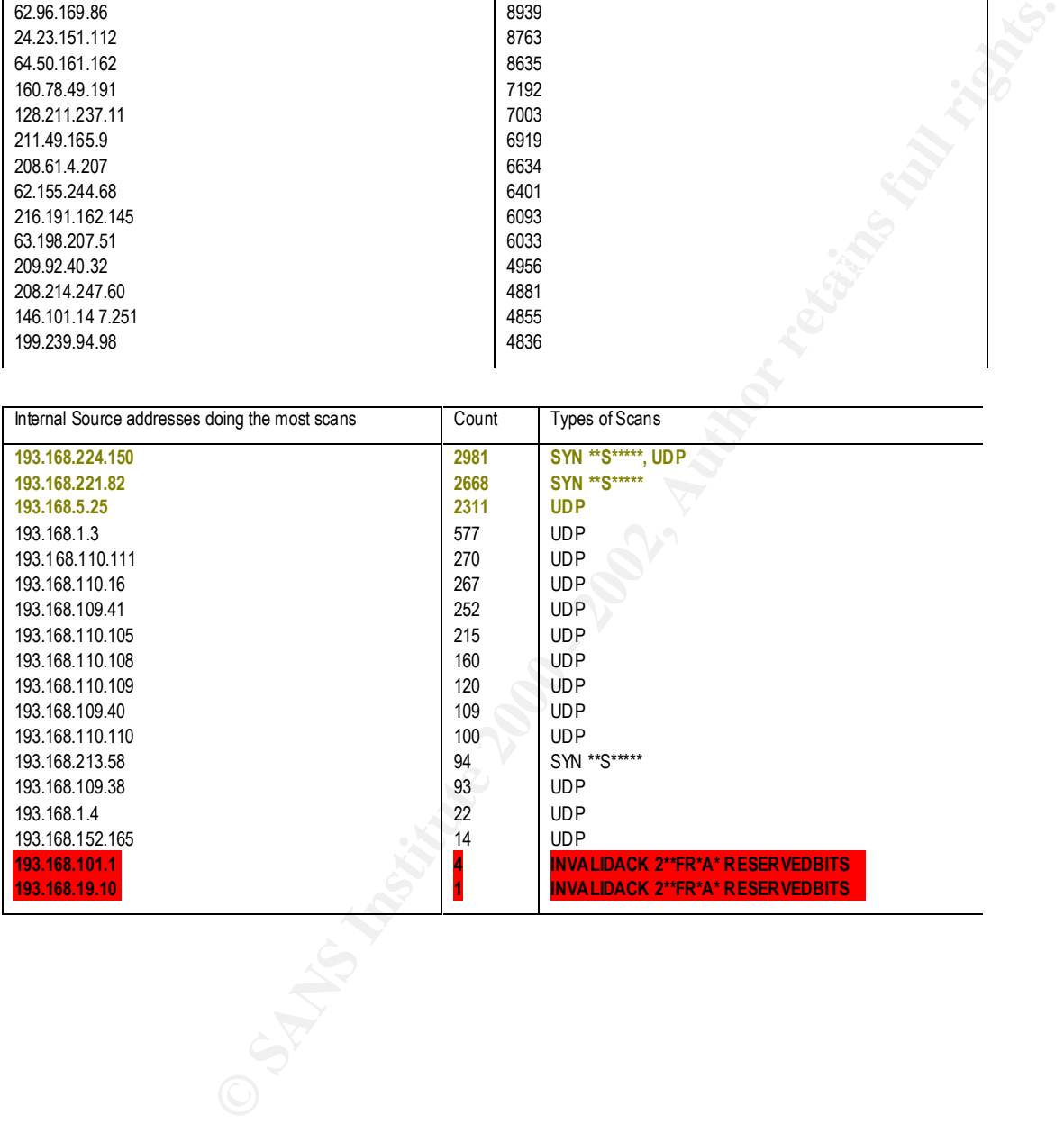

#### Most scanned targets

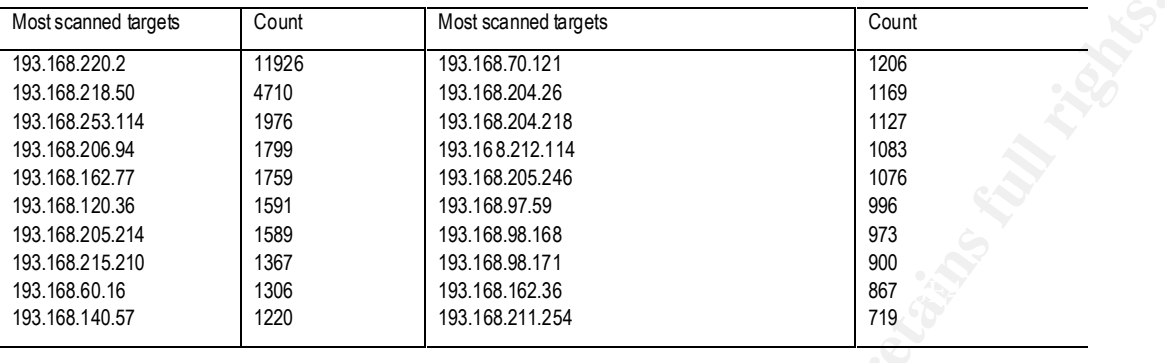

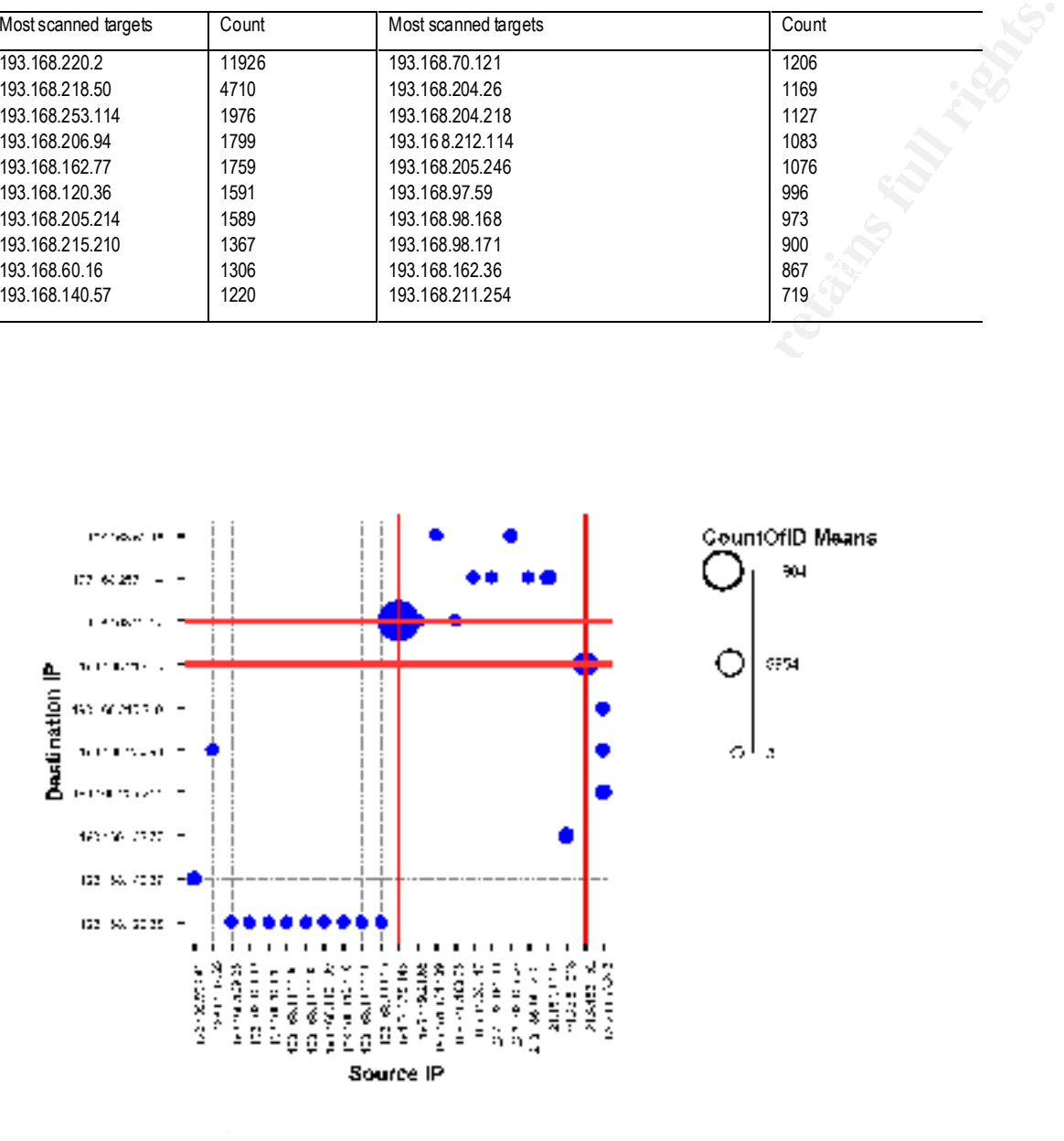

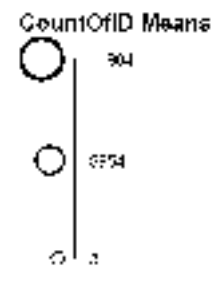

#### **2.5 Possibly compromised machines**

The following list is a collection of alerts and scans including the red alert ones:

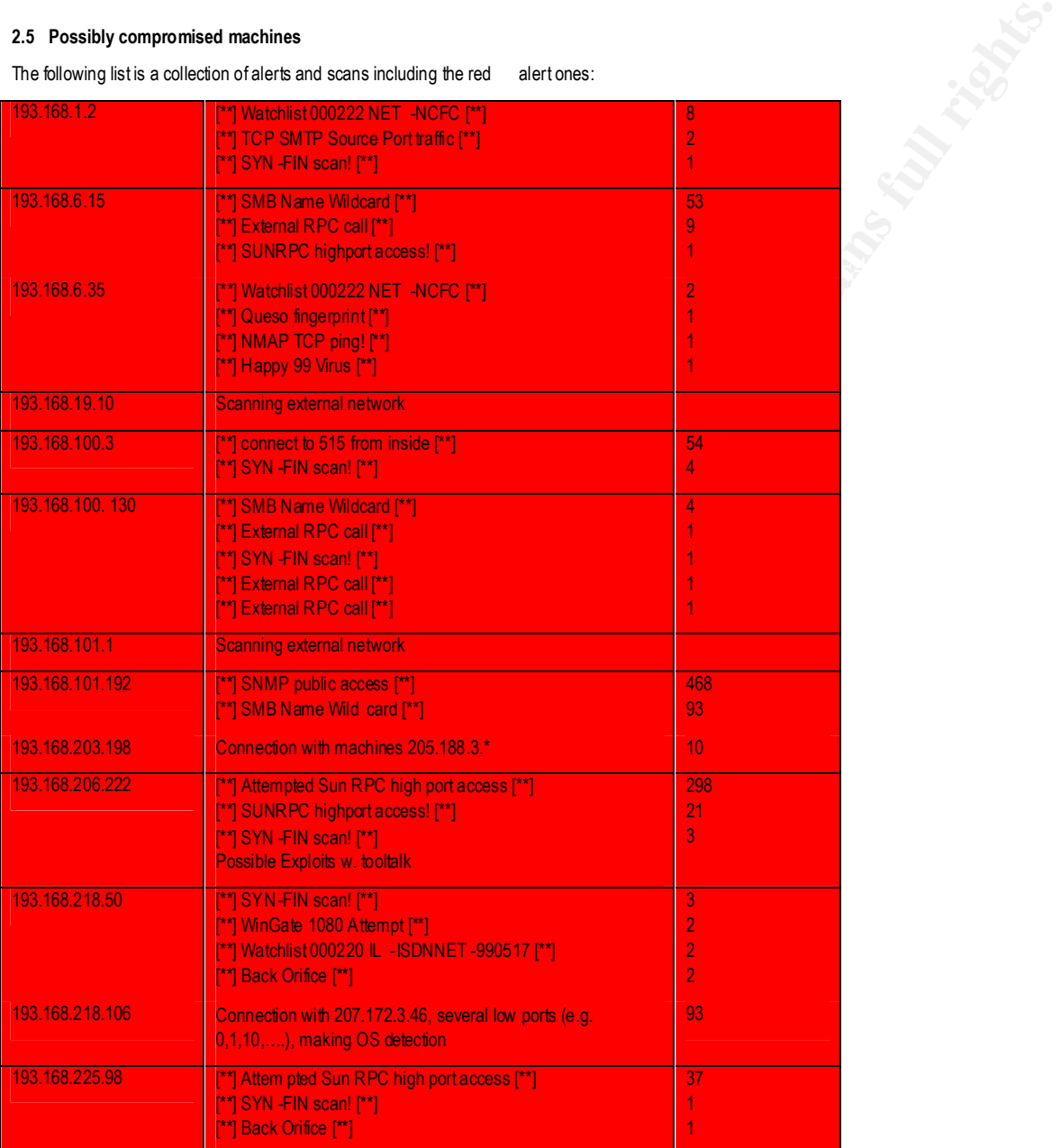

#### **2.6 Recommendations**

I recommend several changes to increase the security and provide a better IDS.

- I did not receive the enterprise policy. There must be an up -to-date policies.
- All the machines should be audited.
- The customer should implement a 24hx7days intrusion detection with worst case space available and UPS (uninterruptible power supply). Do install several sensors if you have a distributed network and collect the data on a central analysing m achine. Log the content of packets causing an alert at least as long as your examin ation time lasts.
- **Reprise policy. There must be an up b-date policies.**<br>
So be adillated. An individual detection with wond case space available and UPS (uninemptible policies) and available and exhibits in the control in the control in There should be a perimeter defence, a stateful firewall or better a proxyfilter. If there are load problems put the filter b etween two packet filter firewalls. The packet filter firewalls will keep away a lot of traffic and relieve the proxy or stateful fir ewall.
- Network defences. E.g. Virusscanner on the mail server, router settings should make it hard to attack.
- This snort is not up to date. (The TCP flags are still in wrong order!) Install the latest snort and ruleset. I nclude also the plugins. Manage your ruleset for your network in a different set so you can include it ea sily.
- Install host security software. E.g. Virusscann er, Desktop firewalls.
- Do network management from a well defined hosts.

Our team specialist would be pleased to help to improve the security of your network.

#### **2.7 Summary**

There was a lot of data to analyse. Make smaller pieces and send them regularly to the analyst. This amount of data almost leads to "Denial of Analyst" and increases the response time!

Normally I analyse networks which do have at least a minimum of protection. The data shows that your ne twork is weak. There are several red alerts where react ion is required immediately. Also I suppose your ne twork was abused to attack other machines (e.g. smurf attack). Some of your machines have been used to OS scan other machines too.

There was no green alert (false positive) because I could not verify the false positive status. Surely many of the a ttacks are false positives. So most of the status are yellow, requiring further investigation.

To improve the security you should filter the unsolicited traffic at the router by blocking incoming access to non -public servers. A proxy firewall could help to keep away a lot of traffic. All your machines should be audited regularly (e.g. with Nessus).

#### **3 Assignment 3 - Analysis Process**

The data I downloaded consisted of 3 parts:

- 1. SnortA 54 Files, 15 335 kB. The SNOR T alert file.
- 2. SnortS 42 files, 21 748 kB. The file with the scans.
- 3. OOs OS-check file partially with dump.

After receiving the data I decided to analyse them in three blocks as they arrived – I wanted to use tools to process the large logs. First I c ombined the files:

"for files in SnortA\*.txt ; do cat \$files >> alertA1.txt ; done".

"for files in SnortS\* txt; do cat \$files >> alertS1.txt ; done".

"for files in OOSche\*.txt; do cat \$files >> alertO1.txt; done".

For the alert file:

Each file has s ome information in its header, I just want to have the lines with an alert with "[\*\*]" in:

"grep '\[\\*\\*\]' alertA1.txt > alertA2.txt"

To see if I removed too much I looked at the lines I threw away:

"grep  $-v'[\n\chi\chi']$  alertA1.txt > dust.txt"

I wanted the n to change the "MY.NET" into a number because the available tools would work then. I looked for an u nused a ddress "192.168." with the command:

"grep –i '192.168.' alertA2.txt"

**Boy Process**<br>
Sista The SNOR Talent file.<br>
SISta The Fave the winding scans.<br>
SISta The Fave the windings.<br>
Sista The Fave the scans.<br>
Sista The Fave the scans.<br>
Call Sista >> alerk 1.xt; done".<br>
Call Sista >> alerk 1.xt; This address was found so I just tried with a next one "193.168.", which was not found. This address was not the original ne twork! Next was replacing all the "MY.NET." by "193.168." Again: **This is NOT the real home network address** ! This address b elongs to EU -ZZ-960208 or LU -RESTENA -193-168-64-127 or M ETRONET.

"cat alertA2.txt | s ed 's/MY.NET./193.168./g' > alertA.txt"

For the scan files I could not just look for the alert.

For the purpose to remove lines with just a few letter (e.g. ' \n') I just wrote a 'quick and dirty' perl script. No error handling

#!/usr/bin/perl open(DATA," <\$ARGV[0]") || die "Can't read from \$ARGV[0]";

(\$dev, \$ino, \$mode, \$nlink, \$uid, \$gid, \$rdev, \$size, \$atime, \$mtime, \$ctime, \$blksize, \$blocks) = stat(\$ARGV[0]);

# read all bytes of the file into \$s read(DATA,\$s,\$size);

# we split the whole file into I ines separated by \n  $\textcircled{a}$ line = split(/ \n/,\$s);

foreach \$elem (@line)

{

# if the length of the line is smaller then 10 Bytes discard it

```
Find It could have used this command...)<br>
Infurnation this data set If you request lisend you a CO with the data on.<br>
I.e., O minutes of processing fine. The alertS fle needed a little bit more me may. Therefore ladded<br>

    if (length(\text{6}elem) < 10)
     {
    }
     else
  {
        # unless it is smaller print it out (could have used this command...)
         print $elem, " \n";
    }
};
```
I then run tools like snortsnarf, snortstat on this data set. If you request I send you a CD with the data on.

The alertA file was no problem. 10 minutes of processing time. The alertS file needed a l ittle bit more me mory. Therefore I added swap to my linux m achine I used the commands:

- 1. dd if=/dev/zero of=swapfile bs=1024 count= 524288
- 2. mkswap swapfile 524288
- 3. sync
- 4. swapon swapfile
- 5. at the end I deactivated it with "swapoff swapfile" and deleted the file.

The result of snortsnarf on alertA is the table and all the links at the beginning to assignment 2.

To do statistics I decided (because of the large amount of data) to use ACCESS instead of EXCEL. So I changed the format into semicolon delimited format. I changed the " into spaces with the command:

"cat alertA.txt |  $tr : ' >$  alertDBA1.txt"

Because of the format I excluded the broadcast ping and the portscan alerts, these do not have the same format as all the other alerts:

cat AlertDBA1.txt | grep -v 'spp\_portscan'| grep -v 'Broadcast Ping to subnet 70' > alertDBA2.txt

The I used a perl program to separate. I kept the IP addresses as one single field, I can do a (slow) search with text and wil dcards.

"./changeA2DB.pl alertDBA2.txt > alertDBA.txt".

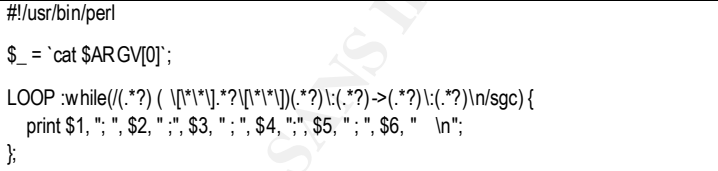

I imported then the alertDBA.txt into ACCESS using its import functio ns. No Errors occurred.

Screenshots of Access with the queries (Back Orifice alert) in the upper window and a result in the window below:

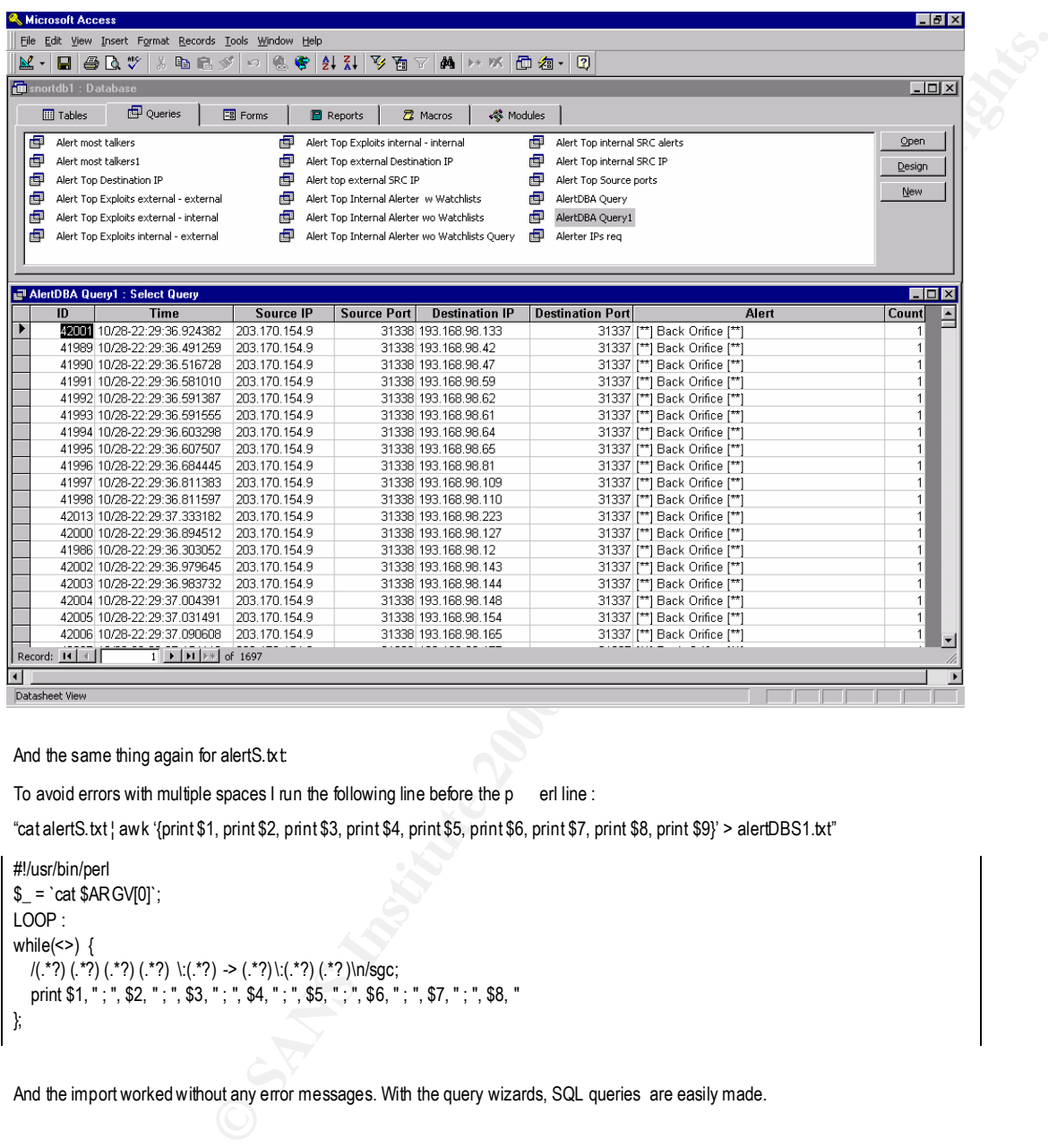

#### And the same thing again for alertS.txt:

To avoid errors with multiple spaces I run the following line before the p erl line :

"cat alertS.txt ¦ awk '{print \$1, print \$2, print \$3, print \$4, print \$5, print \$6, print \$7, print \$8, print \$9}' > alertDBS1.txt"

#!/usr/bin/perl  $\$ \_ = \text{`cat \$ARGV[0]'}; LOOP : while(<>) { /(.\*?) (.\*?) (.\*?) (.\*?) \:(.\*?) -> (.\*?)\:(.\*?) (.\*? )\n/sgc; print \$1, "; ", \$2, "; ", \$3, "; ", \$4, "; ", \$5, "; ", \$6, "; ", \$7, "; ", \$8, " };

And the import worked without any error messages. With the query wizards, SQL queries are easily made.

#### **3.1 References:**

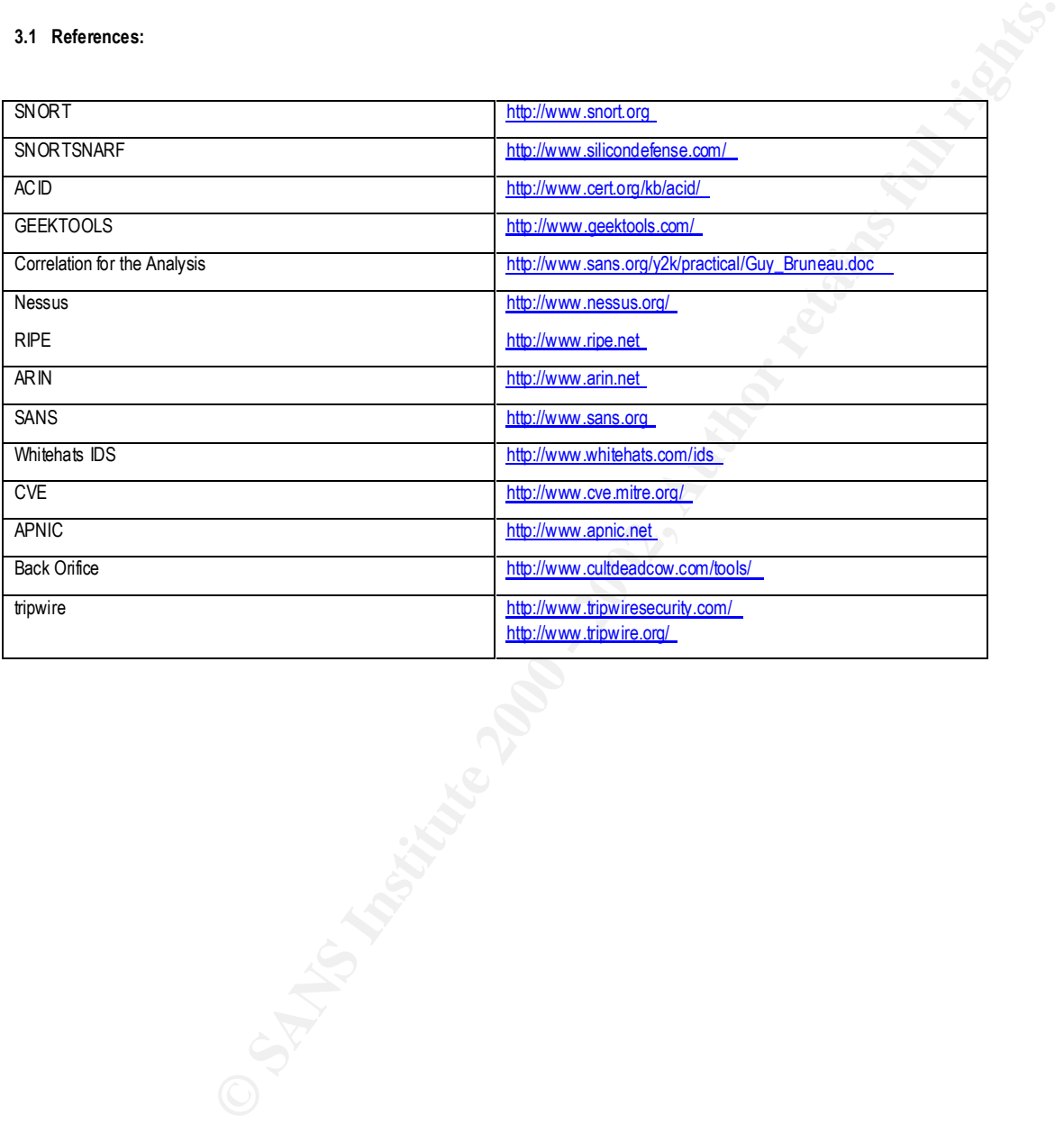

# **Upcoming Training**

# Click Here to<br>{Get CERTIFIED!}

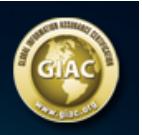

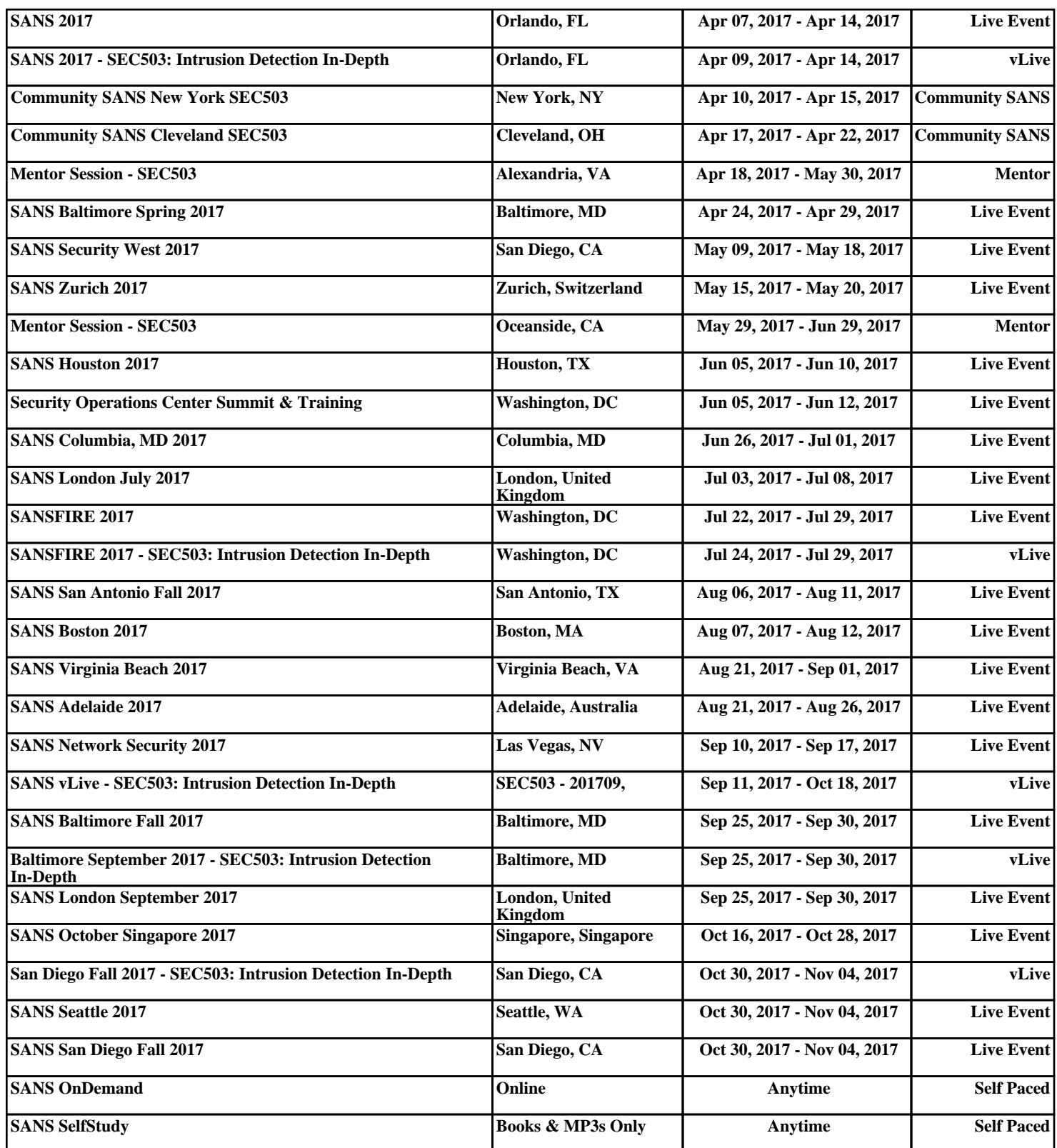